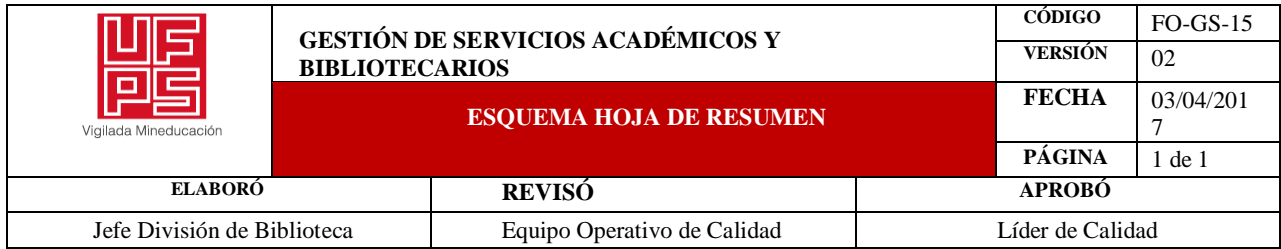

## **RESUMEN TRABAJO DE GRADO**

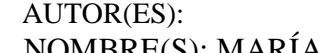

NOMBRE(S): MARÍA LAURA APELLIDOS: RAMÍREZ SOSA

NOMBRE(S): MARÍA FERNANDA APELLIDOS: MURCIA SEPÚLVEDA

# FACULTAD: EDUCACIÓN, ARTES Y HUMANIDADES

PLAN DE ESTUDIOS: ARQUITECTURA

DIRECTOR:

NOMBRE(S): CARLOS JOSÉ APELLIDOS: MARTÍNEZ VELASCO

NOMBRE(S): BIERMAN APELLIDOS: SUAREZ MARTINEZ

# TÍTULO DEL TRABAJO (TESIS): "GEORREFERENCIACIÓN DE LICENCIAS DE CONSTRUCCIÓN EXPEDIDAS POR LA CURADURÍA URBANA 2 DE SAN JOSÉ DE CÚCUTA DESDE AGOSTO DEL 2017 A DICIEMBRE DE 2019"

Este proyecto consiste en la implementación de métodos tecnológicos en la curaduría Urbana No. 2 de Cúcuta utilizando los Sistemas de Información Geográfica (SIG) los cuales permitieron hacer una georreferenciación de las Licencias de Construcción (Obra nueva, ampliación y modificación) expedidas entre Agosto de 2017 a Diciembre de 2019.

Para esto, se realizó una investigación tipo mixto (Cuantitativo y Cualitativo), La recolección de información pertinente a las licencias se realizó primeramente de los datos más relevantes del formulario físico nacional seguido de la caracterización de estas por medios digitales como las SIG por capas como usos de suelo, estratificación, comunas, barrios, tipos de licencias, relación entre años; y la georreferenciación de estas, Dando como resultado la creación de una aplicación abierta al público de manera didáctica e intuitiva lo cual descentralizará las acciones de las personas acudiendo de manera estricta y necesaria a la curaduría, teniendo así un descongestionamiento de las oficinas. Posteriormente se interpretaron los análisis pertinentes respecto a cada caracterización por medio de tablas y gráficos, para así tener evidencias tempranas del crecimiento urbano de la ciudad, así mismo la verificación de la información suministrada de cada licencia y el cumplimiento de la reglamentación de

estas.

PALABRAS CLAVES: Georreferenciación, SIG, Licencias de Construcción, Curaduría Urbana.

# CARACTERISTICA

PAGINAS: 94 PLANOS: LUSTRACIONES:

*"GEORREFERENCIACIÓN DE LICENCIAS DE CONSTRUCCION EXPEDIDAS POR LA CURADURIA URBANA 2 DE SAN JOSE DE CUCUTA DESDE AGOSTO DEL 2017 A DICIEMBRE DE 2019"*.

# MARÍA LAURA RAMÍREZ SOSA

# MARÍA FERNANDA MURCIA SEPULVEDA

Universidad Francisco De Paula Santander

Facultad Educación, Artes y Humanidades

Programa Arquitectura

2019

# *"GEORREFERENCIACIÓN DE LICENCIAS DE CONSTRUCCION EXPEDIDAS POR LA CURADURIA URBANA 2 DE SAN JOSE DE CUCUTA DESDE AGOSTO DEL 2017 A DICIEMBRE DE 2019"*.

Autores:

María Laura Ramírez Sosa 1500834

María Fernanda Murcia Sepúlveda 1500820

Trabajo De Grado Modalidad Pasantía Como Requisito Para Optar Al Título De:

Arquitectos

Director:

Arq. Carlos José Martínez Velasco

Codirector:

Arq. Bierman Suarez Martínez

Universidad Francisco De Paula Santander

Facultad Educación, Artes y Humanidades

Programa Arquitectura

2019

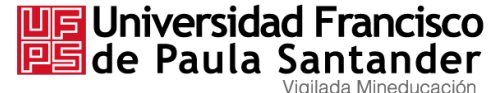

NIT. 890500622 - 6

### **ACTA DE SUSTENTACION DE TESIS – modalidad virtual PLAN DE ESTUDIOS DE ARQUITECTURA**

**Fecha: mayo 26 de 2020**

**TITULO**: GEOREFERENCIACIÓN DE LICENCIAS DE CONSTRUCCION EXPEDIDAS POR LA CURADURIA URBANA 2 DE SAN JOSE DE CUCUTA DESDE AGOSTO DEL 2017 A DICIEMBRE DE 2019.

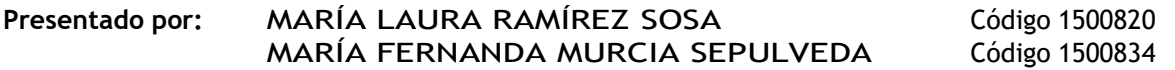

**Modalidad:** Pasantía, Investigación.

**URADO** LILIANA MARIA D'PABLO RAMIREZ ASTRIDMATILDEPORTILLORODRIGUEZ OSE ALFREDO SUAREZ OSPINA

**DIRECTOR:** CARLOS JOSE MARTINEZ VELASCO **CO DIRECTOR** BIERMAN SUAREZMARTINEZ

**NOMBRE DELESTUDIANTE CALIFICACIÓN A. M. L.** MARÍA LAURA RAMÍREZ SOSA 4.2 APROBADO MARÍAFERNANDAMURCIASEPULVEDA 4.2 APROBADO

LILIANA MARIA D'PABLO RAMIREZ ASTRID MATILDE PORTILLO RODRIGUEZ

HARCOCARPE

OSE ALFREDO SUAREZ OSPINA

CARMEN XIOMARA DIAZ FUENTES Directora Comité Curricular

Avenida Gran Colombia No. 12E-96 Barrio Colsag Teléfono (057)(7) 5776655 - www.ufps.edu.co oficinadeprensa@ufps.edu.co San José de Cúcuta - Colombia

Creada mediante decreto 323 de 1970

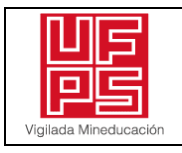

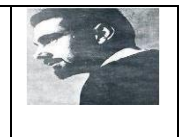

# **CARTA DE AUTORIZACIÓN DE LOS AUTORES PARA LA CONSULTA, LA REPRODUCCIÓN PARCIAL O TOTAL Y LA PUBLICACIÓN ELECTRÓNICA DEL TEXTO COMPLETO**

Cúcuta,

Señores BIBLIOTECA EDUARDO COTE LAMUS Ciudad

Cordial saludo:

María Laura Ramírez Sosa y María Fernanda Murcia Sepúlveda , identificado(s) con La(s) C.C. Nº 1090480026 y Nº 1090513412, autor(es) de la tesis y/o trabajo de grado titulado "Georreferenciación de Licencias de construcción expedidas por la curaduría Urbana 2 de San José de Cúcuta desde Agosto del 2017 a Diciembre de 2019" presentado y aprobado en el año 2020 como requisito para optar al título de Arquitectos ; autorizo(amos) a la biblioteca de la Universidad Francisco de Paula Santander, Eduardo Cote Lamus, para que con fines académicos, muestre a la comunidad en general a la producción intelectual de esta institución educativa, a través de la visibilidad de su contenido de la siguiente manera:

• los usuarios pueden consultar el contenido de este trabajo de grado en la página web de la Biblioteca Eduardo Cote Lamus y en las redes de información del país y el exterior, con las cuales tenga convenio la Universidad Francisco de Paula Santander.

• Permita la consulta, la reproducción, a los usuarios interesados en el contenido de este trabajo, para todos los usos que tengan finalidad académica, ya sea en formato CD-ROM o digital desde Internet, Intranet etc.; y en general para cualquier formato conocido o por conocer.

Lo anterior, de conformidad con lo establecido en el artículo 30 de la ley 1982 y el artículo 11 de la decisión andina 351 de 1993, que establece que "**los derechos morales del trabajo son propiedad de los autores"**, los cuales son irrenunciables, imprescriptibles, inembargables e inalienables.

**María Laura Ramírez Sosa** CC. 1090480026 COD: 1500834

fer plycia

**María Fernanda Murcia Sepúlveda** CC. 1090513412 COD: 1500820

# **TABLA DE CONTENIDO**

<span id="page-5-20"></span><span id="page-5-19"></span><span id="page-5-18"></span><span id="page-5-17"></span><span id="page-5-16"></span><span id="page-5-15"></span><span id="page-5-14"></span><span id="page-5-13"></span><span id="page-5-12"></span><span id="page-5-11"></span><span id="page-5-10"></span><span id="page-5-9"></span><span id="page-5-8"></span><span id="page-5-7"></span><span id="page-5-6"></span><span id="page-5-5"></span><span id="page-5-4"></span><span id="page-5-3"></span><span id="page-5-2"></span><span id="page-5-1"></span><span id="page-5-0"></span>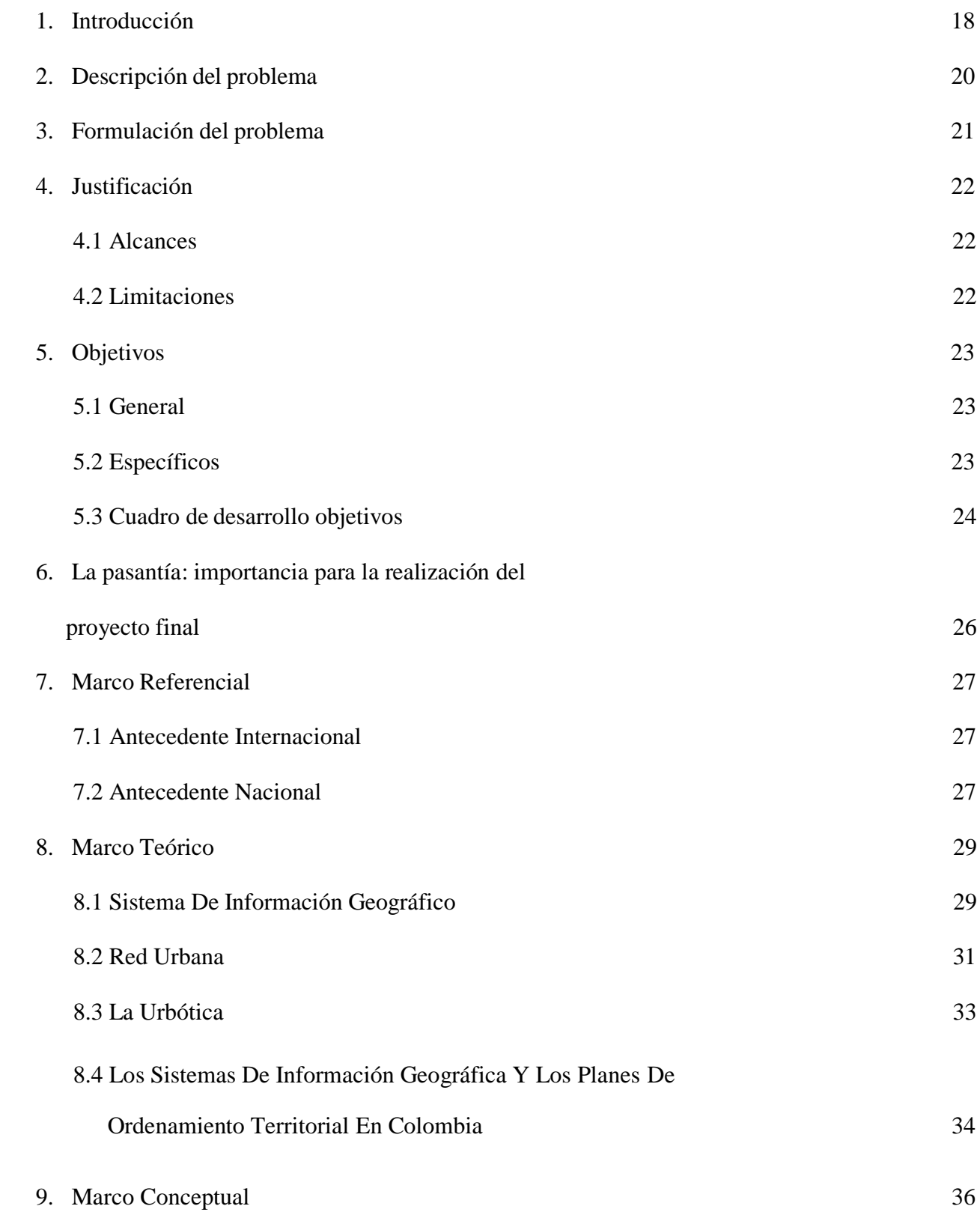

<span id="page-6-1"></span><span id="page-6-0"></span>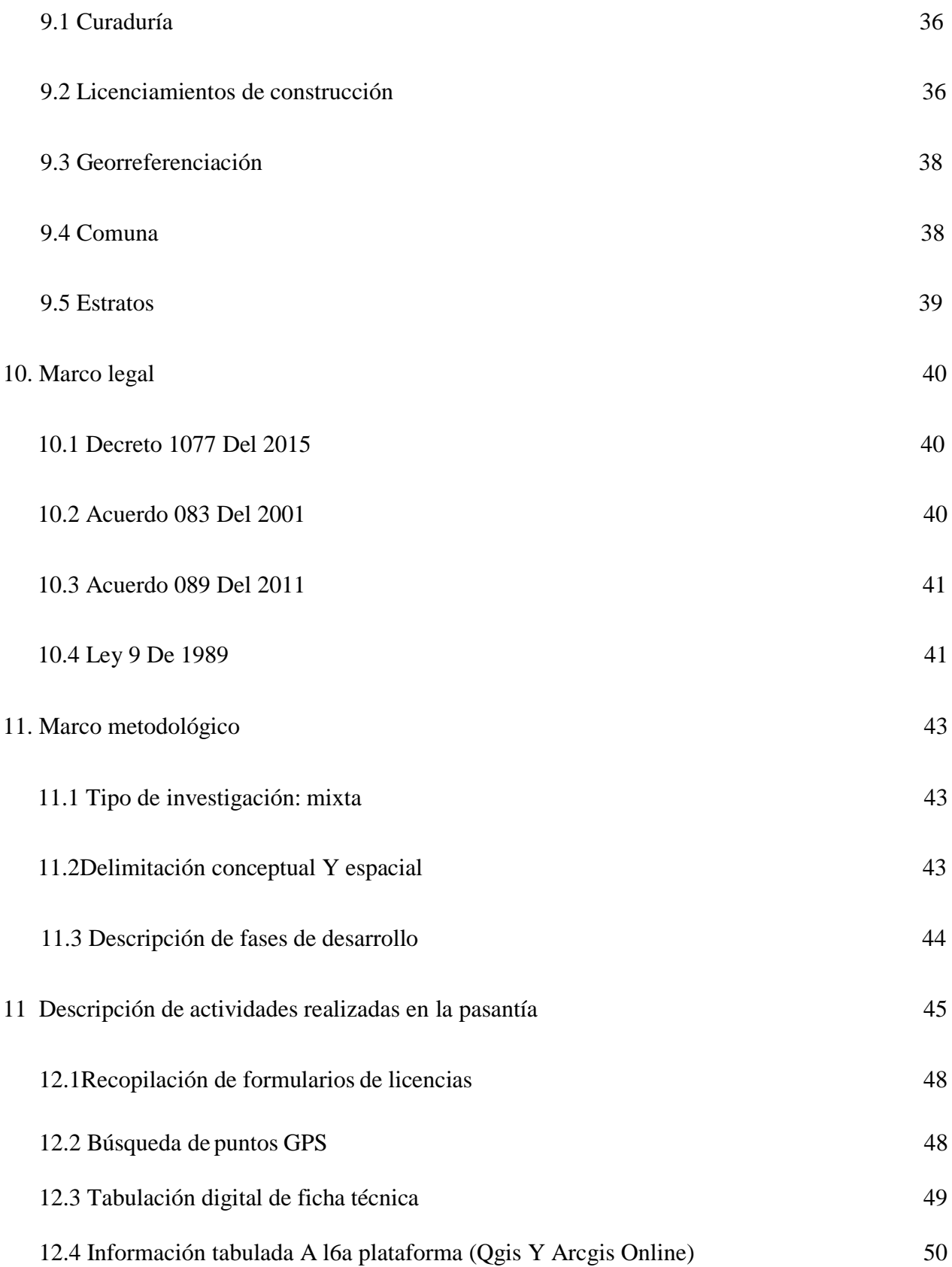

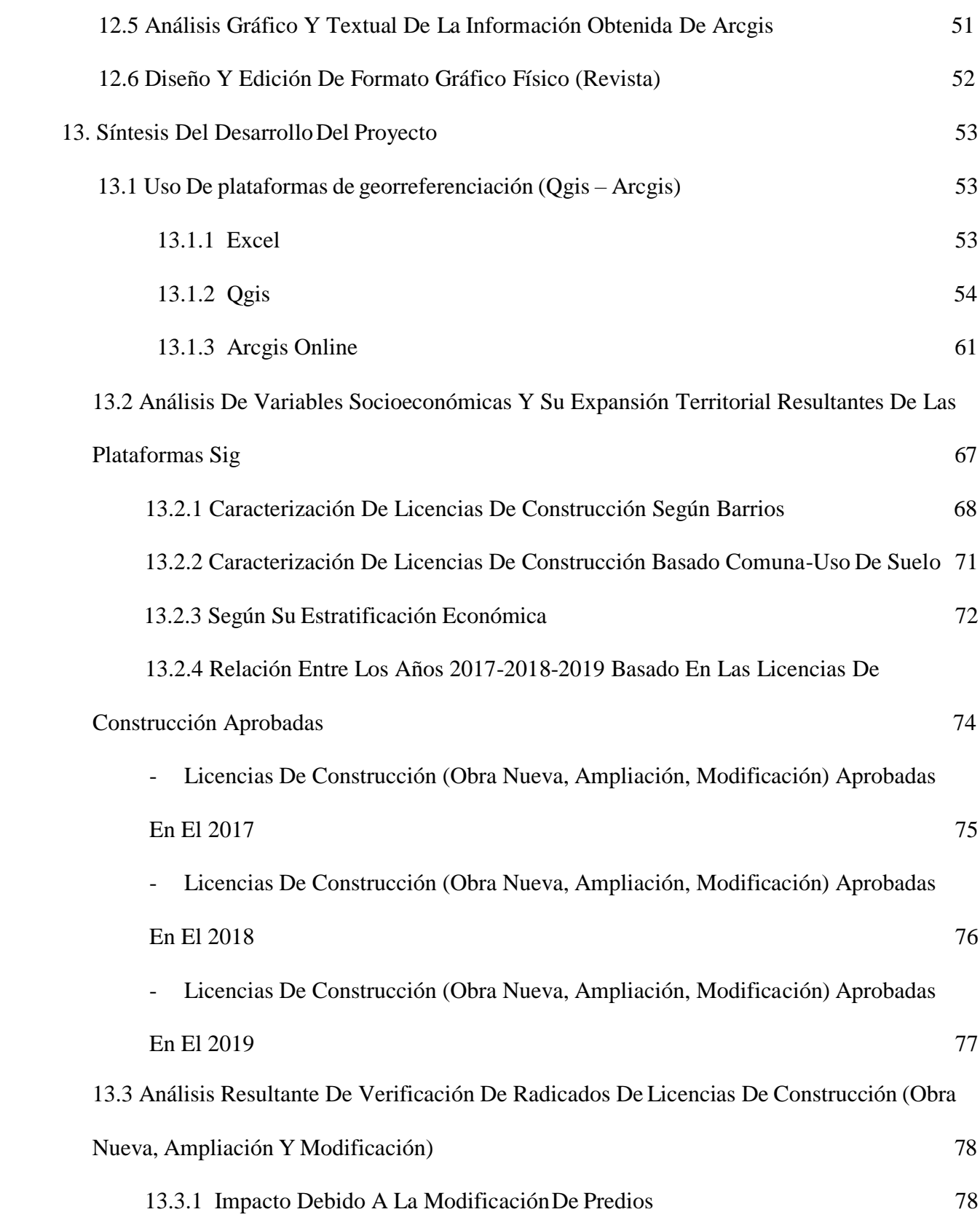

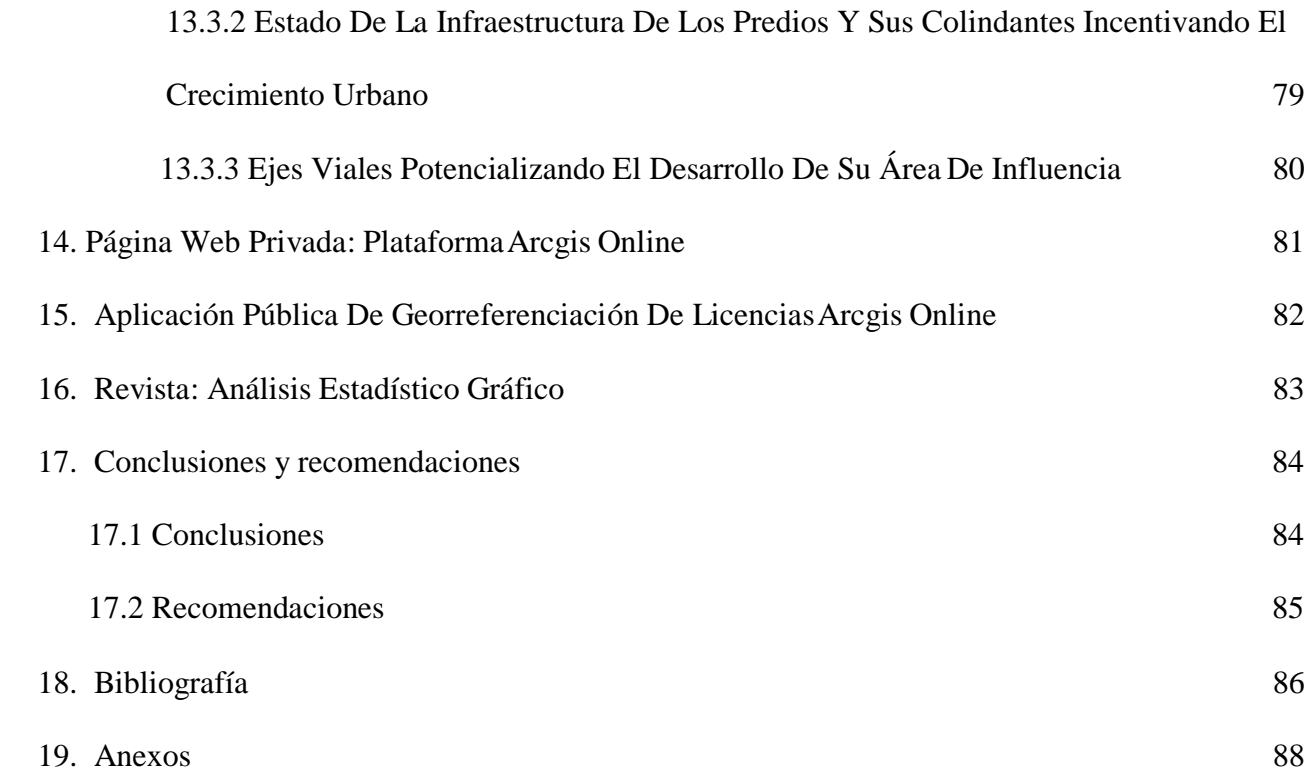

# **ÍNDICE DE FIGURAS**

<span id="page-9-2"></span><span id="page-9-1"></span><span id="page-9-0"></span>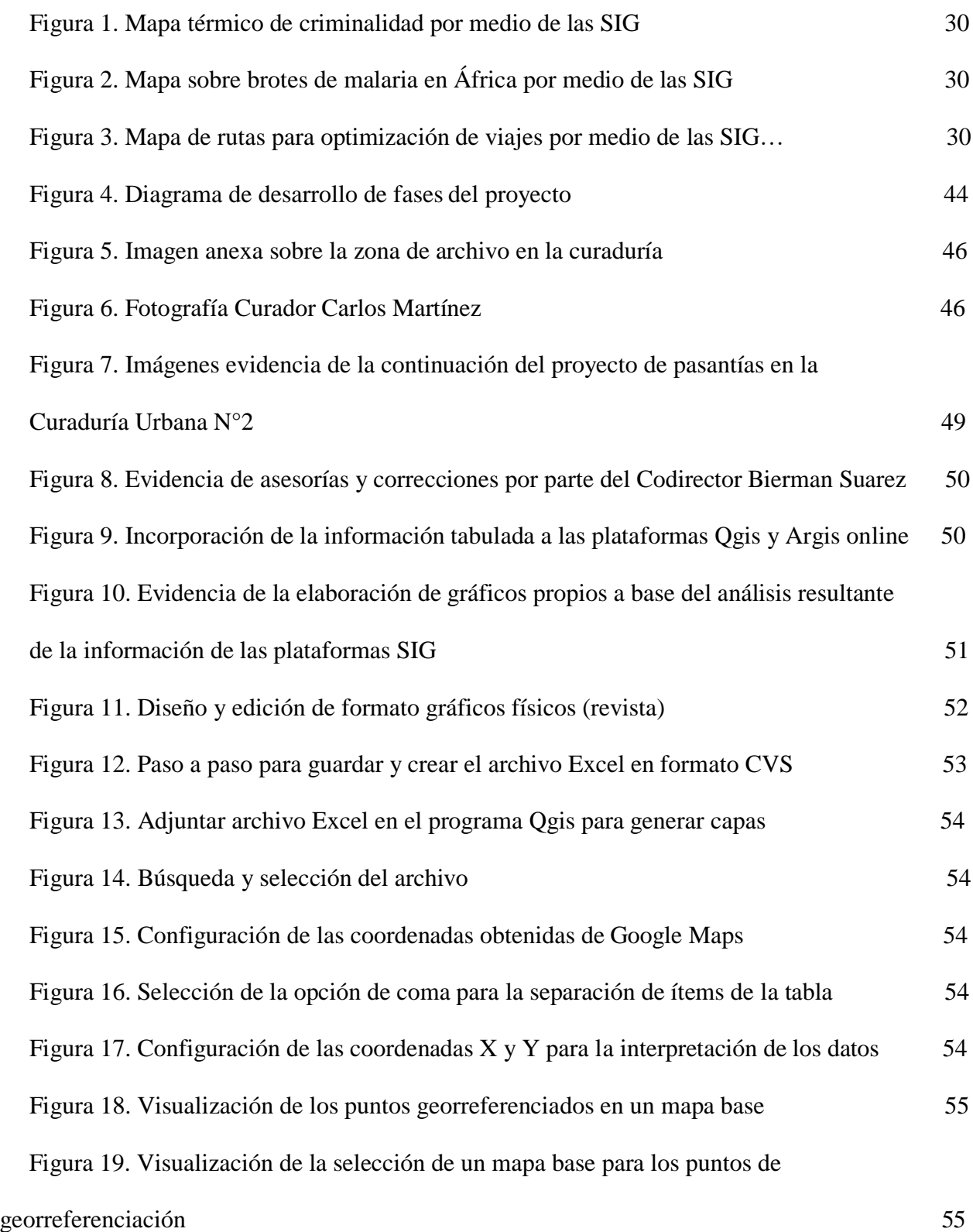

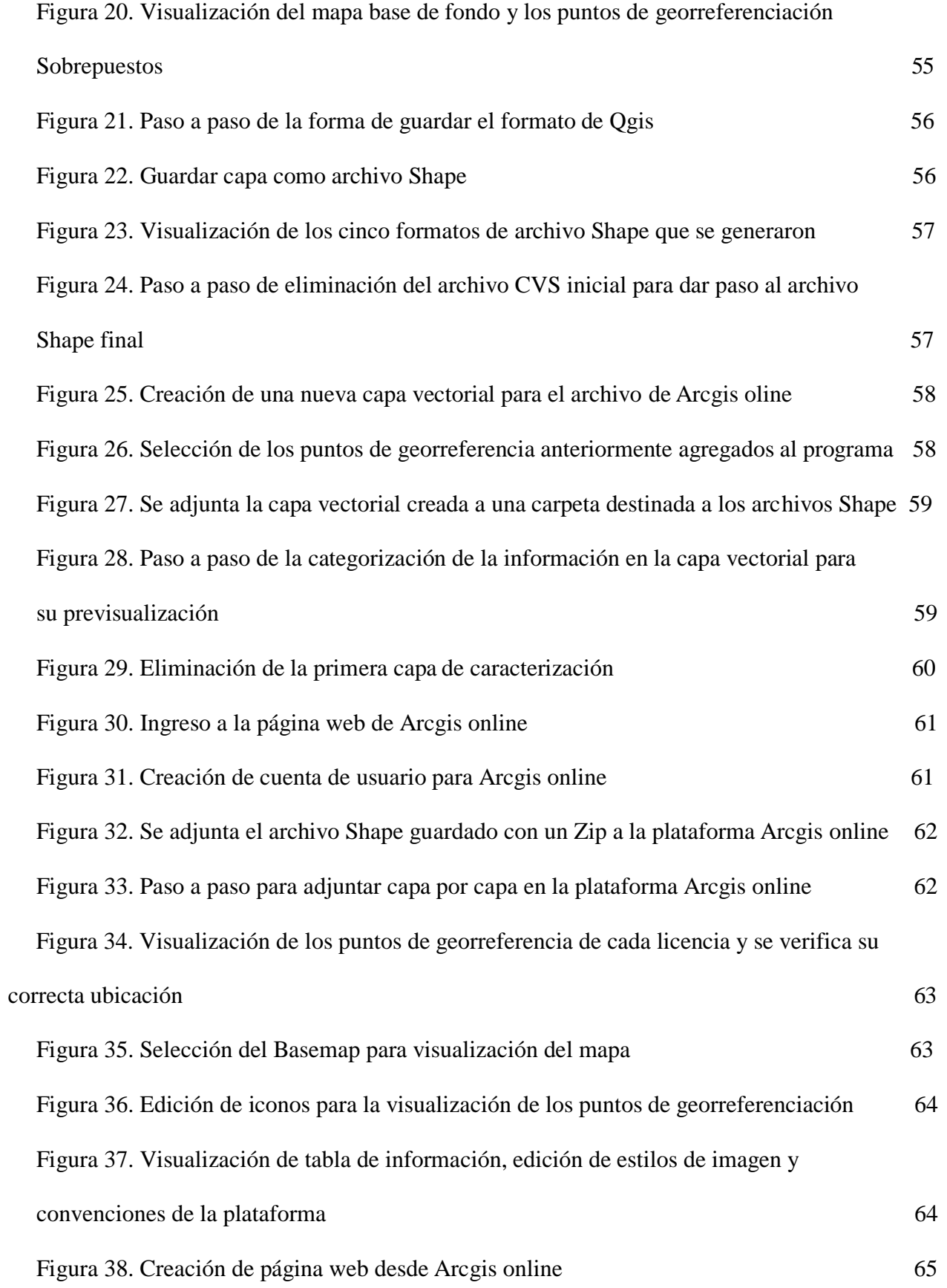

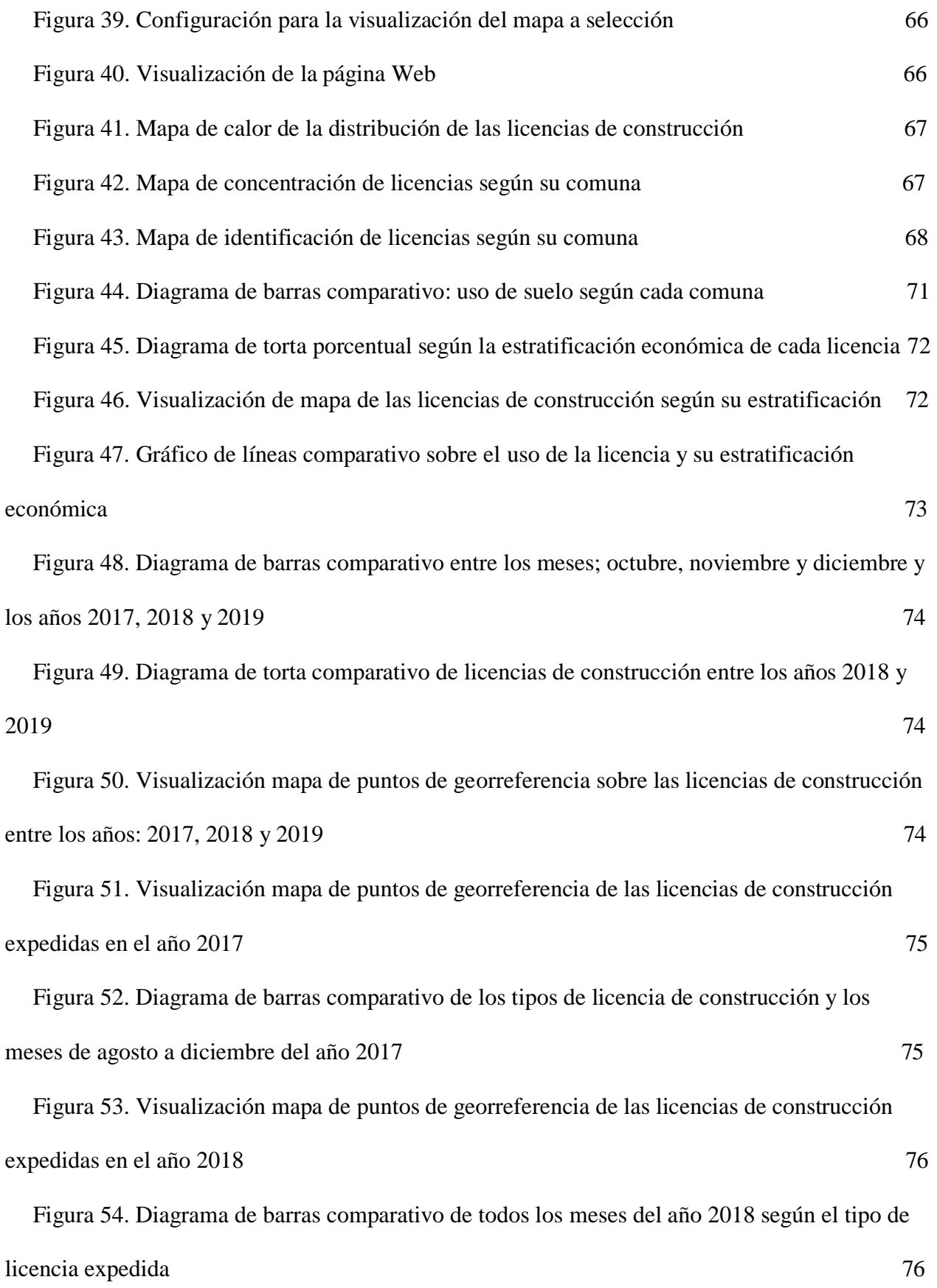

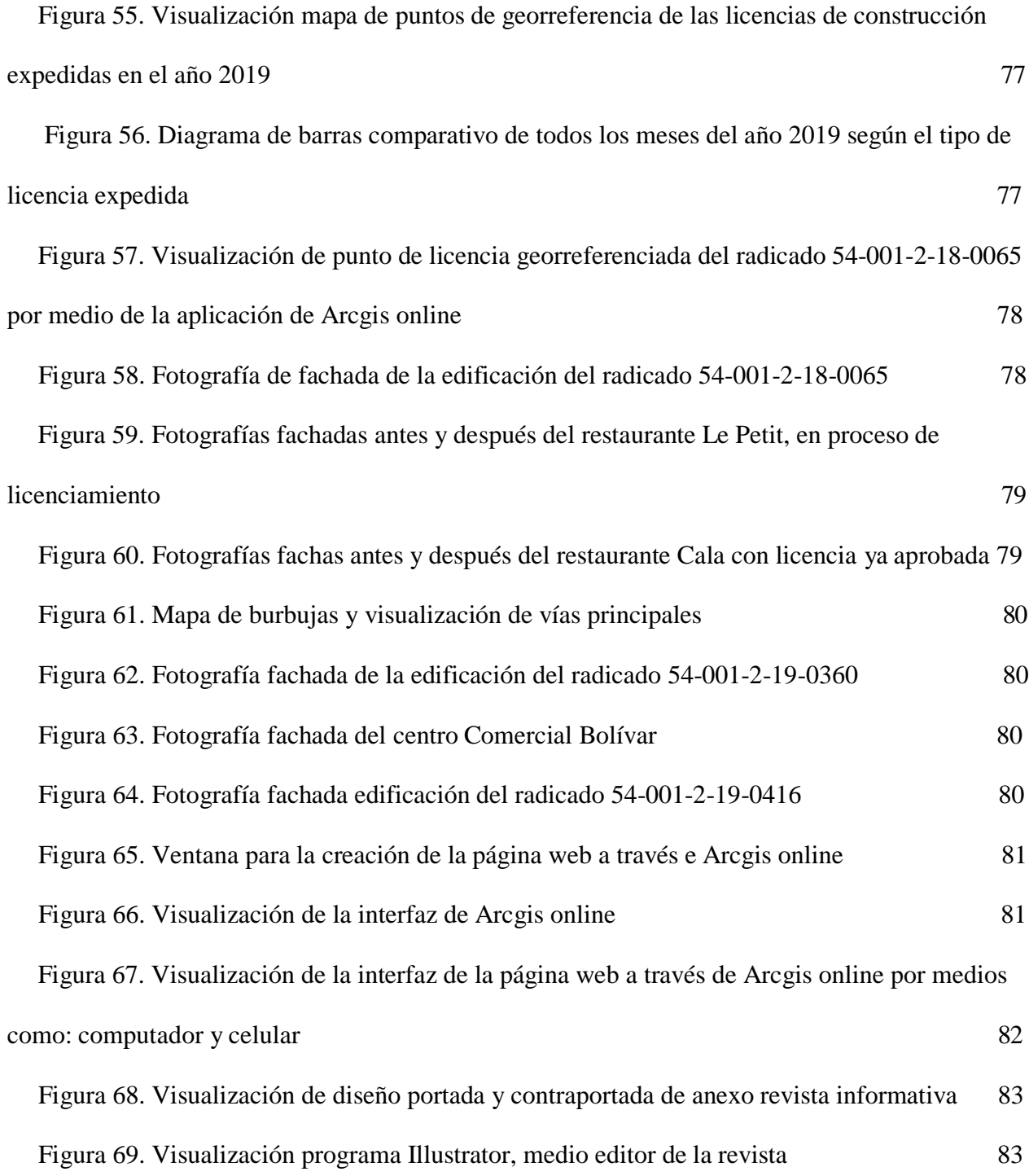

# **ÍNDICE DE TABLAS**

<span id="page-13-2"></span><span id="page-13-1"></span><span id="page-13-0"></span>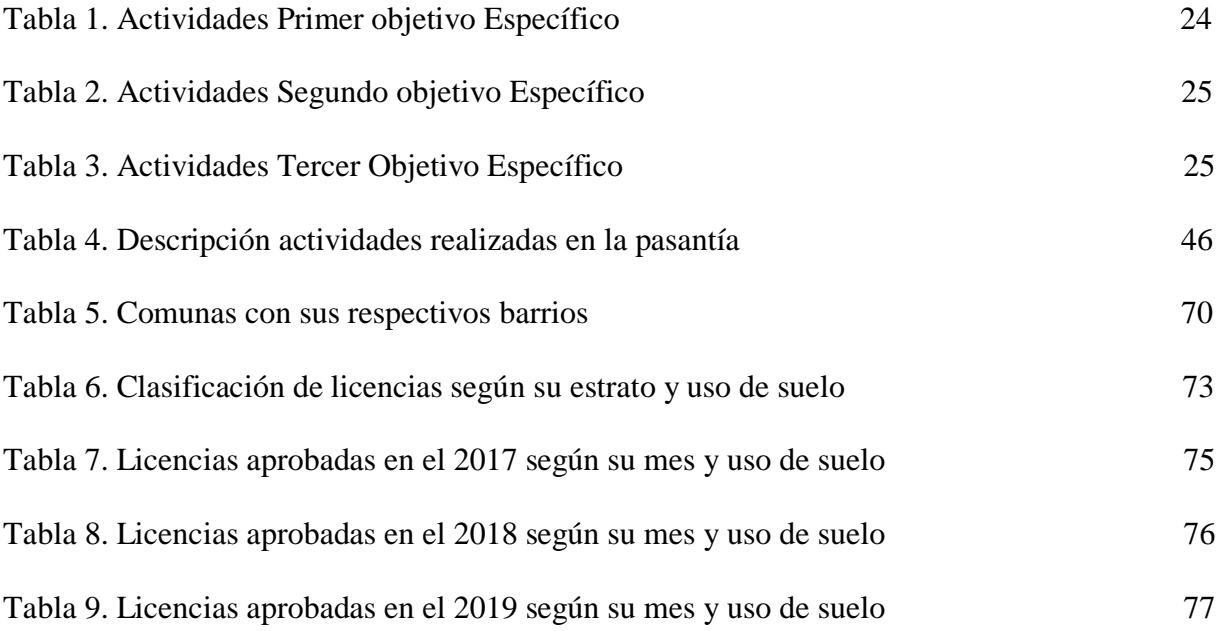

# **[ÍNDICE DE ANEXOS](#page-87-0)**

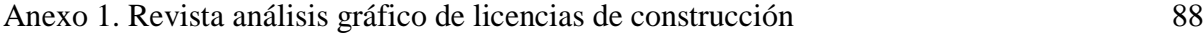

#### **RESUMEN**

Actualmete las entidades gubernamentales como la Curaduría Urbana 2 de Cúcuta poseen un manejo de la información de los documentos de archivo en formatos físicos haciendo los procesos de consulta de personas externas a la entidad un poco más compleja, es por ello que se quiso implementar metodos técnológicos como lo son los sistemas de información geográfica (SIG) los cuales nos permitieron hacer una georreferenciación detallada de las licencias de construcción expedidas entre agosto del 2017 a diciembre del 2019 (Siendo esta la información suministrada por la curaduría por el cambio de administración por parte del Curador y Arquitecto Carlos Martinez); Donde se clasificaron y se escogieron las más solicitadas Obra nueva, modificación y ampliación. Con ayuda de esta plataforma SIG se logró tener una clasificación de la información más relevante de las licencias de construcción por medio de capas siendo estas: Usos de suelo (Comercio, vivienda, mixto, institucional e industrial), estratificación, comunas, barrios, relación entre años; Dando como resultado la creación de la aplicación abierta al público de manera didáctica e intuitiva lo cual decentralizará las acciones de las personas ya que solo tendrán que acudir de manera estricta y necesaria a la curaduría, teniendo así un descongestionamiento de las oficinas acudiendo a estas los usuarios que deseen profundizar sobre alguna licencia en especifico, es por ello que también se creo una revistra gráfica donde se explica de manera concisa el análisis de cada sector y tipos de licencias; Así mismo se desarrolló una plataforma de arcgis online privada la cual tiene acceso exclusivamente para personal de la Curaduría y a quienes se desee compartir, la información incluida en esta plataforma es más extensa e incluye información privada de cada licencia.

Se pudo concluir que la implementación de las plataformas SIG en las lincencias de construcción evidencia las alertas tempranas del crecimiento urbano de la ciudad, así mismo la ubicación exacta y la verificación de la información suministrada.

**Palabras Claves:** Georreferenciación, licencias de construcción, caracterización, urbano, SIG,

Curaduría, metodos técnológicos

# **[TÍTULO](#page-5-0)**

# *"GEORREFERENCIACIÓN DE LICENCIAS DE CONSTRUCCION EXPEDIDAS POR LA CURADURIA URBANA 2 DE SAN JOSE DE CUCUTA DESDE AGOSTO DEL 2017 A DICIEMBRE DE 2019"*.

#### <span id="page-17-0"></span>**1. [Introducción](#page-5-1)**

Actualmente el uso de plataformas digitales nos permite dar un paso más fácil y más grande en el análisis de datos e información recolectada en un campo especifico, nos permite reconocer y diagnosticar variables constantes a futuro, así como los Sistemas de información Geográfico (SIG), los cuales se entienden como la agrupación de diversos datos relacionados con un espacio físico y las herramientas informáticas, dando la capacidad de acceder a componentes específicos como consultar, filtrar, agrupar y representar de una manera estructurada la información de tipo geográfica y de expansión relacionada a un entorno. En este marco entidades de carácter gubernamental y municipal dedicadas al desarrollo y ordenamiento territorial podrían diligenciar de manera más fácil, rápida y práctica sus sistemas de bases de datos a nivel geográfico y así visualizar las alteraciones que se presenten en el territorio.

Una de estas son las posibles construcciones que se realicen en el entorno, las cuales deben tener una licencia con una autorización previa expedida por la curaduría urbana o la autoridad competente en cada municipio para desarrollar edificaciones, áreas de circulación y zonas comunales en uno o varios predios y hacer una estructuración de estas con lo estipulado en elPlan de Ordenamiento Territorial (POT), es por ello que tener un registro y un sistema de información gráfica (SIG) es de gran importancia para la planificación del desarrollo urbano y rural de los municipios.

La ciudad de San José de Cúcuta ha venido presentando fenómenos relacionado con el incremento de usos desorganizados del suelo, es decir, no presentan un sector en específico para la implementación de cada uso, dicha problemática no se puede observar de manera clara, puesto que no se encuentra un sistema de georreferenciación que posea este tipo de información.

Con un Sistema de Información Geográfica el solicitante de licencia podrá acceder a una base de datos digital, donde se pueda obtener información de su predio como de sus colindantes, nivel de expansión de la zona según su uso de suelo, nivel de valorización de un sector en específico, estadísticas de crecimiento a futuro, entre otros.

Visto de este modo los principios fundamentales para la organización y el control desde el punto analítico nos demuestran que las sig nos ayudan a generar sistemas de alertas tempranas que fundamentan la correcta implementación de las normas ya que estas (SIG) nos ayudan a la toma de desiciones respecto a las tendencias o prospectivas que tendría el licenciamiento de obras en un periodo de tiempo específico.

Los recursos para la realización de la base de datos fueron proporcionados mediante la modalidad de Pasantia en la curaduría No. 2 de San José de Cúcuta por medio de archivos de licencias de construcción especificamente del formulario único nacional, gracias a estos se logró realizar fichas tecnicas con la información principal de este, así mismo por medio de programas GPS se ubicaron estas licencias llegando así al producto final: Montaje de plataforma de georreferenciación de licencias desarrollandose en el tiempo dispuesto en la modalidad de pasantía.

## <span id="page-19-0"></span>**2. [Descripción del problema](#page-5-2)**

Teniendo en cuenta que las licencias de construcción son permisos anticipados para la realización de una obra, se constituyen como un insumo importante para elaboración de estudios y políticas tendientes a plantear soluciones urbanísticas.

En la actualidad se llevan listados y estadísticas que no están relacionadas gráficamente con la planimetría urbana, es decir, que no se encuentran localizados con un sistema de georreferenciación y por lo tanto, los informes que realiza la curaduría a las diferentes entidades públicas y privadas del medio de la construcción y la planificación urbana se vuelven listados que poco contribuyen a visualizar y a analizar gráficamente los cambios de la dinámica urbana.

<span id="page-20-0"></span>¿SE ENCUENTRAN ACTUALMENTE GOERREFERENCIADOS Y CARACTERIZADOS LOS LICENCIAMIENTOS URBANISTICOS DURANTE EL PERIODO 2017 – 2019 DE LA CURADURÍA URBANA NO 2 DE LA CIUDAD DE CÚCUTA?

#### <span id="page-21-0"></span>**4. [Justificación](#page-5-4)**

La Curaduría Urbana, entidades gubernamentales y organismos publico privados del medio de la construcción y planificación urbana de la ciudad de Cúcuta requiere un sistema de información geográfica (SIG) para clasificar las licencias Urbanísticas en sus diferentes modalidades expedidas en el periodo de 2017-2019 en la ciudad de Cúcuta con la Curaduría No.2, con el fin de ser usadas como herramienta para realizar cualquier estudio urbano el cual permita dar un diagnóstico acertado para la evaluación urbana de la ciudad; Además es indispensable el reconocimiento por sectores, comunas o estratos de las diferentes clasificaciones de licenciamientos del 2017 hasta la fecha.

# <span id="page-21-1"></span>**4.1 [Alcances](#page-5-5)**

El proporciona miento de datos sobre los licenciamientos realizados por la Curaduría 2 de San José de Cúcuta, durante el periodo 2017 -2019, así mismo el conocimiento básico sobre una plataforma de Sistemas De Información Geográficas (SIG – ARCGIS)

### <span id="page-21-2"></span>**4.2 [Limitaciones](#page-5-6)**

Las principales limitaciones que se presentaron para la realización del proyecto fueron la falta de investigaciones previas en el uso de las SIG para la georreferenciación de los licenciamientos urbanísticos.

# <span id="page-22-0"></span>**5. [Objetivos](#page-5-7)**

# <span id="page-22-1"></span>**5.1 [Objetivo General](#page-5-8)**

Georreferenciar las Licencias de Construcción expedidas por la Curaduría Urbana 2 de San José de Cúcuta desde agosto del 2017 a diciembre de 2019".

# <span id="page-22-2"></span>**5.2 [Objetivos Específicos](#page-5-9)**

- Recopilar información de los licenciamientos urbanísticos (Obra nueva, Ampliación y Modificación) realizados en la ciudad de Cúcuta durante el periodo 2017 - 2019 y caracterizarlos según su tipo, actos y modalidades de licencia.
- Diseñar un formato de georreferenciación en un Sistema de Información Geográfico (SIG) para obtener una organización de la información referente a los licenciamientos de construcción.
- Determinar las diferentes variables socioeconómicas y su expansión territorial resultantes de los mapeos obtenidos en la plataforma ARCGIS para realizar un análisis estadístico gráfico.

# <span id="page-23-0"></span>**5.3 [Desarrollo objetivos](#page-5-10)**

<span id="page-23-1"></span>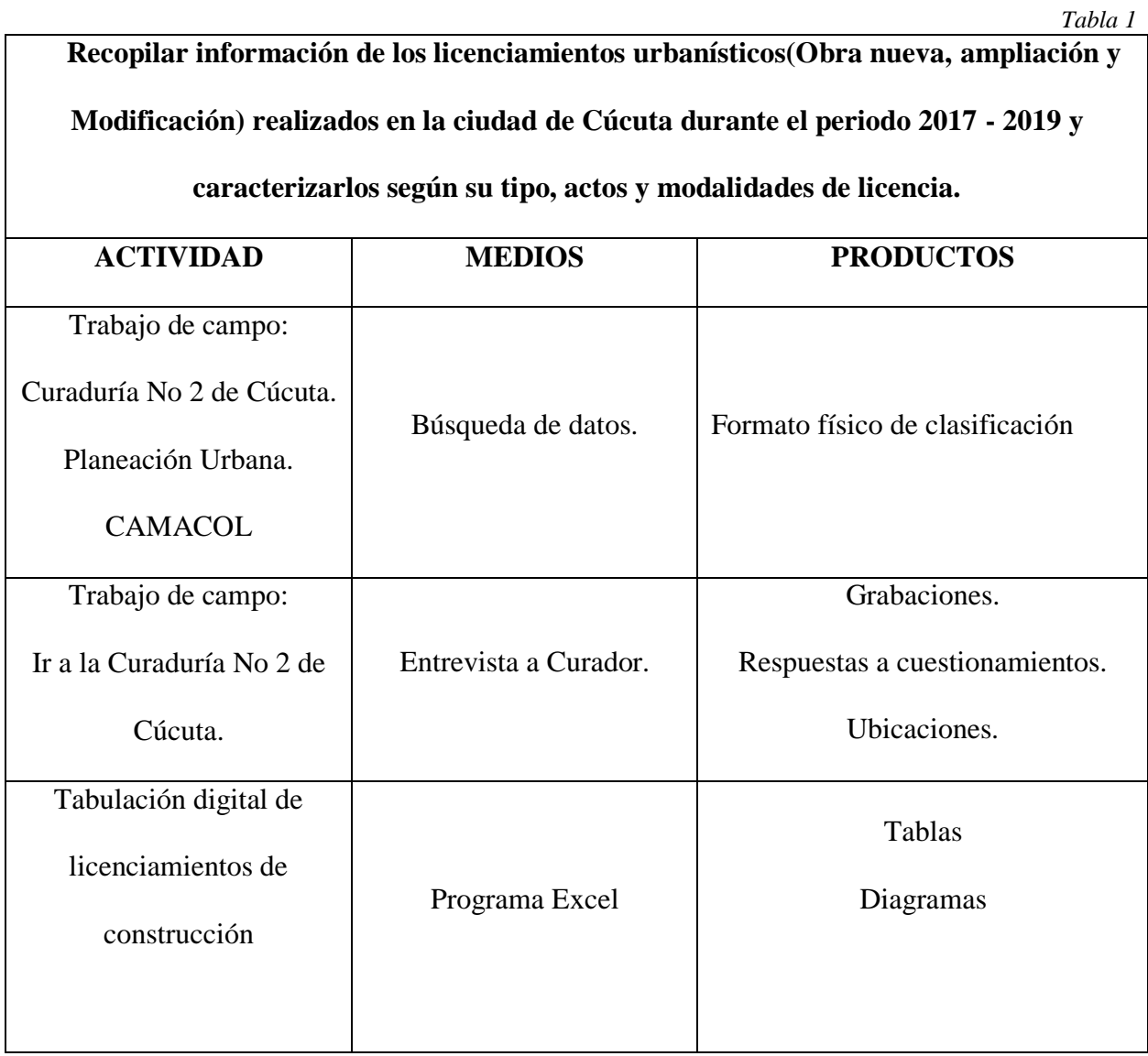

<span id="page-24-0"></span>25

**Diseñar un formato de georreferenciación en un Sistema de Información Geográfico (SIG) para obtener una organización de la información referente a los licenciamientos de construcción.**

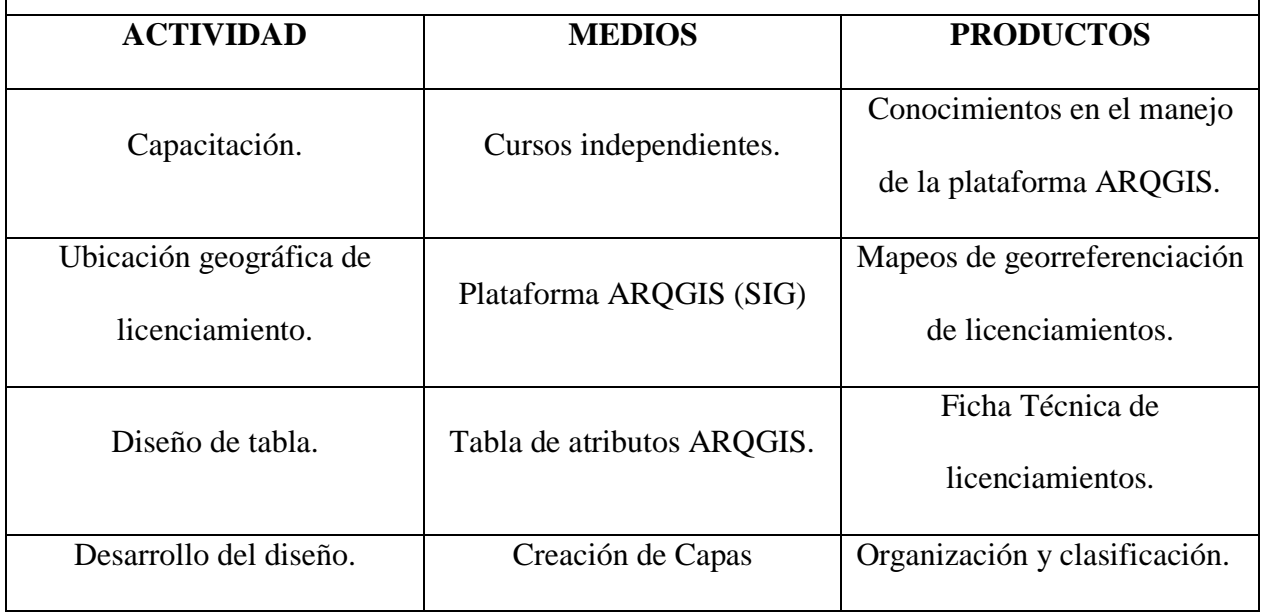

<span id="page-24-1"></span>*[Tabla](#page-13-2) 3*

**Determinar las diferentes variables socioeconómicas y su expansión territorial resultantes de los mapeos obtenidos en la plataforma ARCGIS para relizar un análisis estadístico gráfico.**

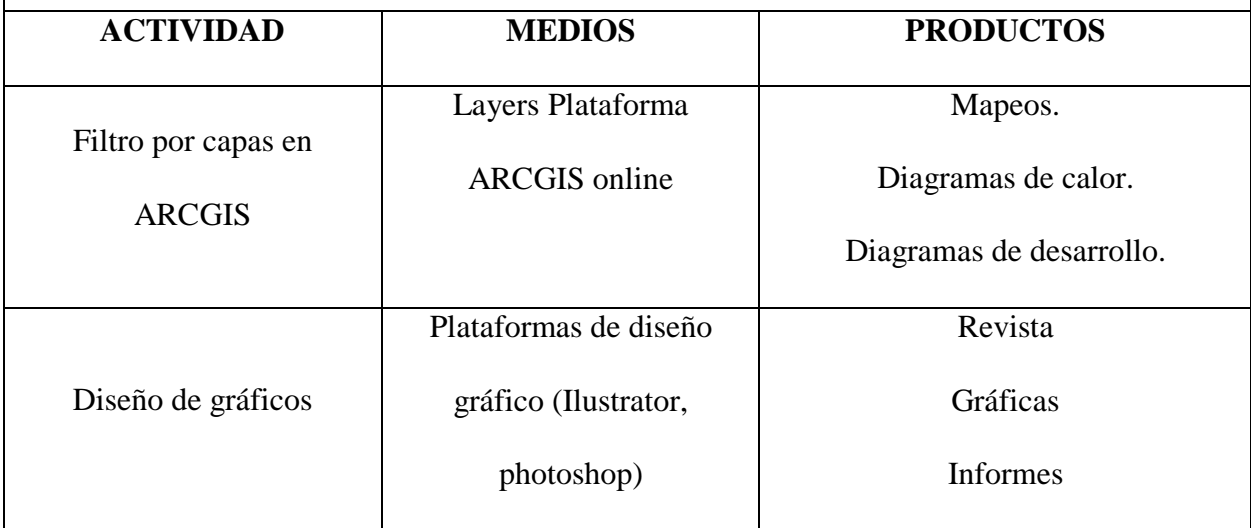

## <span id="page-25-0"></span>**6. [La pasantía: importancia para la realización del](#page-5-11)**

#### **[proyecto](#page-5-11) [final](#page-5-11)**

- La familiarización con el tema de licencias y sus respectivos tramites, duración de expedición de las mismas y los documentos de importancia que se necesitan, el cual será un conocimiento aplicado a futuro al momento de solicitar alguna de estas licencias en nuestro campo laboral.
- La inspección de las carpetas de las licencias no aprobadas nos dio conocimiento de los errores que comúnmente se cometen a la hora de tramitar una licencia para así tener en cuenta a la hora de solicitar licencias propias.
- Siendo esta nuestro primer acercamiento al entorno laboral se pudo vivenciar actividades como: trabajo en equipo, direccionamiento, cumplimiento de horarios fijos y así mismo relacionarnos más con profesionales del gremio de arquitectura e ingeniería siendo estos canales de contacto a futuro.
- La implementación de las plataformas SIG en el proyecto de las pasantías nos permitió añadir conocimientos por medio de capacitaciones para el desarrollo del mismo.

#### <span id="page-26-0"></span>**7. Marco [referencial](#page-5-12)**

## <span id="page-26-1"></span>**7.1 Antecedente [Internacional](#page-5-13)**

### Pilar García Almirall (2011) describe en su escrito *"SIG en la Gestión de la Información*

*Urbanística en el ámbito local"* que los estudios de caracterización y análisis en SIG establecen un tipo de estudio o investigación de la espacialidad que la ciudad incorpora en los ámbitos sociales, económicos y urbanos basándose en representaciones geolocalizadas en mapas con datos o información que brindan las entidades como catastro o oficinas de planeación municipal. Realiza un análisis y evaluación de la realidad territorial y urbana sobre una plataforma SIG que se presenta como un avance en la línea de control de la estructura espacial de los valores urbanos de la ciudad de Barcelona.

Así pues, el planteamiento que describe anteriormente posee una relación directa en cuanto a las formas de implementación de las plataformas SIG y su beneficio de localización o georreferenciación y el método de estudio que se aplicaría en el análisis de los datos obtenidos en los mapas, los cuales poseen información brindada por la entidad en cuestión, Curaduría 2 de Cúcuta sobre las licitaciones que se realizaron en el periodo del 2017 – 2019.

## <span id="page-26-2"></span>**7.2 [Antecedente](#page-5-14) Nacional**

German David Montoya Quintero(2018) describe en su proyecto "Inclusión de las licencias urbanísticas en el sig municipal y análisis del proceso constructivo en el municipio de guasca cundinamarca" El uso de información de las licencias de construcción o urbanismo expedidas hasta la fecha en Guascas, Cundinamarca para determinar el impacto relacionado con el incremento de viviendas campestres y de recreo que han desplazado los usos agrícolas y de ganadería tradicionales

en el municipio, por medio de la inclusión de sistemas de información geográfica(SIG) que permitan la detección y el análisis de estos fenómenos, e identificar los predios que por sus características físicas no cumplen con la reglamentación para la solicitud de una licencia de construcción.

Este estudio aporta al presente, en materia de análisis de licenciamientos por medio de un sistema de información geográfica en un periodo donde se vio la migración de personas a terrenos de uso agrícola viéndose afectada el factor económico de la población, asemejándose a la crisis migratoria de venezolanos a la ciudad de Cúcuta, en cuanto al bajón económico gracias a ella.

CAMACOL: *"El Poder de construir ciudades de calidad: Desarrollo formal y competitividad".* Revista de la construcción sostenible, edición 69 abril-junio 2016. Tomado como referente gráfico para la realización del soporte físico (revista análisis de licencias de construcción expedidas porla curaduría No. 2 de Cúcuta entre agosto del 2017 a diciembre del 2019) como parte del producto final.

#### <span id="page-28-0"></span>**8. Marco [teórico](#page-5-15)**

#### <span id="page-28-1"></span>**8.1 [Sistemas de información](#page-5-16) geográfico**

Un sistema de información geográfica (SIG) es un sistema empleado para describir y categorizar la Tierra y otras geografías con el objetivo de mostrar y analizar la información a la que se hace referencia espacialmente. Este trabajo se realiza fundamentalmente con los mapas.

El objetivo de SIG consiste en crear, compartir y aplicar útiles productos de información basada en mapas que respaldan el trabajo de las organizaciones, así como crear y administrar la información geográfica pertinente.

Los mapas representan colecciones lógicas de información geográfica como capas de mapa. Constituyen una metáfora eficaz para modelar y organizar la información geográfica en forma de capas temáticas. Asimismo, los mapas SIG interactivos ofrecen la interfaz de usuario principal con la que se utiliza la información geográfica.

## **Los mapas SIG se usan para:**

- Dar a conocer y compartir el SIG
- Compilar y mantener el contenido del SIG
- Diseñar y organizar la información geográfica por medio de capas temáticas
- Obtener nueva información mediante geoprocesamiento y, posteriormente, visualizar, resumir, analizar, comparar e interpretar los resultados analíticos
- Compartir la información geográfica para su uso en la Web

En un SIG, el mapa es la interfaz

Mapa térmico que muestra la criminalidad. Los colores más cálidos representan la mayor incidencia de delitos*. Imagen por cortesía del Departamento de policía de Philadelphia [\(http://www.phillypolice.com/\).](http://www.phillypolice.com/))*

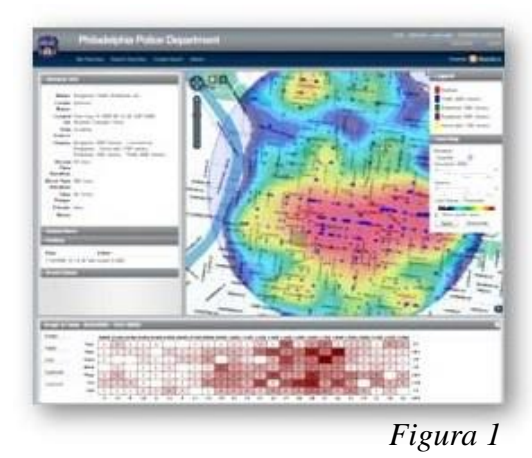

Este mapa ofrece las predicciones de brotes de malaria en África. Los colores más oscuros representan una mayor densidad prevista de casos de la enfermedad. *Imagen por cortesía de Adaptation Atlas [\(http://www.adaptationatlas.org/\).](http://www.adaptationatlas.org/))*

<span id="page-29-0"></span>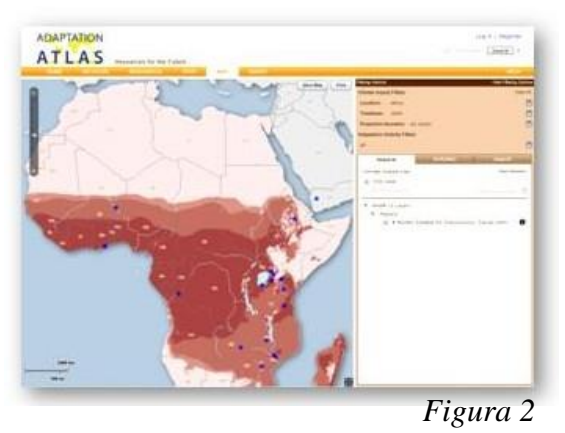

Este mapa muestra tres rutas utilizadas para optimizar el tiempo de viaje entre las paradas para tres vehículos de una flota. Generalmente, las organizaciones que utilizan análisis de redes para optimizar las rutas de los vehículos consiguen un ahorro del 20 por ciento o más en sus costes de entrega anuales.

<span id="page-29-2"></span><span id="page-29-1"></span>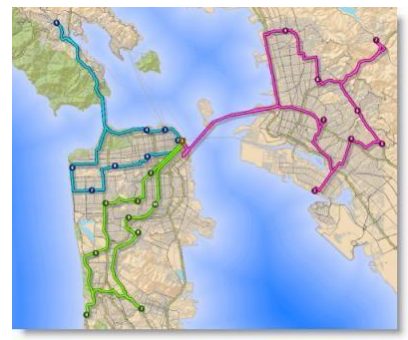

*[Figura 3](#page-9-0)*

#### <span id="page-30-0"></span>**8.2 Red [urbana](#page-5-17)**

Según Nikos Salingaros, Universidad de Texas en San Antonio, El componente central del intelecto humano es la habilidad para establecer conexiones. Las conexiones entre ideas provocan un mejor entendimiento de la naturaleza. Reconocer patrones que están escondidos para el observador casual es la llave para el desarrollo científico. La habilidad para estableces conexiones se aplica tanto a lo visual como a los procesos abstractos menos obvios. La red urbana es una estructura con una organización compleja que existe primordialmente en el espacio entre edificios. Cada edificio encierra y delimita uno o mas nodos de actividad humana. Los nodos externos van desde estar totalmente expuestos, a tener cierto grado de encerramiento. La red urbana consiste de todo el exterior y los elementos conectivos, así como de áreas verdes peatonales, caminos peatonales y ciclo pistas que tengan capacidad de por encima de las vías rápidas vehiculares.

Así pues, se establecen tres principios básicos:

- 1. La red urbana no puede existir sin un mínimo (y muy grande) numero de conexiones. La posición de los nodos y sus conexiones tienen que estar optimizadas por la actividad humana.
- 2. ¿Cómo alcanzar la organización en la complejidad de la ciudad? Si no existe suficiente complejidad, la ciudad está muerta; si esta complejidad no tiene suficiente organización, la ciudad se vuelve caótica e invivible. La ciudad se mimetiza en los procesos de pensamiento de sus habitantes y ambos dependen del establecimiento de conexiones. Los caminos y sendas son las conexiones de la red y deben examinarse dentro de la estructura y con la jerarquía adecuada.

3. El uso apropiado de los límites. Existen muchas situaciones en las que se necesita inhibir o controlar las conexiones en vez de establecerlas, en todas las escalas. En una ciudad sana es necesario desconectar dos regiones que se dañen una a la otra.

### **Principios estructurales de una red urbana:**

- **NODOS:** la red urbana esta compuesta por nodos de actividad humana interconexiones forman red. Existen distintos tipos de nodos: casa, trabajo, parques, tiendas, restaurantes, iglesias, etc. Los elementos naturales y arquitectónicos sirven para reforzar los nodos de actividad humana y sus caminos de conexión. La red determina el espaciamiento y planificación de los edificios, no viceversa. Los nodos que están muy lejanos no pueden estar conectados por un camino peatonal.
- **CONEXIONES:** conexiones que se forman entre nodos complementarios, no como nodos. Los caminos peatonales son piezas pequeñas y rectas entre nodos. Para acomodar múltiples conexiones entre dos puntos, algunos caminos deben ser necesariamente curvos o irregulares.
- **JERARQUIA:** cuando se le permite, la red urbana se auto organiza creando y ordenando con jerarquía las conexiones en muchos y distintos niveles y escalas. Se vuelve múltiplemente conectada pero no caótica. El proceso de organización sigue un estricto orden: comenzando por la escala mas pequeña (caminos a pie), y subiendo de escala (caminos de mayor capacidad). Si un nivel de conexión se omite, la red se vuelve patológica. La jerarquía rara vez se puede establecer en el primer intento y de una sola vez.

#### <span id="page-32-0"></span>**8.3 [La urbotica](#page-5-18)**

Podríamos definir la **domótica** como la *integración de la tecnología en el diseño inteligente de un recinto cerrado*. Es decir, es el conjunto de sistemas capaces de automatizar una vivienda, aportando servicios de gestión energética, seguridad, bienestar y comunicación, y que pueden estar integrados por medio de redes interiores y exteriores de comunicación, cableadas o inalámbricas, y cuyo control goza de cierta ubicuidad, desde dentro y fuera del hogar.

Si esta idea se extiende a toda la ciudad se llega a una conjugación URBANO-ROBOTICA: URBOTICA.

Una buena síntesis es definirla como la integración de la tecnología en el diseño inteligente de una ciudad. En **España** se están haciendo las primeras experiencias en este sentido con detectores de humedad desplegados por toda una ciudad, controlados en tiempo real por lossistemas de urbótica, se toman decisiones como activar o no el riego en parques y paseos públicos, ahorrando una importante cantidad de agua.

Otras aplicaciones que actualmente se están utilizando son el servicio de recolección de basura y monitorización del tráfico urbano. En el primero dispone de una serie de indicadores que avisan cuando el contenedor está lleno, y en el segundo caso la urbótica ayuda con el aviso ante cualquier incidente en la circulación (sin necesidad que un operador esté viendo las imágenes).

Un excelente ejemplo de sistemas integrados es el centro de operaciones que **IBM** que se montó en **Río de Janeiro** con vistas al **Mundial de Fútbol** y los **Juegos Olímpicos** de 2016, cuya misión fue consolidar la información de diversos sistemas del municipio para permitir la visualización, el monitoreo y el análisis en tiempo real. El sistema fue diseñado inicialmente para la previsión de inundaciones y emergencias relacionadas, pero puede extenderse a cualquier hecho que ocurra en la ciudad, desde incidentes en la playa de **Copacabana**, hasta la salida de los espectadores de un

partido de fútbol en el **Maracaná** o un accidente de tránsito. El centro permitirá a los responsables de la ciudad tomar decisiones en situaciones de emergencia, en base a información en tiempo real.

# <span id="page-33-0"></span>**8.4 [LOS SISTEMAS DE INFORMACIÓN GEOGRÁFICA Y LOS PLANES](#page-5-19)  [DE](#page-5-19) [ORDENAMIENTO TERRITORIAL EN](#page-5-19) COLOMBIA**

Los sistemas de información geográfica han servido para que temas como el ordenamiento y la planeación territorial constituyan, a partir de ellos, una base más sólida para definir el futuro de poblaciones y lugares, en cuanto a la distribución espacial de las personas, los recursos, la disposición de espacios geográficos, las estructuras y los distritos económicos y políticos, entre otros. De ahí se ha generalizado el tema del (SIG) en el ordenamiento territorial, denominado (SIG-OTN), sobre el que está toda la fundamentación e instrumentalización en el país.

El proyecto SIG-OTN busca conformar un sistema de información geográfica para la planificación y el ordenamiento territorial, que apoye de manera práctica los procesos de planificación y gestión del desarrollo con enfoque territorial y los actores del sistema nacional de planeación, en los ámbitos nacional, regional y local. Pretende aportar una herramienta técnica que soporte de manera eficiente y oportuna el proceso de toma de decisiones en la planificación, gestión y evaluación de políticas públicas, así como en la focalización y priorización de recursos de inversión con información político-administrativa, socioeconómica y ambiental georreferenciada.

El enfoque territorial traza la dirección y la coordinación estratégica de las diversas áreas correspondientes a los deberes del gobierno. Se considera al SIG–OTN como herramienta informática para el mapeo, captura, análisis, manipulación, proceso y visualización de información espacial requerida en la planificación y ordenamiento territorial. La instrumentalización consiste en convertir la herramienta del SIG-OTN, más que en un proceso técnico, en elemento capaz de

conducir a la administración pública para que tome las mejores decisiones frente a las condiciones del lugar en donde se desarrollan. De acuerdo con Gajardo et al. (2006, p. 82), actualmente se ha optado por la utilización de la geomática, la cual, básicamente, es la integración de múltiples tecnologías, como son los 254 Jahir Alexander Gutiérrez Ossa · Gleidy Alexandra Urrego Estrada sistemas de información geográfica (SIG), la teledetección aérea y espacial, y los sistemas de posicionamiento global (GPS), como una herramienta para el manejo y gestión de bases de datos geográficos y territoriales. A pesar de las múltiples v entajas de procesamiento, consulta y almacenamiento de información que estos sistemas poseen, no son una novedad las limitaciones que presentan a la hora de realizar labores de análisis y modelación territorial. En este sentido, la respuesta y una posible solución a estas limitaciones pueden darse en la integración de métodos externos en el ámbito de la geomática, entre los que se encuentran las Técnicas de Evaluación Multicriterio (EMC).

#### <span id="page-35-0"></span>**9. MARCO [CONCEPTUAL](#page-5-20)**

### <span id="page-35-1"></span>**9.1 [Curaduría:](#page-6-0)**

La Curaduría es una oficina independiente de la Administración Municipal, que opera bajo la responsabilidad de particulares llamados Curadores Urbanos y en la cual los interesados deben realizar los trámites relacionados con las licencias de urbanismo y construcción y otras actividades complementarias a éstas, las cuales anteriormente eran realizadas por las oficinas de Planeación o de Control Urbano.

## <span id="page-35-2"></span>**9.2 [Licenciamientos de](#page-6-1) construcción:**

Es el acto administrativo de carácter particular y concreto, expedido por el curador urbano o la autoridad municipal o distrital competente, por medio del cual se autoriza específicamente a adelantar obras de urbanización y parcelación de predios, de construcción, ampliación, modificación, adecuación, reforzamiento estructural, restauración, reconstrucción, cerramiento y demolición de edificaciones, de intervención y ocupación del espacio público, y realizar el loteo o subdivisión de predios.

Caracterización según su tipo, acto y modalidad:

- 1. **Obra nueva:** Es la autorización para adelantar obras de edificación en terrenos no construidos o cuya área esté libre por autorización de demolición total.
- 2. **Ampliación:** Es la autorización para incrementar el área construida de una edificación existente, entendiéndose por área construida la parte edificada que corresponde a la suma de las superficies de los pisos, excluyendo azoteas y áreas sin cubrir o techar.
- 3. **Adecuación:** Es la autorización para cambiar el uso de una edificación o parte de ella, garantizando la permanencia total o parcial del inmueble original.
- 4. **Modificación:** Es la autorización para variar el diseño arquitectónico o estructural de una edificación existente, sin incrementar su área construida.
- 5. **Restauración:** Es la autorización para adelantar las obras tendientes a recuperar y adaptar un inmueble o parte de este, con el fin de conservar y revelar sus valores estéticos, históricos y simbólicos. Se fundamenta en el respeto por su integridad y autenticidad. Esta modalidad de licencia incluirá las liberaciones o demoliciones parciales de agregados de los bienes de interés cultural aprobadas por parte de la autoridad competente en los anteproyectos que autoricen su intervención.
- 6. **Reforzamiento Estructural:** Es la autorización para intervenir o reforzar la estructura de uno o varios inmuebles, con el objeto de acondicionarlos a niveles adecuados de seguridad sismorresistente de acuerdo con los requisitos de la Ley 400 de 1997, sus decretos reglamentarios, o las normas que los adicionen, modifiquen o sustituyan y el Reglamento colombiano de construcción sismorresistente y la norma que lo adicione, modifique o sustituya. Esta modalidad de licencia se podrá otorgar sin perjuicio del posterior cumplimiento de las normas urbanísticas vigentes, actos de legalización y/o el reconocimiento de edificaciones construidas sin licencia, siempre y cuando en este último caso la edificación se haya concluido como mínimo cinco (5) años antes de a solicitud de reforzamiento y no se encuentre en ninguna de las situaciones previstas en el artículo 65 del presente decreto. Cuando se tramite sin incluir ninguna otra modalidad de licencia, su expedición no implicará aprobación de usos ni autorización para ejecutar obras diferentes a las del reforzamiento estructural.
- 7. **Demolición:** Es la autorización para derribar total o parcialmente una o varias edificaciones existentes en uno o varios predios y deberá concederse de manera simultánea con cualquiera otra modalidad de licencia de construcción.
- 8. **Cerramiento:** Es la autorización para encerrar de manera permanente un predio de propiedad privada.

# **9.3 [Georreferenciación:](#page-6-0)**

La georreferenciación es la técnica de posicionamiento espacial de una entidad en una localización geográfica única y bien definida en un [sistema de coordenadas y](https://es.wikipedia.org/wiki/Sistema_de_coordenadas) [datum e](https://es.wikipedia.org/wiki/Datum)specíficos. Es una operación habitual dentro de los [sistema de información geográfica \(](https://es.wikipedia.org/wiki/Sistema_de_informaci%C3%B3n_geogr%C3%A1fica)SIG) tanto para objetosráster (imágenes de mapa de píxeles) como para objetos vectoriales (puntos, líneas, polilíneas y polígonos que representan objetos físicos).

La georreferenciación es un aspecto fundamental en el análisis de datos geoespaciales, pues es la base para la correcta localización de la información de mapa y, por ende, de la adecuada fusión y comparación de datos procedentes de diferentes sensores en diferentes localizaciones espaciales y temporales. Por ejemplo, dos entidades georreferenciadas en sistemas de coordenadas diferentes pueden ser combinables tras una apropiada transformación afín (bien al sistema de coordenadas del primer objeto, bien al del segundo).

## **9.4 [Comuna:](#page-6-1)**

Es un término usado en [Colombia p](https://es.wikipedia.org/wiki/Colombia)ara referirse a una unidad administrativa en la cual se subdivide el [área urbana d](https://es.wikipedia.org/wiki/%C3%81rea_urbana)e una ciudad media o principal del país, que agrupa [barrios o](https://es.wikipedia.org/wiki/Barrio) sectores determinados. La mayoría de las ciudades capitales de [departamentos e](https://es.wikipedia.org/wiki/Departamentos_de_Colombia)stán divididas en comunas.

Las comunas son creadas por los [concejos municipales d](https://es.wikipedia.org/wiki/Concejo_municipal)e cada ciudad, por los [concejos](https://es.wikipedia.org/wiki/Distritos_de_Colombia) [distritales o](https://es.wikipedia.org/wiki/Distritos_de_Colombia) los [concejos metropolitanos d](https://es.wikipedia.org/wiki/%C3%81rea_metropolitana)e acuerdo a las propias necesidades de la población y el territorio que habitan. La creación de comunas tiene como fin la administración de los servicios que se brindan a una población urbana determinada.

#### **9.5 [Estratos:](#page-6-2)**

Se refiere a la clasificación de los inmuebles residenciales que deben recibir servicios [públicos.](https://es.wikipedia.org/wiki/Servicios_p%C3%BAblicos) Se realiza principalmente para cobrar de manera diferencial (por estratos) los servicios públicos domiciliarios permitiendo asignar subsidios y cobrar contribuciones. De esta manera, quienes tienen más capacidad económica pagan más por los servicios públicos y contribuyen para que los estratos bajos puedan pagar sus tarifas. Aunque para la estratificación socioeconómica no se toman en cuenta los ingresos por persona y las normas relativas a la estratificación ordenan que se deben estratificar los inmuebles residenciales y no los hogares.

#### **10. [Marco](#page-6-3) legal**

#### **10.1 [Decreto 1077 del](#page-6-4) 2015:**

La pertinencia de este decreto y en particular lo que respecta a las disposiciones relativas a las licencias urbanísticas, para los emprendedores, esta relacionada con la eventual necesidad de tramitar algún tipo de licencia ante una Curaduría Urbana, para poder realizar adecuaciones, modificaciones, ampliaciones u otro tipo de intervención requerida en los espacios en los cuales se pretenda desarrollar la actividad propia del emprendimiento.

El Decreto regula las materias contempladas en el mismo y deroga todas las que se relacionen con iguales temas, con algunas excepciones que enuncia en la parte final de este acto administrativo. Entre éstas cita los Decretos 926 de 2010, 2525 de 2010, 092 de 2011 y 340 de 2012 relacionados con normas técnicas sobre construcciones sismo resistentes, los cuales conservan su vigencia.

En la misma forma procedieron los Ministerios respectivos para regular otras materias. El Decreto 076 del 26 de mayo de 2015 compila en un solo acto las normas del Sector Ambiente y Desarrollo Sostenible. El Decreto Único Reglamentario 1074 del 26 de Mayo de 2015 recoge las normas del Sector de Comercio, Industria y Turismo.

#### **10.2 Acuerdo 083 del 2001:**

"Por el cual se aprueba y adopta el plan de ordenamiento territorial del municipio de San José de Cúcuta"

Apruébense y Adóptense así mismo, los planos generales definidos por la Ley, los de carácter específico que complementan y especializan la información correspondiente y demás documentos de expresión y apoyo, todos los cuales por consiguiente hacen parte del Plan de Ordenamiento Territorial.

#### **10.3 [ACUERDO 089 DEL 2011:](#page-6-5)**

Establece, el subsistema vial garantiza la comunicación entre las áreas urbanas y rurales, por lo que estas vías hacen parte del subsistema vial, con los siguientes ejes estructurantes:

- Carretera Cúcuta El Zulia La Y Agualasal -Palmarito La Punta Banco de Arena.
- Carretera Cúcuta Puerto Santander.
- Carretera Cúcuta San Faustino La China.
- Carretera Cúcuta El Carmen de Tonchala.
- Carretera Cúcuta El Pórtico San Pedro.

Adicionalmente establece unos ejes conectores de servicios intrarurales, que permiten el intercambio de servicios en el área rural, partiendo de los ejes estructurantes urbano – rurales.

# **10.4 [LEY 9 DE 1989: Por la cual se dictan normas sobre planes de desarrollo](#page-6-6) [municipal,](#page-6-6) [compraventa y expropiación de bienes y se dictan otras](#page-6-6) disposiciones**

Del espacio público. Entiéndese por espacio público el conjunto de inmuebles públicos y los elementos arquitectónicos y naturales de los inmuebles privados, destinados por su naturaleza, por su uso o afectación, a la satisfacción de necesidades urbanas colectivas que trascienden, por tanto, los límites de los intereses individuales de los habitantes. Así, constituyen el espacio público de la ciudad las áreas requeridas para la circulación, tanto peatonal como vehicular, las áreas para la recreación pública, activa o pasiva, para la seguridad y tranquilidad ciudadana, las franjas de retiro de las edificaciones sobre las vías, fuentes de agua, parques, plazas, zonas verdes y similares, las necesarias para la instalación y mantenimiento de los servicios públicos básicos, para la instalación y uso de los elementos constitutivos del amoblamiento urbano en todas sus expresiones, para la preservación de las obras de interés público y de los elementos históricos, culturales, religiosos, recreativos y artísticos, para la conservación y preservación del paisaje y los elementos naturales

del entorno de la ciudad, los necesarios para la preservación y conservación de las playas marinas y fluviales, los terrenos de bajamar, así como de sus elementos vegetativos, arenas y corales y, en general, por todas las zonas existentes o debidamente proyectadas en las que el interés colectivo sea manifiesto y conveniente y que constituyan, por consiguiente, zonas para el uso o el disfrute colectivo.

#### **11. Marco [metodológico](#page-6-7)**

#### **11.1 Tipo de [investigación:](#page-6-8) mixta**

Para el presente proyecto se realizó una investigación de tipo Mixta, es decir; contó con aportes de carácter cualitativo**; método de estudio que se propone evaluar, ponderar e interpretar información** obtenida a través de recursos como entrevistas, conversaciones, registros, memorias, entre otros, con el propósito de indagar en su significado profundo, y cuantitativo; modelo de investigación basado en el paradigma positivista, cuyo propósito es hallar leyes generales que expliquen la naturaleza de su objeto de estudio a partir de la observación, la comprobación y la experiencia; siendo estos evidenciados en la respectiva caracterización y georreferenciación de los licenciamientos expedidos durante el periodo 2017 al 2019.

## **11.2 [Delimitación conceptual y](#page-6-9) espacial**

Teniendo en cuenta el campo tan amplio de actividades que maneja la Curaduría No.2 de Cúcuta, para el presente anteproyecto decidimos enfocarnos en el área de licenciamientos urbanos (véase marco conceptual) ubicados únicamente en la ciudad de Cúcuta.

# **11.3 [Descripción de fases de](#page-6-10) desarrollo**

La primera fase de desarrollo para este proyecto comienza en la recopilacion de informacion los cuales nos proporcionaran entidades como la Curaduria No. 2, planeacion urbana, entre otros, para asi obtener una caracterizacion, segun tipo y modalidades de licencia.

• Segunda Fase: contempla el dasarrollo, diseño y creacion de los formatos objetivos de este anteproyecto, mas puntualmente en la formacion de la ubicacion de los licenciamientos en la plataforma ARCGIS (SIG).

FASE 1. INVESTIGACION Y ANALISIS

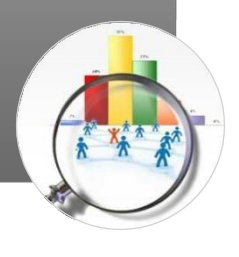

FASE 2. DESARROLLO - IMPLEMENTACION

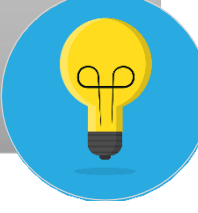

Tercera fase: basa en el previo diagnostico de las variables socioeconomicas que afectan la investigacion y posible desarrollo de los objetivos del anteproyecto. generando graficos de analisis obtenidos de los productos (mapeos) de ARCGIS.

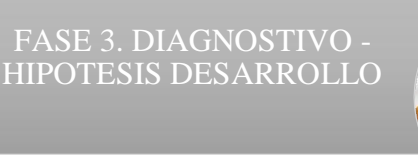

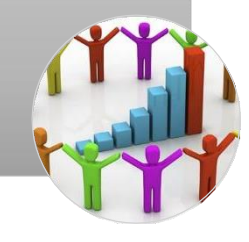

*[Figura 4](#page-9-0)*

#### **12. [Descripción de actividades realizadas en la](#page-6-11)**

#### **[Pasantía](#page-6-11)**

Para fines del proyecto de grado de modalidad pasantía nos radicamos en el area de archivo de la curaduría No. 2 de Cúcuta donde se inició un proceso de recopilación de datos del formulario único nacional de licencias, se caracterizaron las tres licencias de construcción más solicitadas (Obra nueva, ampliación y modificación), realizando una ficha técnica con la información más relevante, ya que este material de archivo es de carácter privado y no puede ser manipulado fuera de esta zona por una persona externa al area de archivo, así mismo cada ficha técnica se organizó a manera de libro para tener constancia de las licencias que se seleccionaron.

Después de la selección de estas licencias en archivo, Se procedió a la tabulación de las mismas en un archivo digital, posteriormente se buscaron las ubicaciones de estas siendo orientadas por el curador y arquitecto Carlos Martinez y como resultado obtuvimos unas coordenadas las cuales se anexaron al archivo digital para así finalmente adjuntarlo al sistema de información geográfico (QGIS Y ARCGIS).

Al encontrarse la información dentro de esta plataforma se comenzó un proceso de depuración y organización de los datos ingresados y así mismo se le adicionó información básica faltante y algunas que no coincidian con el lugar del predio, como el número de comuna y estratificación de cada licencia de acuerdo a la ubicación encontrada, después de esto se modificó la apariencia iconográfica de los puntos de ubicación de cada licencia en cada capa para que así haya un mejor entendimiento de la información grafica.

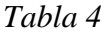

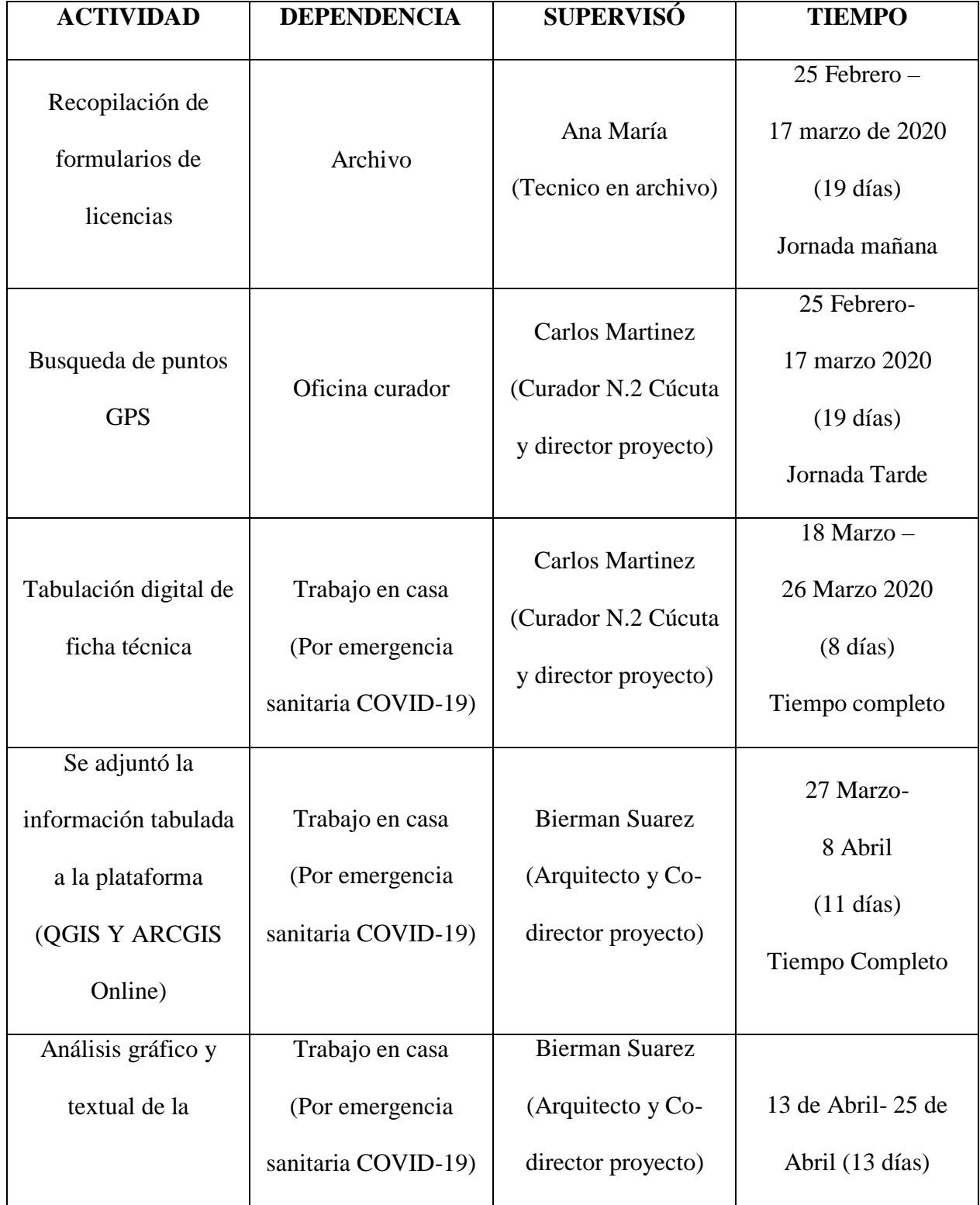

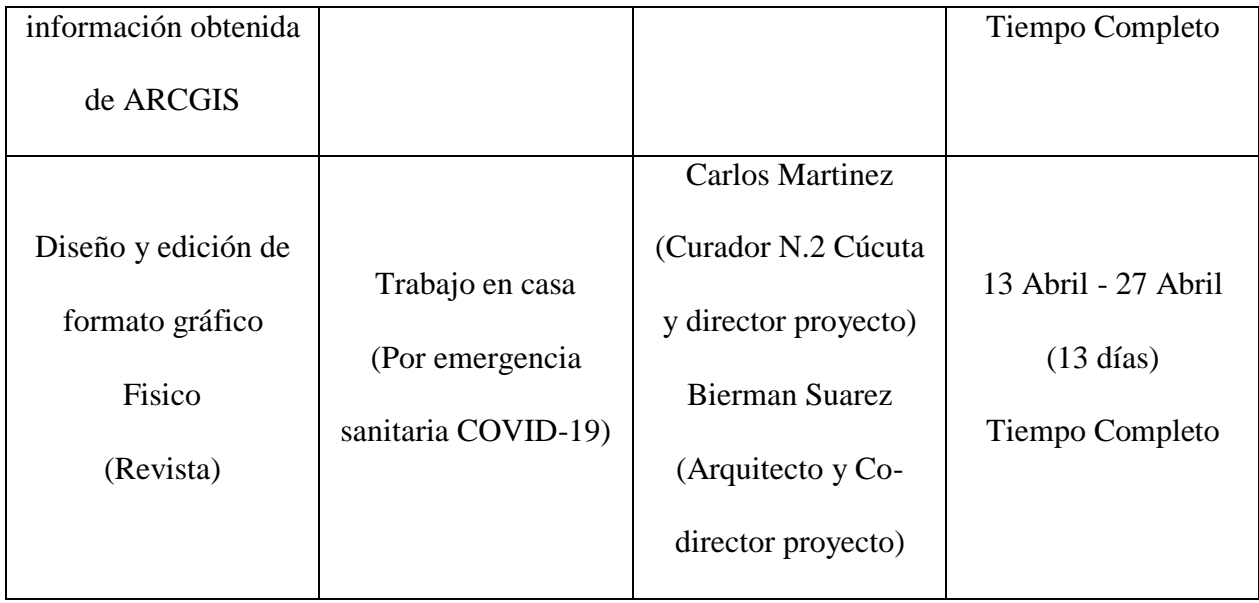

**\***La pasantía se vió afectada por la emergencia sanitaria del COVID 19 desde el 18 de marzo por parte de la curaduria No. 2 de Cúcuta se decidió aislamiento preventivo, posteriormente por dictamen del gobierno se ordenó cuarentena nacional obligatoria (A partir del 23 de marzo), por lo cual se terminó el proyecto en horario laboral (8 horas diarias) en casa.**\***

# **12.1 [Recopilación de formularios de](#page-6-12) licencias**

Se seleccionaron las tres licencias de construcción de mayor solicitud (Obra nueva, Ampliación, modificación) posteriormente en orden cronológico se revisaron una a una cada carpeta de archivo para así abstraer la información más relevante del formulario único nacional de licencias a la ficha técnica propia creando así libros para no manipular las carpetas fuera del area de archivo.

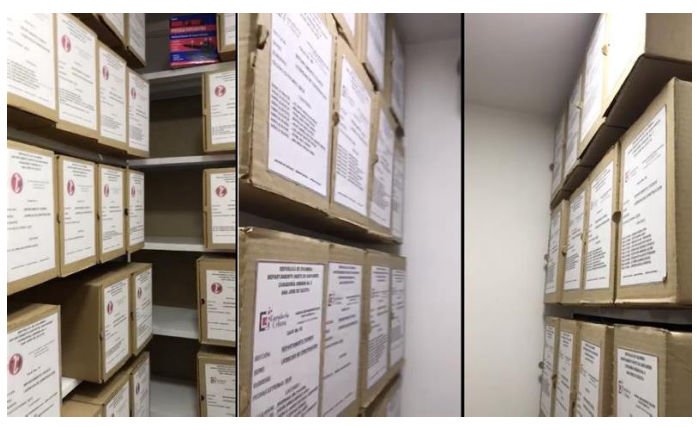

*[Figura 5](#page-9-1)*

# **12.2 [Búsqueda de puntos](#page-6-13) GPS**

Posteriormente a la recolección de información se pasó a la búsqueda de puntos GPS junto con el curador Carlos Martínez por medio de Google Maps, Global Mapper e información proporcionada por el mismo.

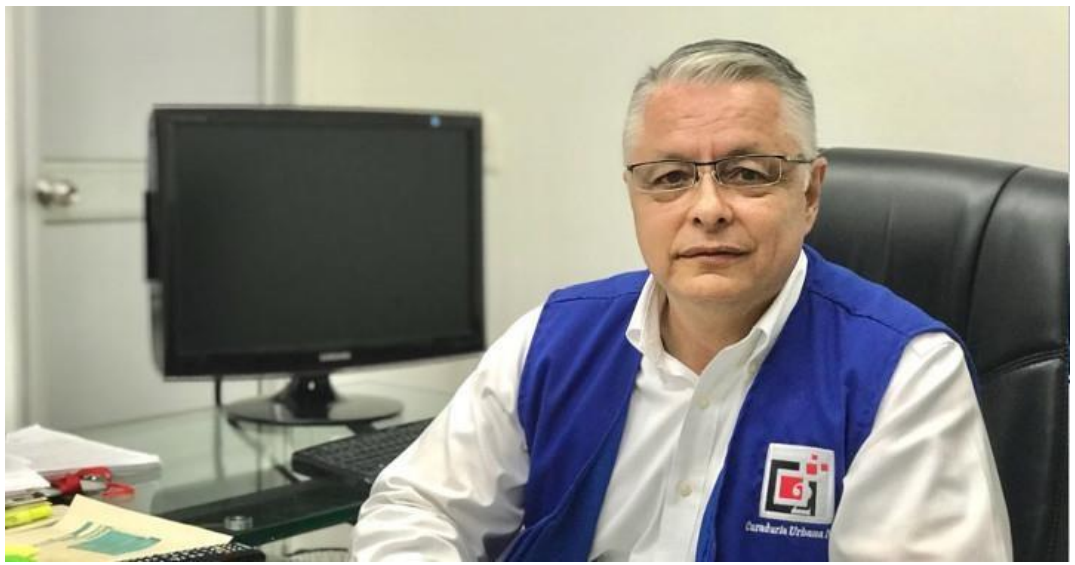

*[Figura 6](#page-9-2)*

# **12.3 [Tabulación digital de ficha](#page-6-14) técnica**

Debido a la emergencia sanitaria, el trabajo de tabulación digital se realizó en casa el cual consistía en digitalizar toda la información de la ficha técnica manual y así mismo corregir y agregar información faltante (como numero de comuna, estratificación y barrio).

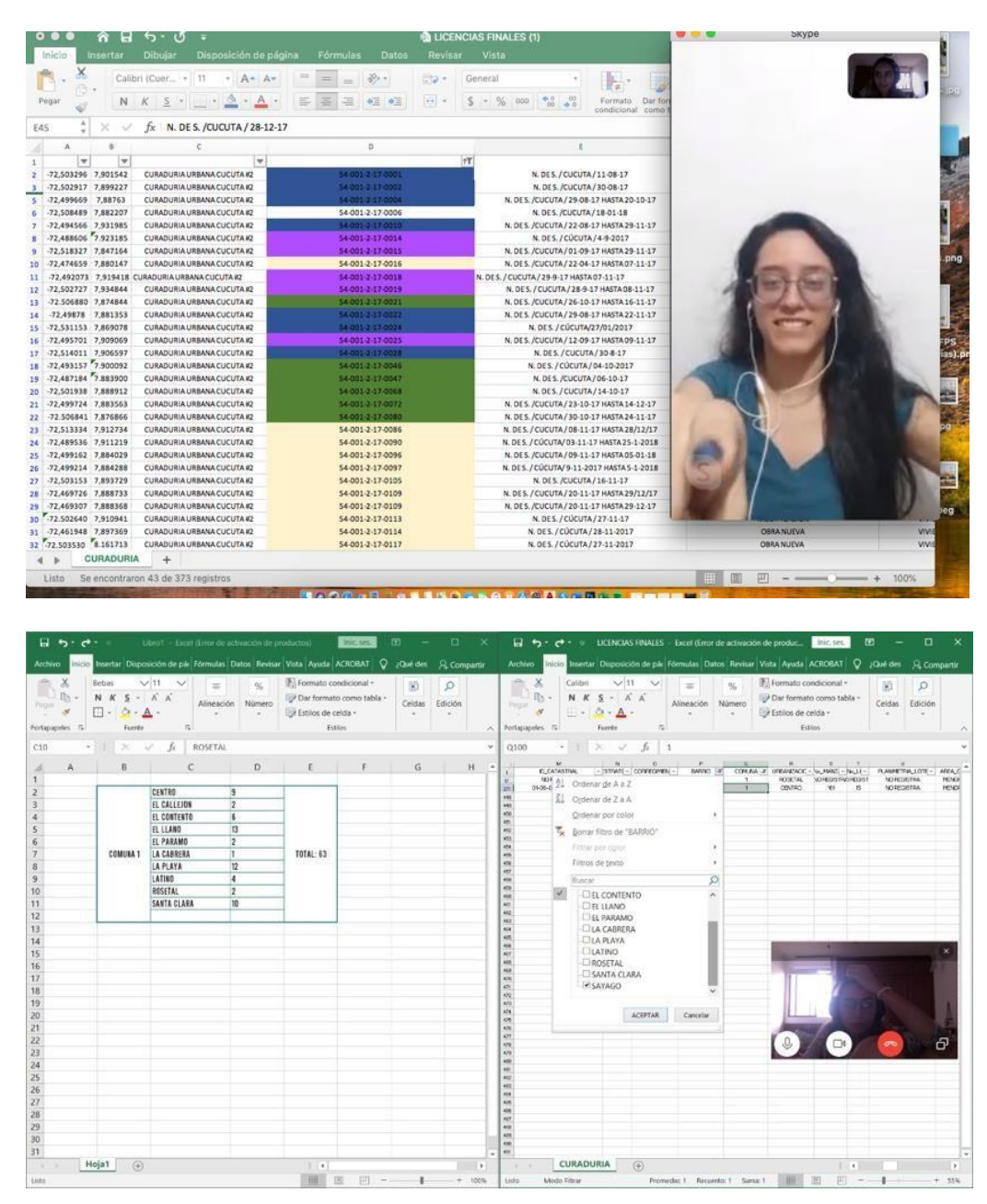

*[Figura 7](#page-9-3)*

## **12.4 [Se adjuntó la información tabulada a la](#page-6-15) plataforma [\(QGIS Y](#page-6-15)**

#### **[ARCGIS](#page-6-15) online)**

Se adjuntó la información tabulada ya con coordenadas al programa qgis para así editar en este la apariencia iconográfica y se hizo una revisión de todos los datos para verificar su coherencia entre si, después de esto se pasó a la plataforma de arcgis online para que se pudiera compartir en primer instancia con el director y codirectos para una revisión para después de esto convertirla en una plataforma pública.

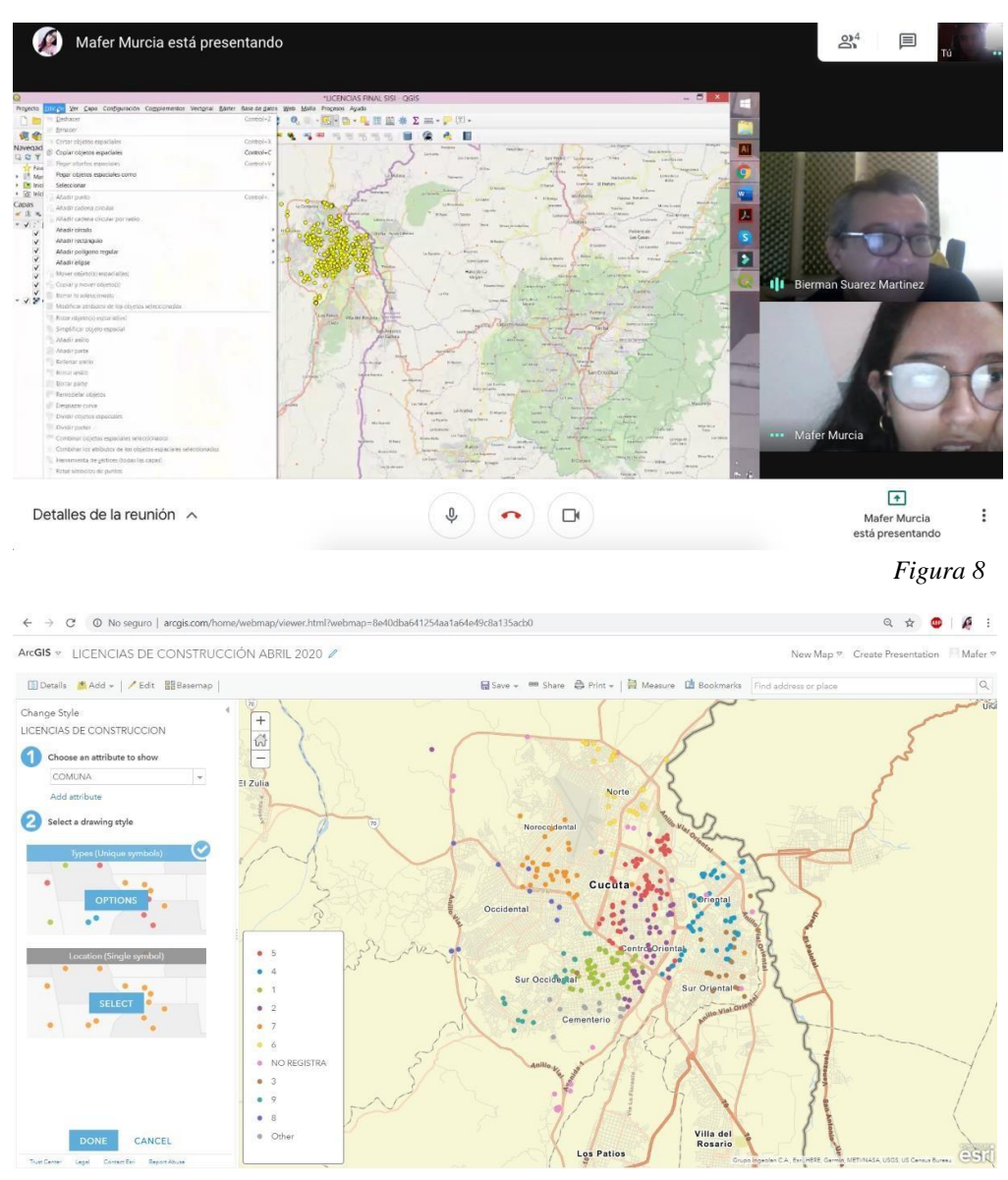

*[Figura 9](#page-9-4)*

# **12.5 [Análisis gráfico y textual de la información obtenida](#page-7-0) de [arcgis](#page-7-0)**

Con la ayuda de la tabulación y las plataformas digitales se pudo hacer un análisis completo de la expansión de las licencias de construcción (Obra nueva, ampliación y modificación) caracterizandolas y comparandolas entre si.

- 12.5.1 Cantidad de licencias por comunas.
- 12.5.2 Cuantificación de barrios en cada comuna.
- 12.5.3 Comparación entre años 2017-2018-2019.
- 12.5.4 Cantidad de licencias por meses de cada año.
- 12.5.5 Comparación de las tres licencias por años.
- 12.5.6 Comparación entre usos de suelo y estratificación.
- 12.5.7 Cantidad de licencias por estrato.
- 12.5.8 Cantidad licencias según su uso de suelo por comuna.

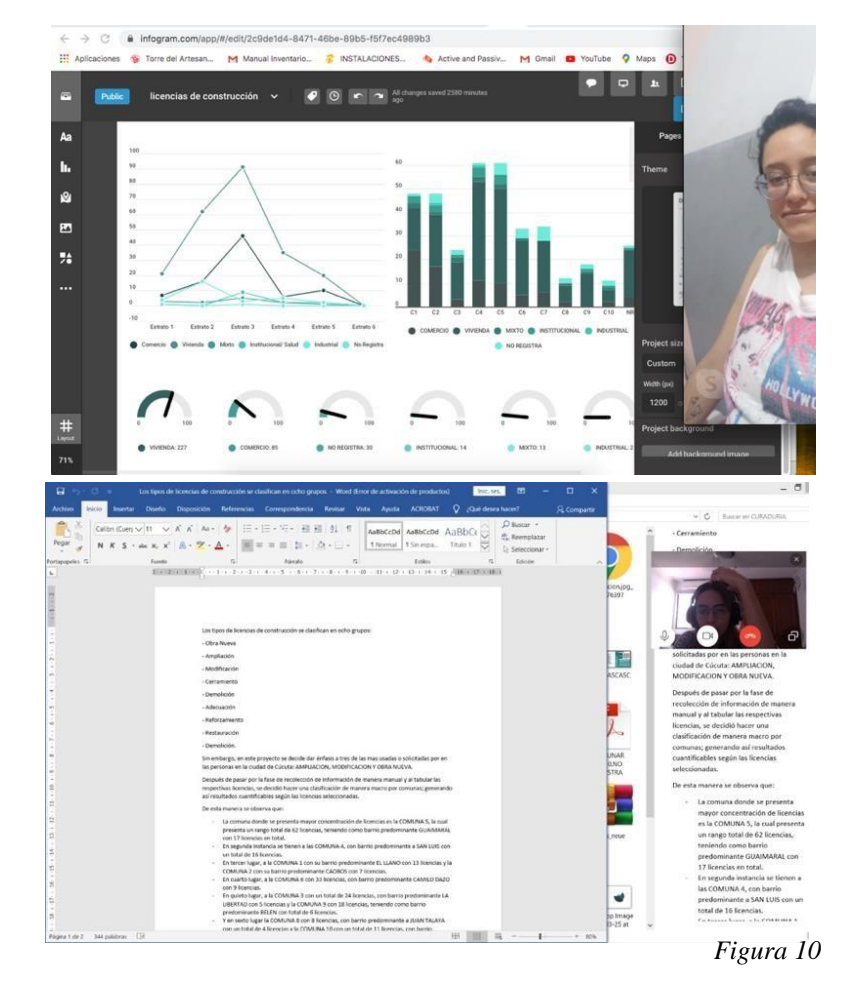

## **12.6 [Diseño y edición de formato gráfico físico](#page-7-1) [\(revista\)](#page-7-1)**

De manera didáctica y concreta se realizó un formato revista donde se resumió el desarrollo del análisis de las licencias de construcción (Obra nueva, ampliación, modificación) aprobadas en el periodo de agosto del 2017 a diciembre del 2019, junto a gráficos estadísticos y explicación textual, para así tener un mejor entendimiento de estos.

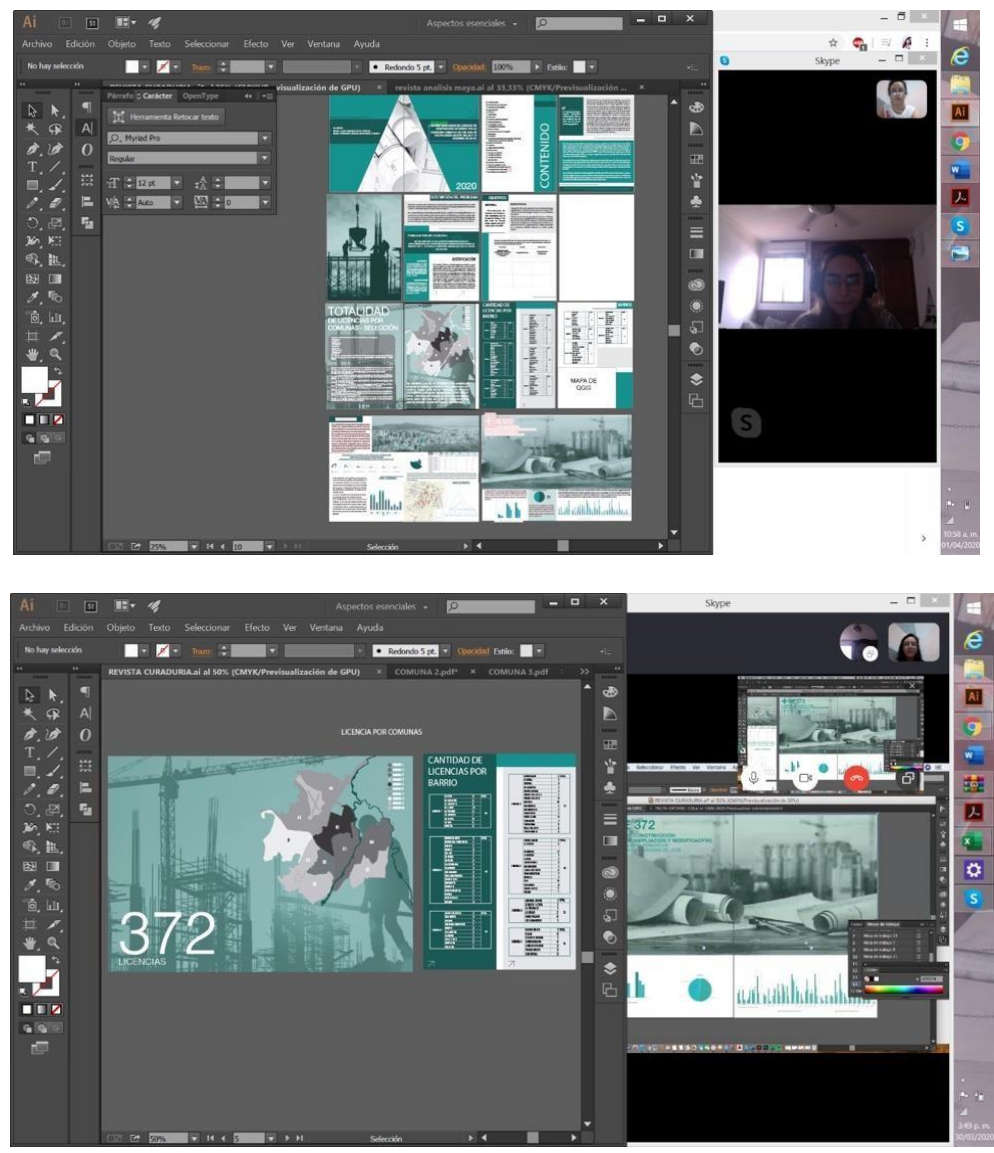

*[Figura 11](#page-9-6)*

# **13.1 [USO DE PLATAFORMAS DE GEORREFERENCIACIÓN \(QGIS –](#page-7-3) ARCGIS) 13.1.1 [EXCEL](#page-7-4)**

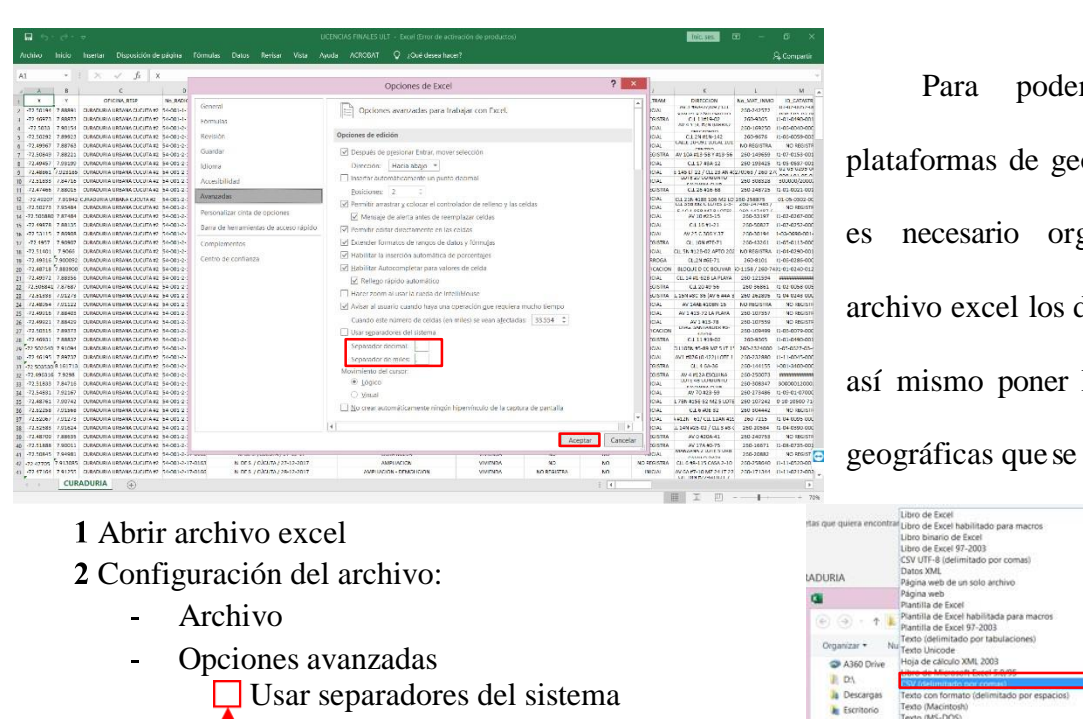

Para poder utilizar las plataformas de georreferenciación es necesario organizar en un archivo excel los datos necesarios, así mismo poner las coordenadas

- eseleccionar esta opción) eselecciona<br>Decimal •
	-
	- Miles ,
- **3** Guardar como: El nombre qye se desee poner
	- Tipo: CSV (Delimitado por comas)
- 

# o de Excel<br>cel 97-2003 xo de Ex **C** A360 C Tipo Herramientas  $\bullet$  Guardar Cancelar Ocultar carp 4 **GUARDAR** *[Figura 12](#page-9-7)*

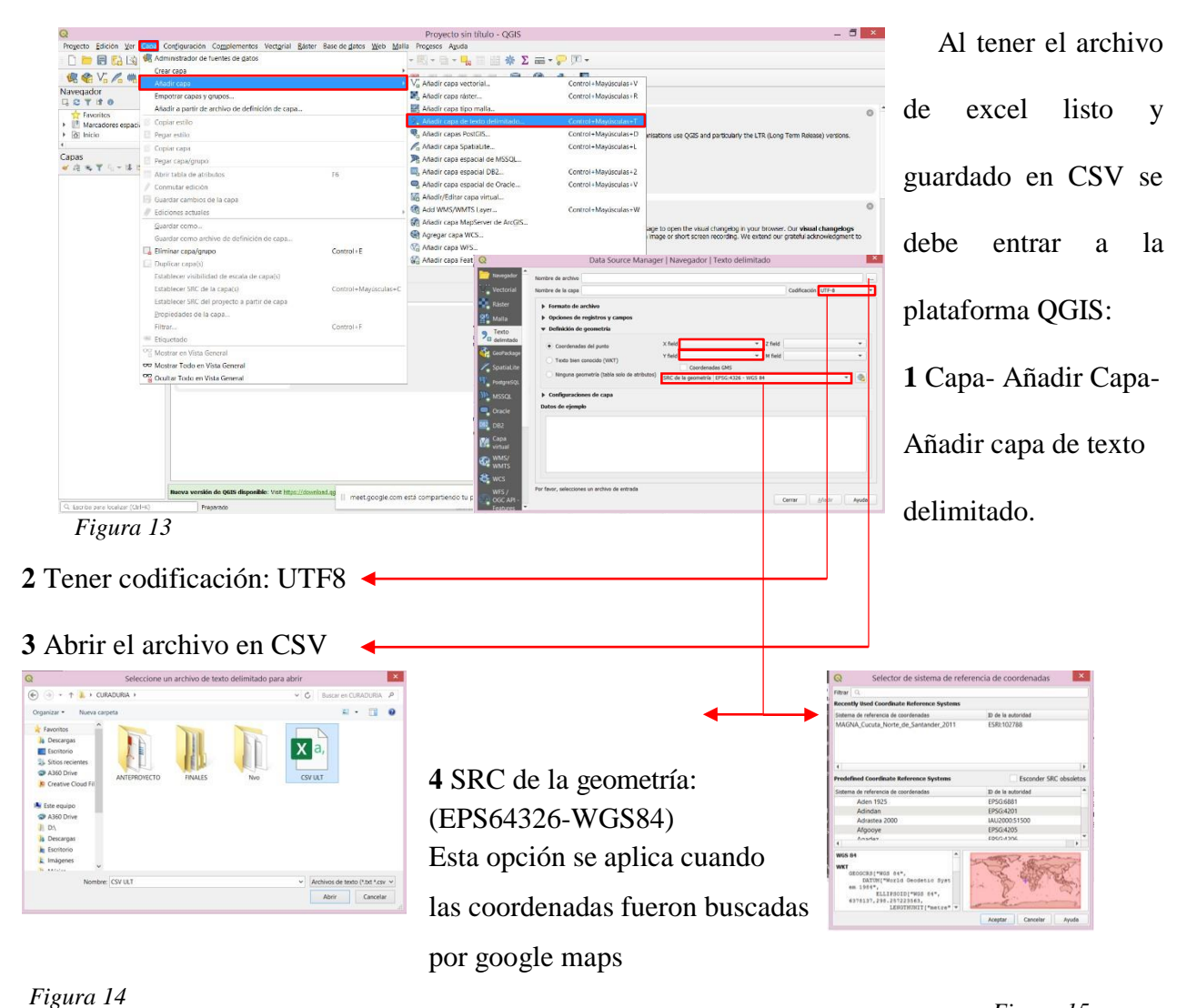

*[Figura 15](#page-9-10)*

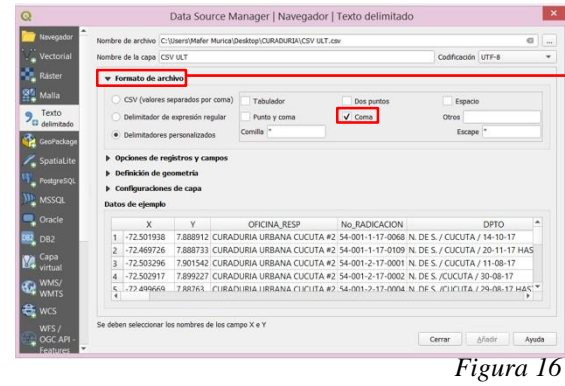

**6** Se debe poner el nombre de las columnas donde estan las coordenadas en orden en las opciones X Field y Y Field y después de esto se habilita la opción de **añadir.**

**5** En la misma ventana de texto delimitado, en la opción **Formato de archivo** se selecciona el recuadro **"Coma"** para que se separen los items de la tabla de atributos

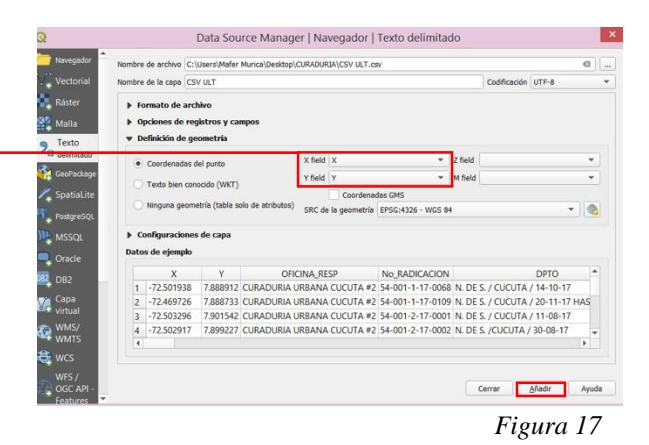

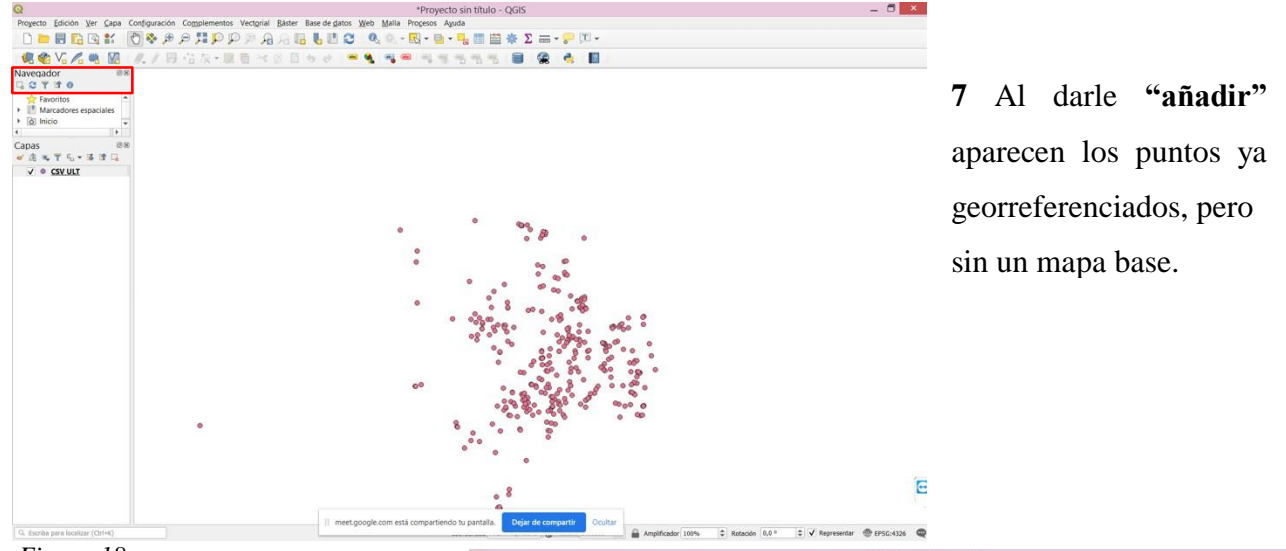

# *[Figura 18](#page-9-12)*

Para poder añadir el mapa base se selecciona en navegador y se baja la barra para agrandar la ventana y así poder visualizar todas las opciones para escoger **"XYZ Tiles"** para así seleccionar **Open Street map**

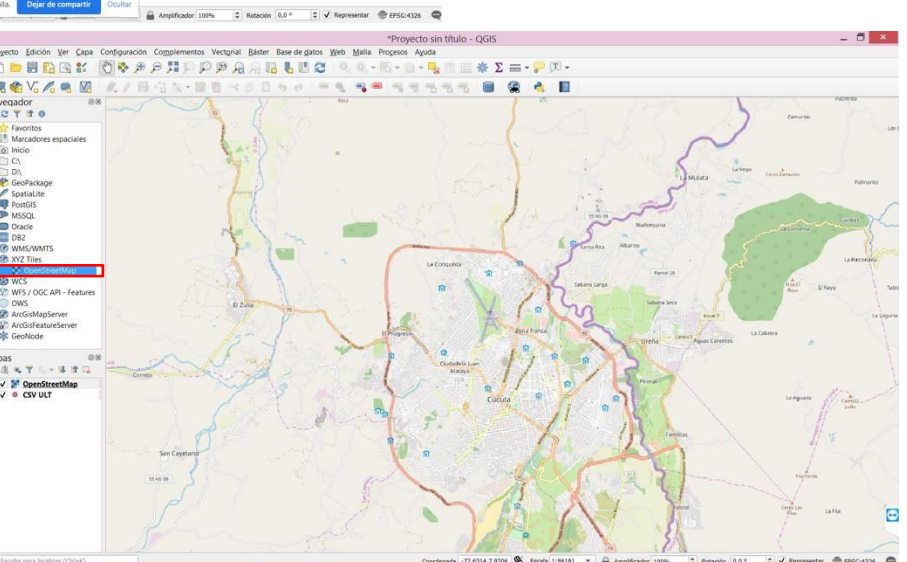

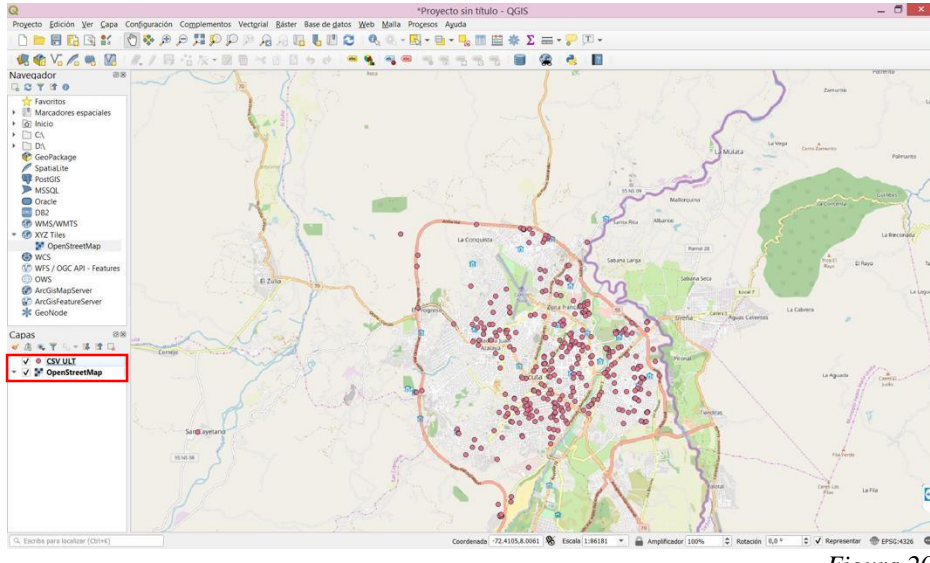

Al agregar el mapa este saldrá sobre de los puntos de coordenada, en la parte izquierda se debe bajar la capa de **open street map.**

*[Figura 19](#page-9-13)*

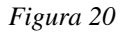

**8** En la parte izquierda donde se encuentra el nombre del archivo en CSV se da click derecho-

explorar-guardar objetos como: y saldrá una ventana de configuración:

-Formato: Archivo Shape de ESRI

-Nombre: …Explorar

y guardar con el nombre que desee

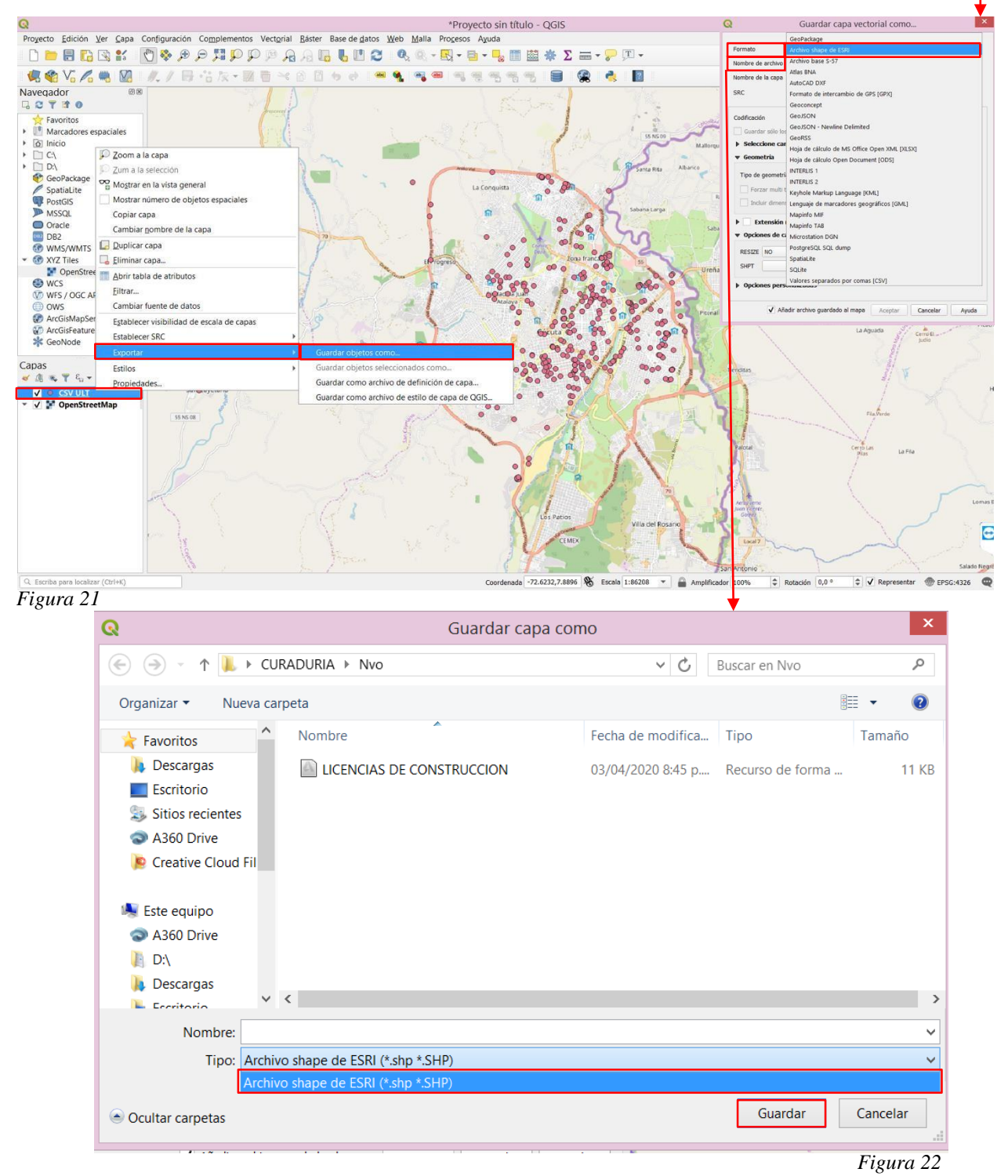

**9** En la opción nombre se debe escoger nuevamente el archivo y guardarlo con tipo: Shape de ESRI, creando así 5 formatos diferentes de este los cuales se deben comprimir En un archivo ZIP.

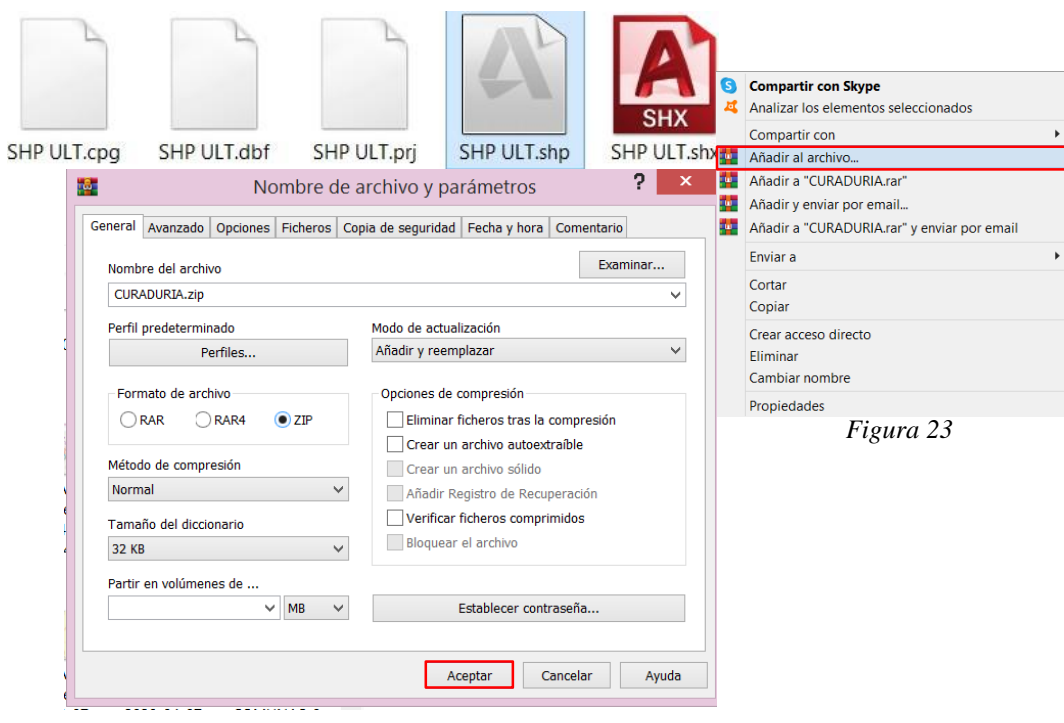

**10** Finalmente en el menu en la parte izquierda, con click derecho se elimina el archivo anteriormente agregado en CSV y se deja el archivo shape, así los datos queden guardados en la plataforma QGIS y se pueden abrir en la plataforma ARCGIS ONLINE.

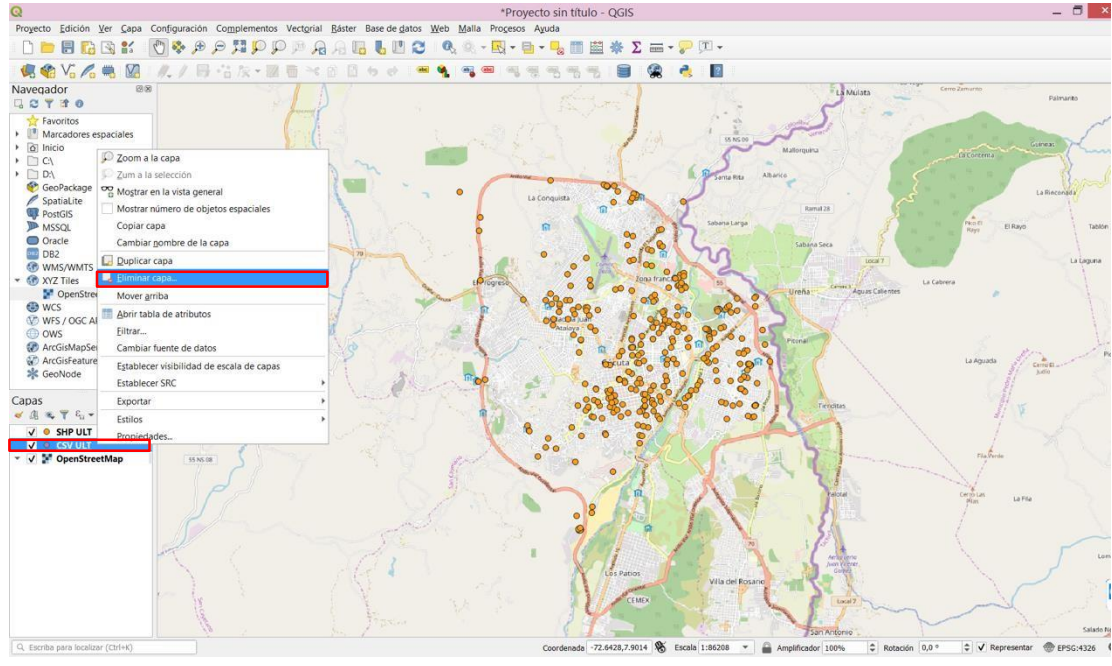

*[Figura 24](#page-10-4)*

**11** Se deben crear las capas para cada clasificación, dando click derecho en la capa de licencias creada anteriormente, opción crear capa. Nueva capa de archivo shape, en nombre de archivo busca en que carpeta agregar este.

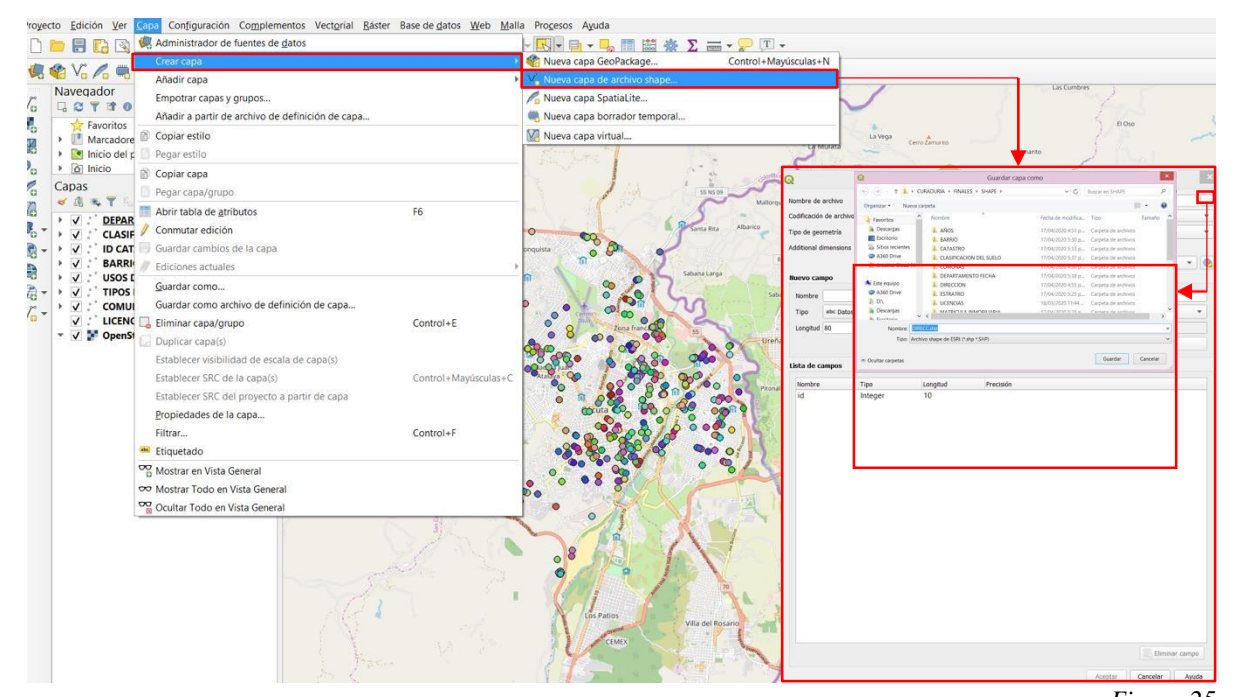

**12** Una vez creada la capa, se deben seleccionar los puntos y pegar objetos [es](#page-10-5)paciales en una nu[eva](#page-10-5)

#### capa vectorial

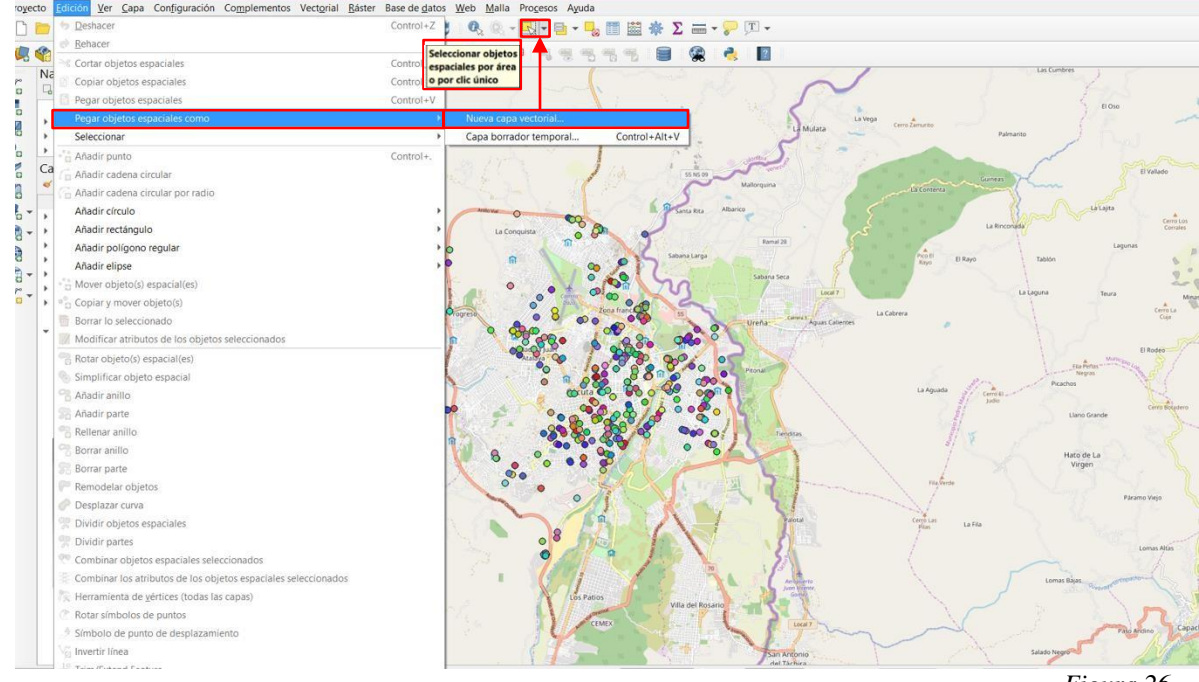

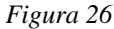

**13** Al guardar la capa vectorial creada se debe hacer una carpeta con el nombre de esta y adjuntar esta capa a la carpeta.

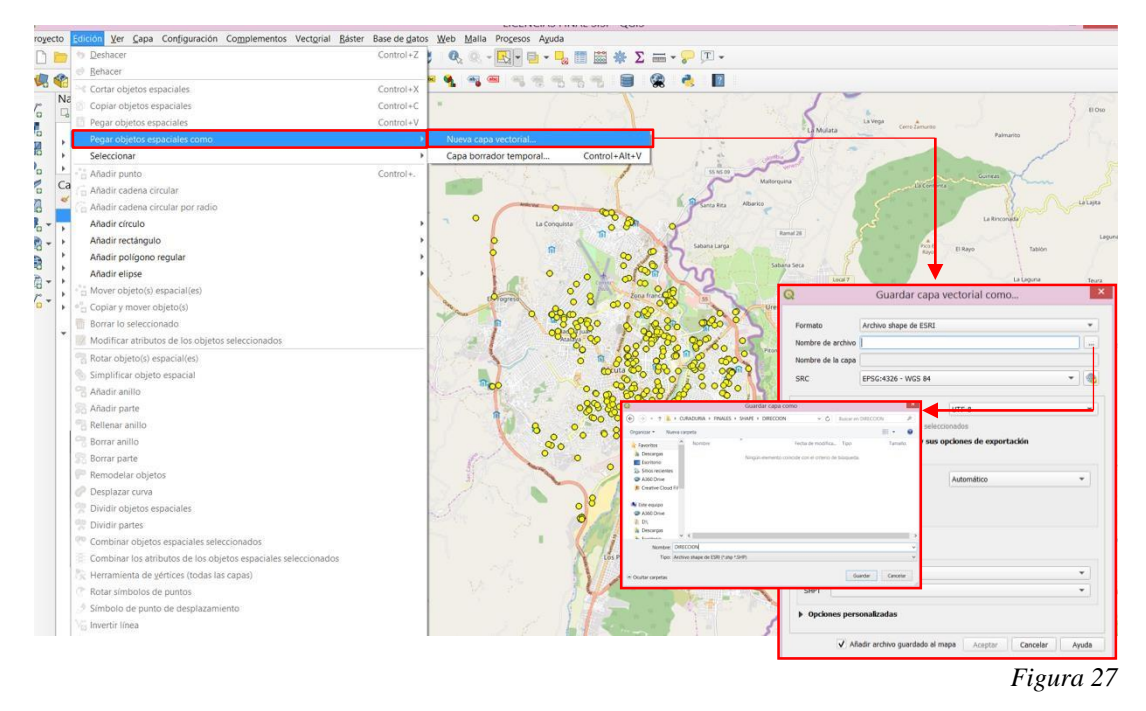

**14** En la nueva capa vectorial, click derecho para así en propiedades categorizar la información que se desea ver en esta capa.

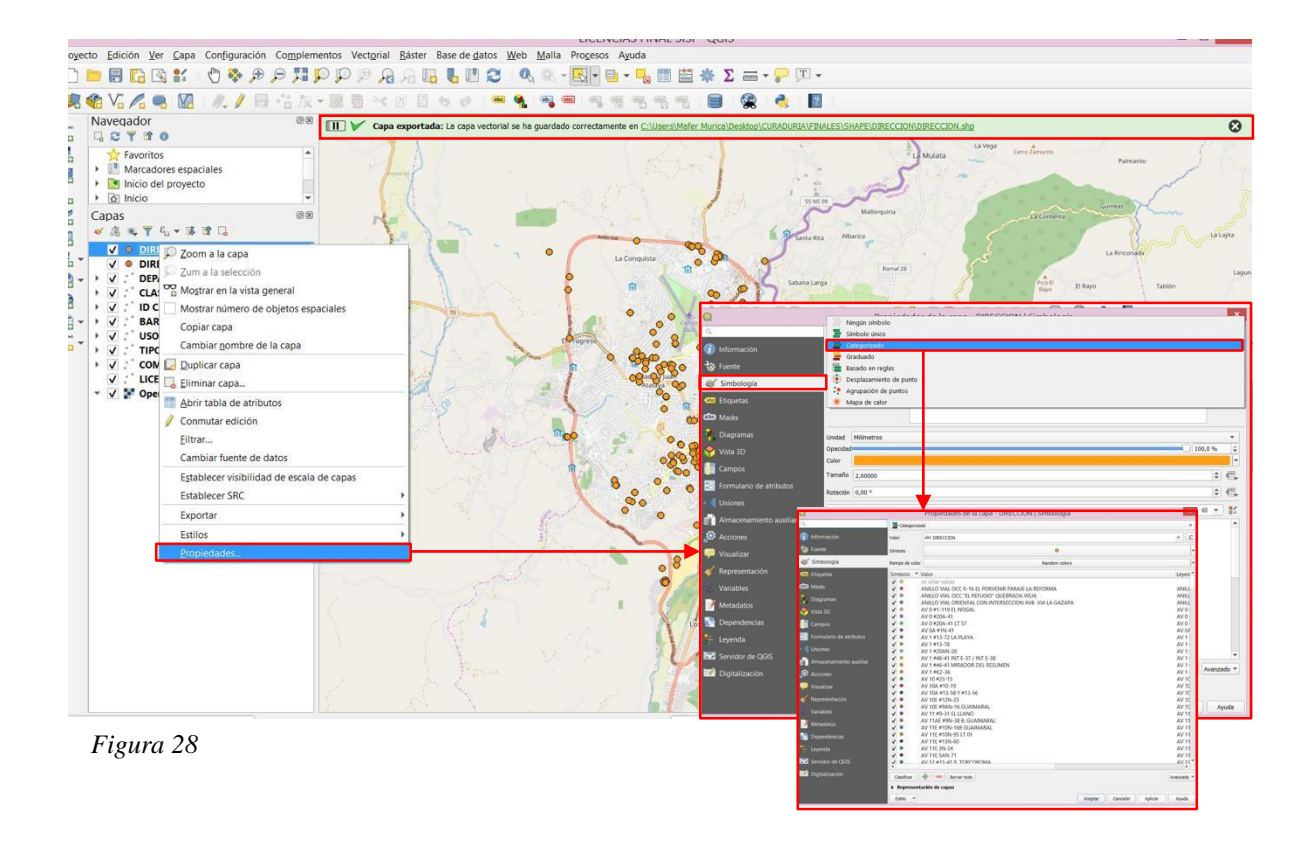

**15** Finalmente se elimina la primera capa creada, y así dejar solo la capa que tiene la caracterización, esta primera capa es solo creada para poder copiar los objetos espaciales.

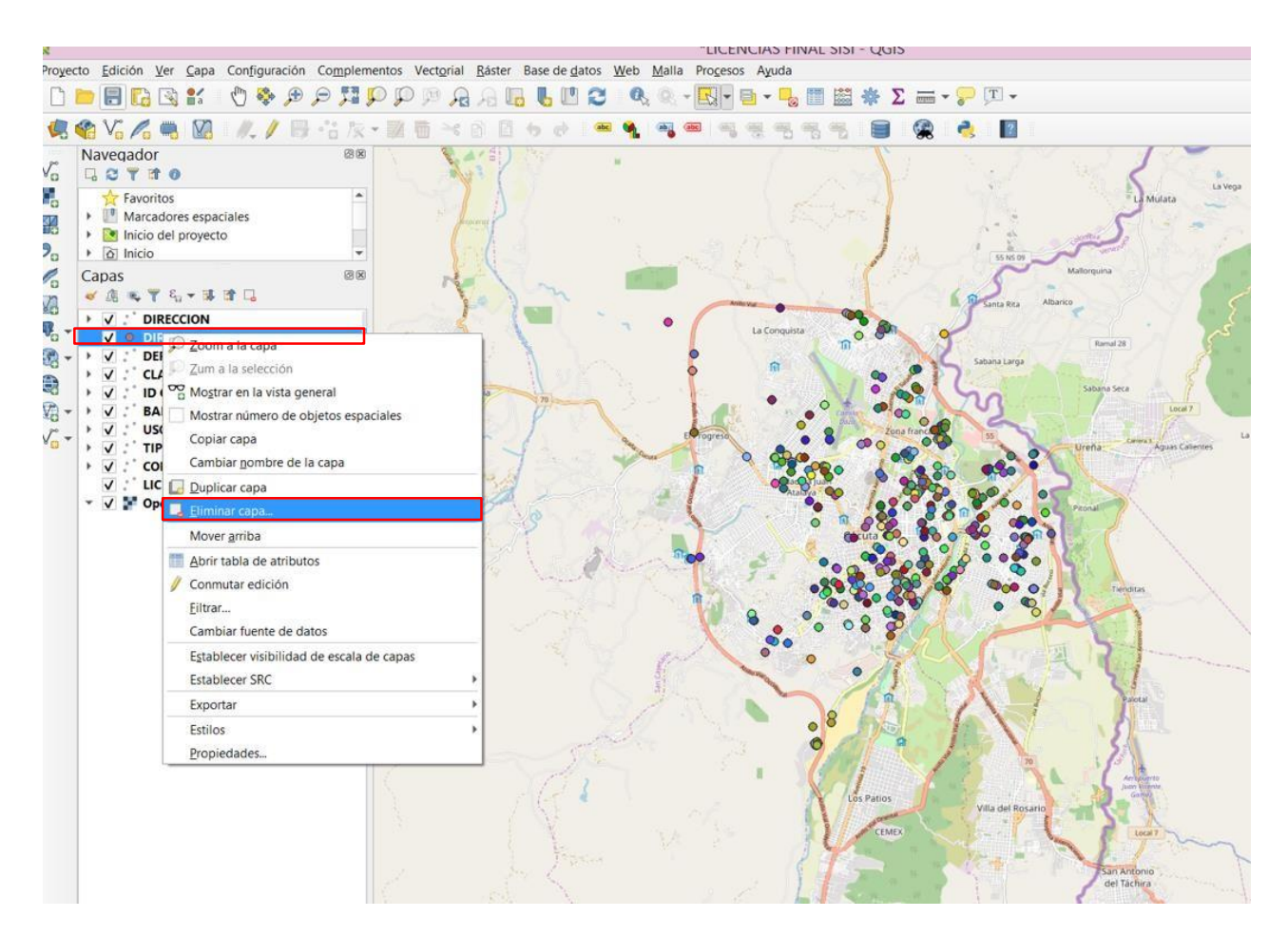

*[Figura 29](#page-10-9)*

## 13.1.3 **[ARCGIS](#page-7-6)**

#### **[ONLINE](#page-7-6) 1** Entrar a

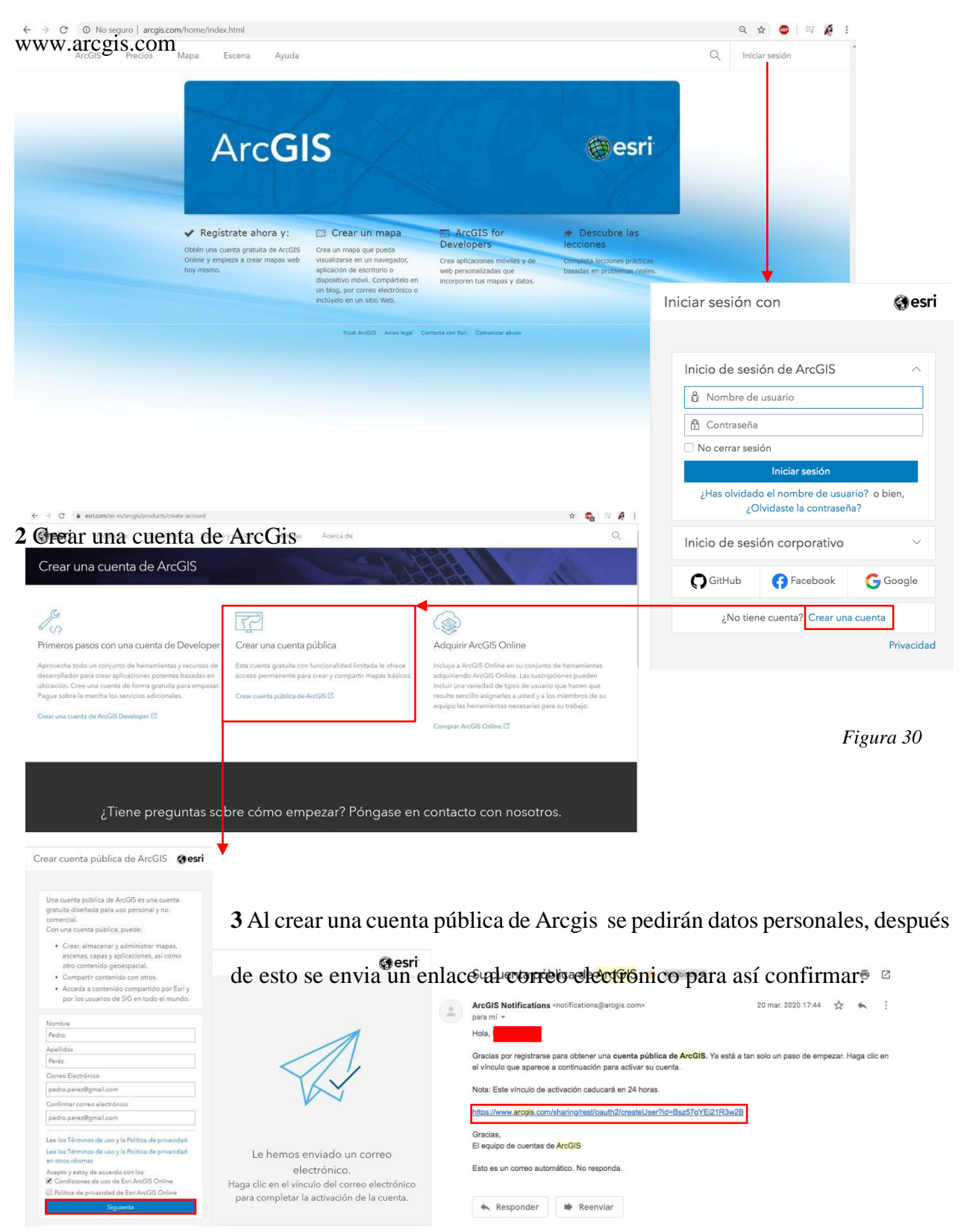

**4** Al tener la cuenta de ArcGis, se adjunta el archivo Shape guardado como ZIP en +Add – Add Layer from file y se selecciona el archivo ZIP que se desea subir a la plataforma.

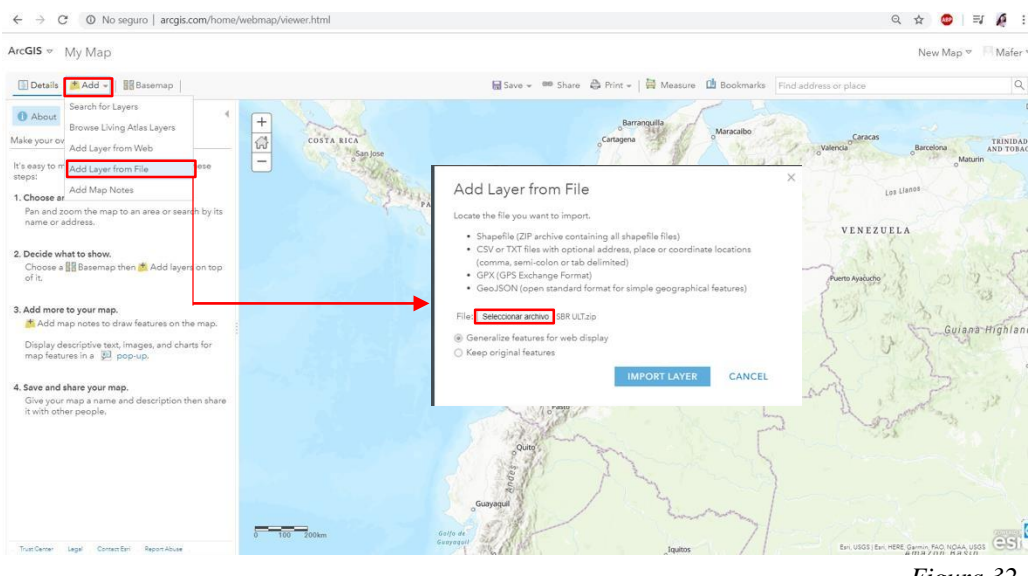

*[Figura 32](#page-10-12)*

**5** Cada capa creada como ZIP en Qgis anteriormente debe ser agregada en +Add

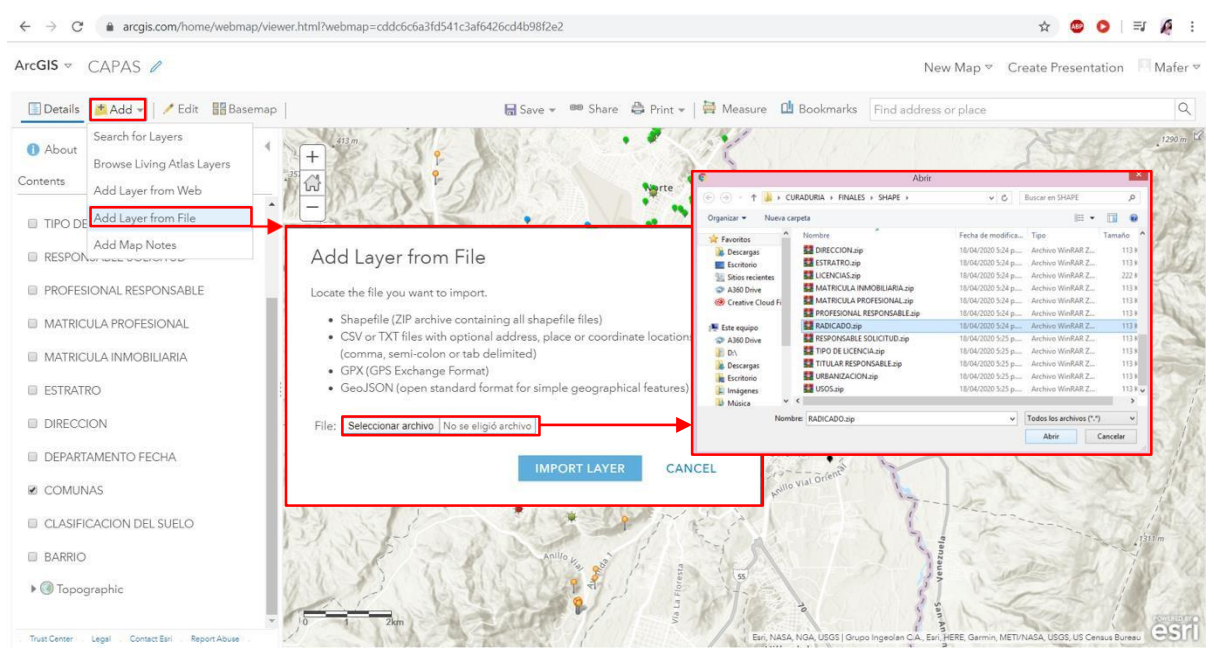

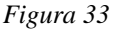

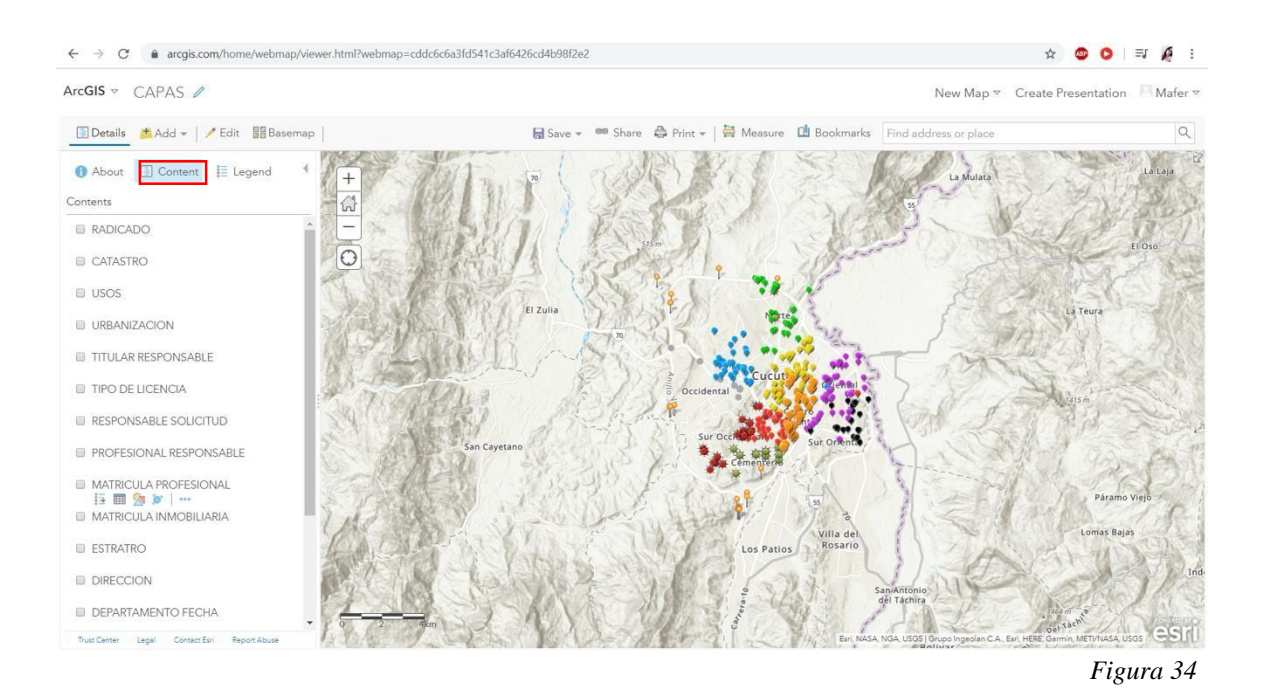

**6** Una vez agregadas todas las capas verificar si los mapas pertenecen a estas

**7** Después de subirlo a la plataforma saldrá el mapa con los puntos de georreferenciación y sus capas, en la opción Basemap se previsualizan diferentes estilos de mapas.

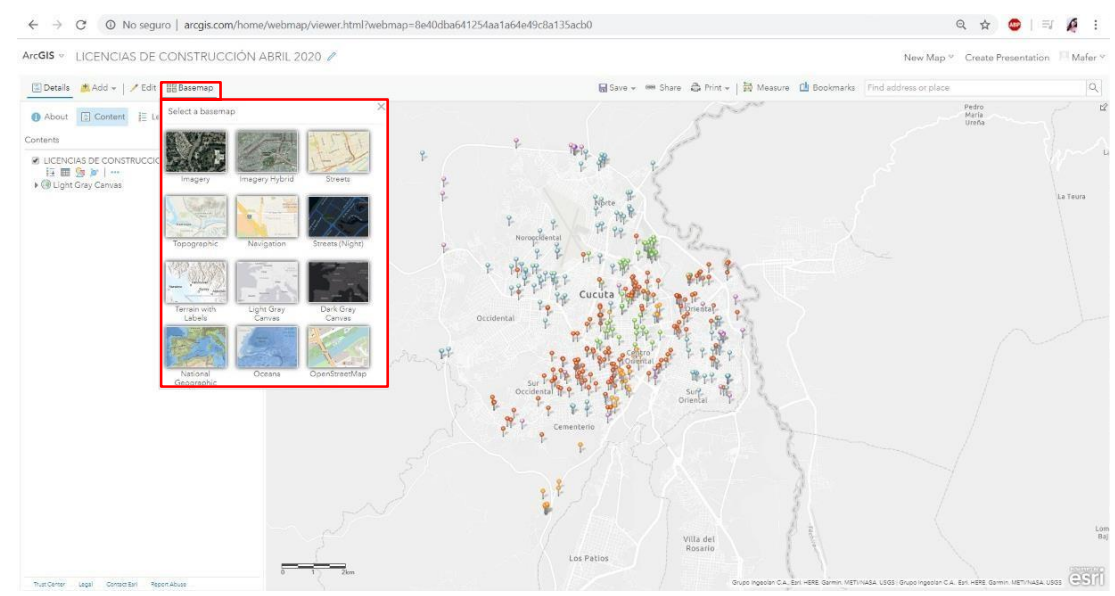

*[Figura 35](#page-10-15)*

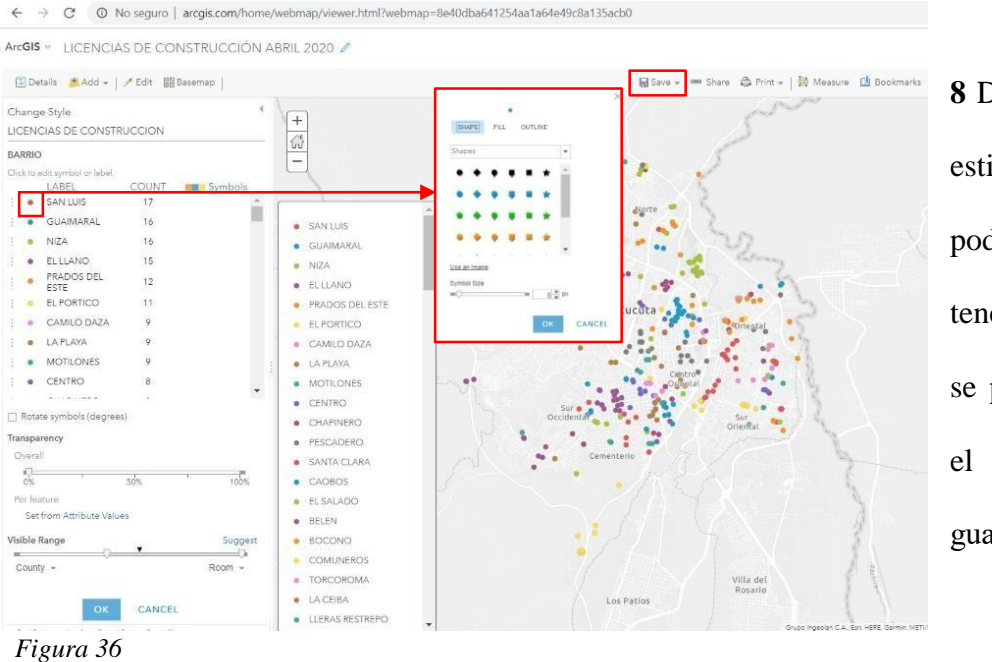

**8** Después de escoger el estilo de las capas estese podrá editar para así tener el icono y color que se prefiera y al finalizar el cambio se debe guardar "save".

**9** Como primera opción de la barra content se encuentra Hide leyend la cual muestra las convenciones de la capa escogida.

**10** En la opción Show table se puede encontrar la tabulación original de excel la cual es editable

**11** En la opción Chance style permite seleccionar cual capa y el estilo con el cual se desea ver (Type unique symbols, Counts and amounts color, Counts and amounts size)

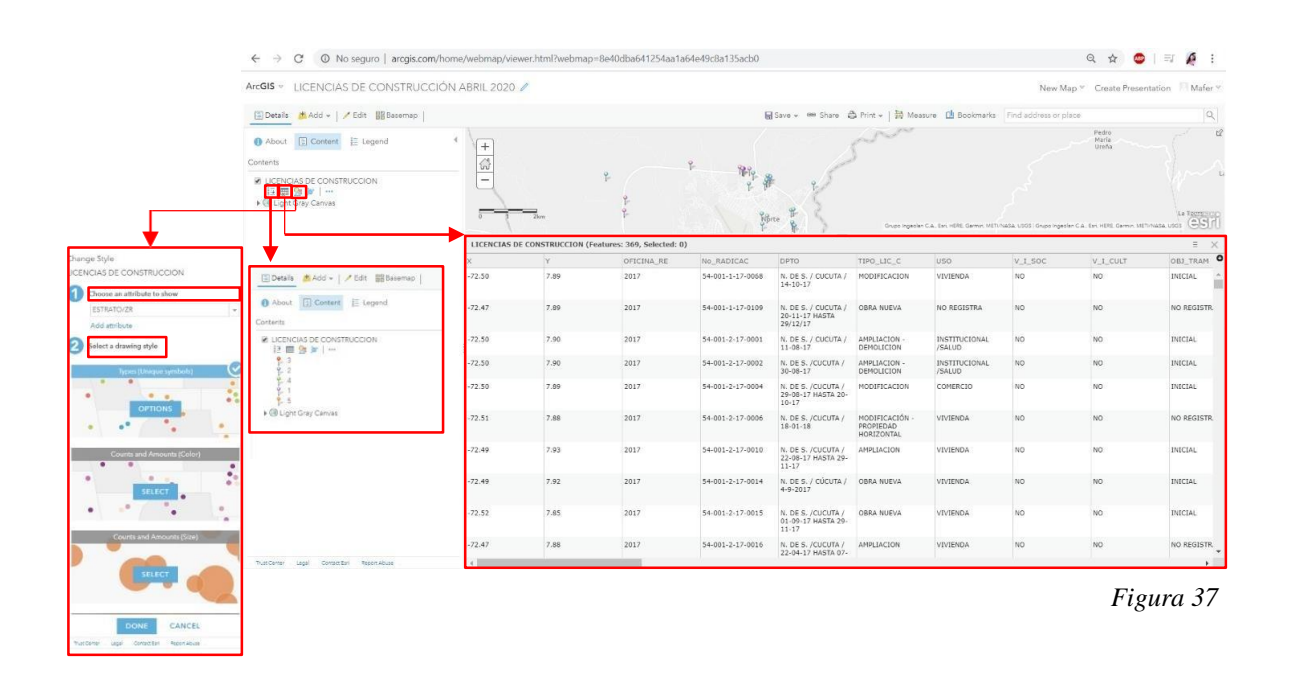

**12** Una vez editada cada capa se procede a crear la aplicación web, iniciando por el perfil personal, y eligiendo el mapa que se desea crear.

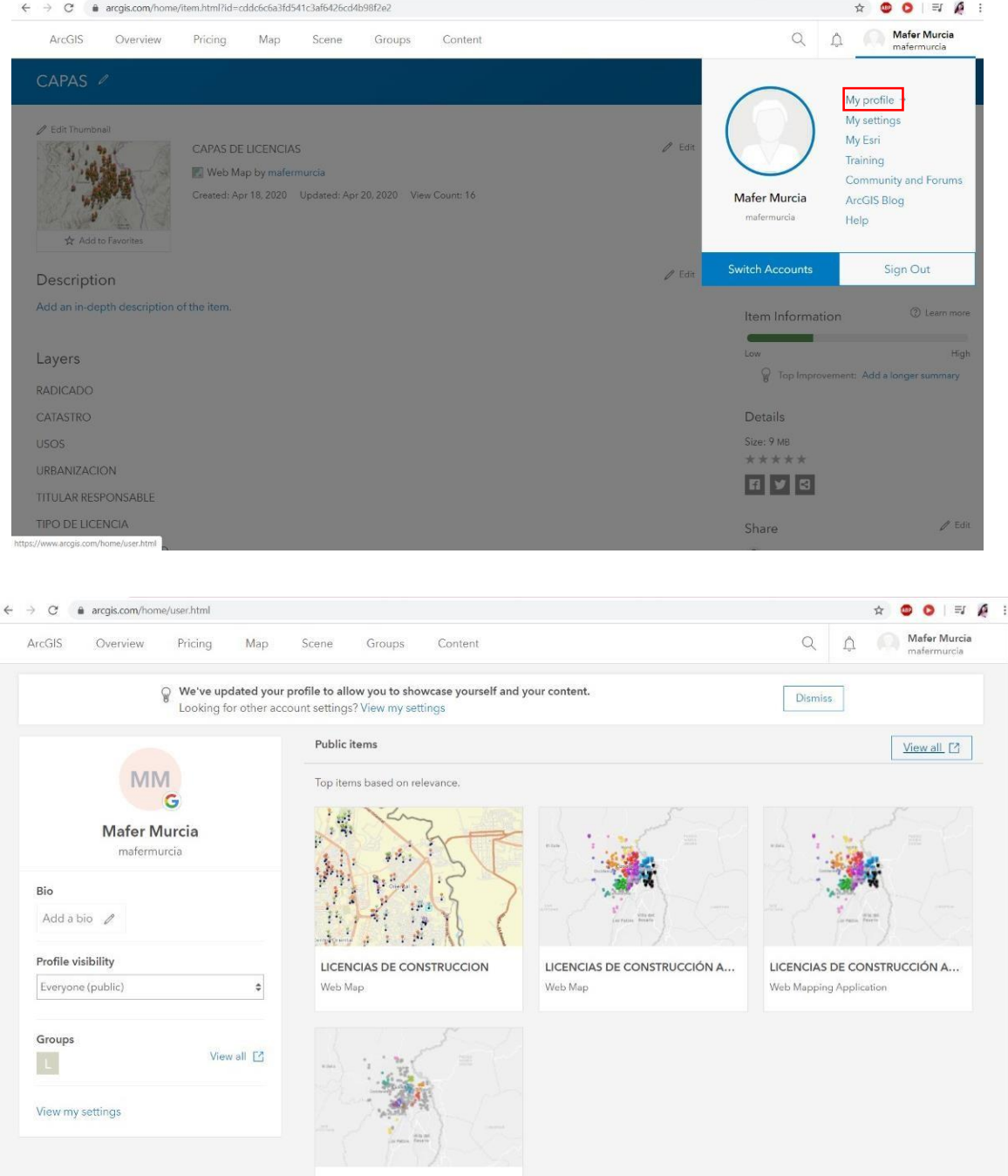

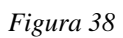

**13** Al crear la aplicación web se puede escoger que tipo de mapa desea ver en esta y demás configuraciones

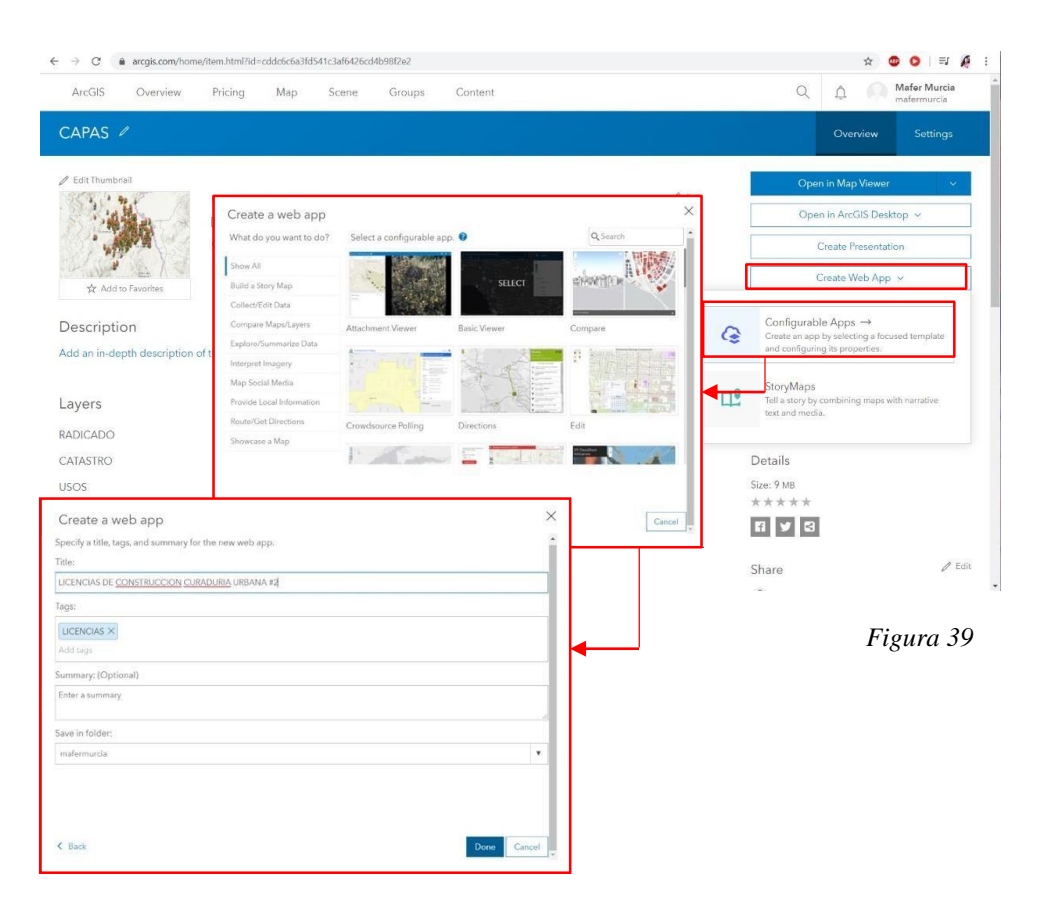

**14** Después de esto se podrán hacer las configuraciones finales de la aplicación web como el color

del tema que se desea ver o que nombre desea ponerle a la aplicación

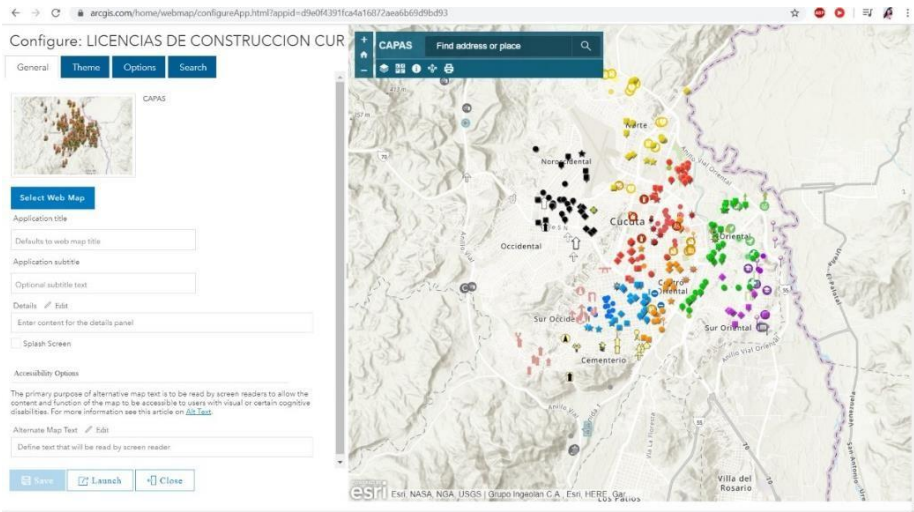

*[Figura 40](#page-11-0)*

## **13.2 [Análisis de variables socioeconómicas y su](#page-7-7) expansión [territorial](#page-7-7)**

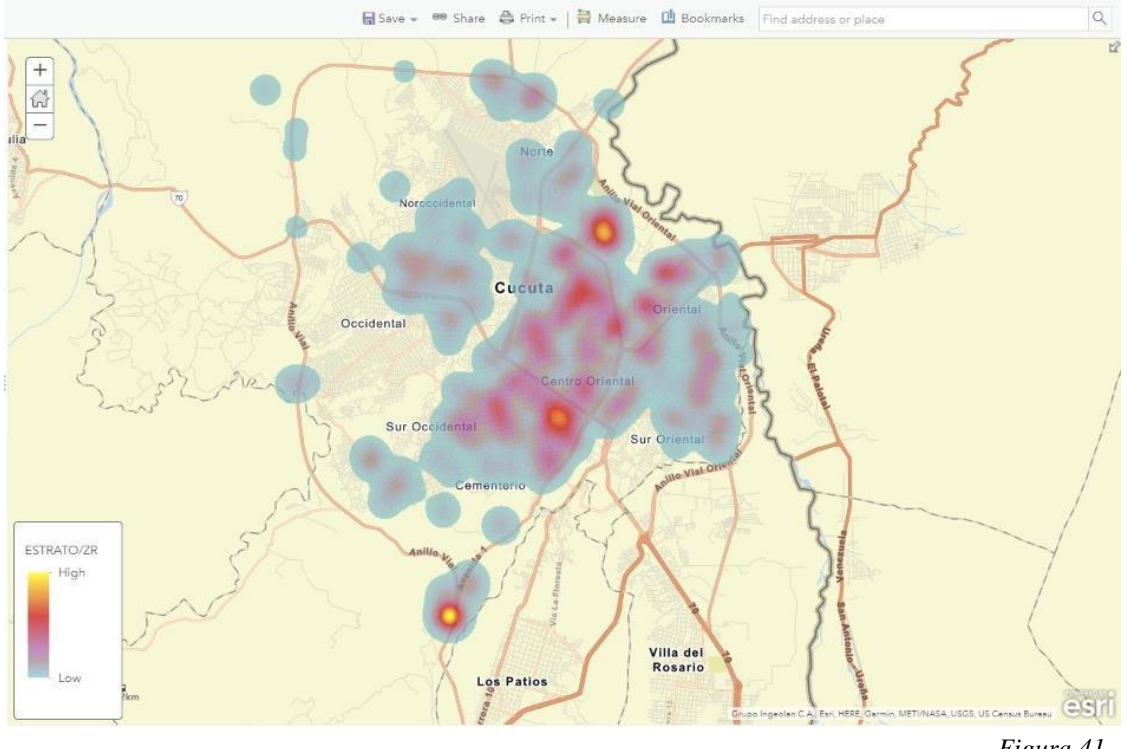

## **[resultantes de las plataformas](#page-7-7) sig.**

<span id="page-66-1"></span>*[Figura 41](#page-66-1)*

La ciudad de Cúcuta se estableció en la zona céntrica, expandiéndose hacia las zonas noroccidental y suroccidental con el paso de los años, así mismo se pudo evidenciar según los

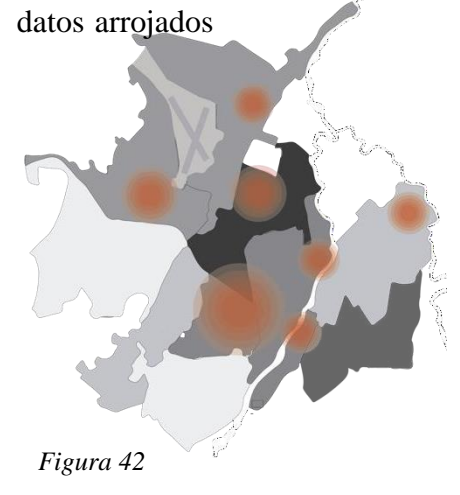

por las plataformas SIG puntos de concentración de las licencias de construcción (obra nueva, ampliación y modificación) estableciendo su punto de mayor densidad donde se conectan las zonas centro, centroriental y nororiental, lo cual nos muestra que la zona céntrica a pesar de los años sigue siendo el mayor punto de intervención de construcciones.

<span id="page-66-0"></span>Así mismo se ha evidenciado el gran crecimiento urbano en la ciudad creando diferentes aglomeraciones en puntos específicos los cuales se muestran en la figura 2.

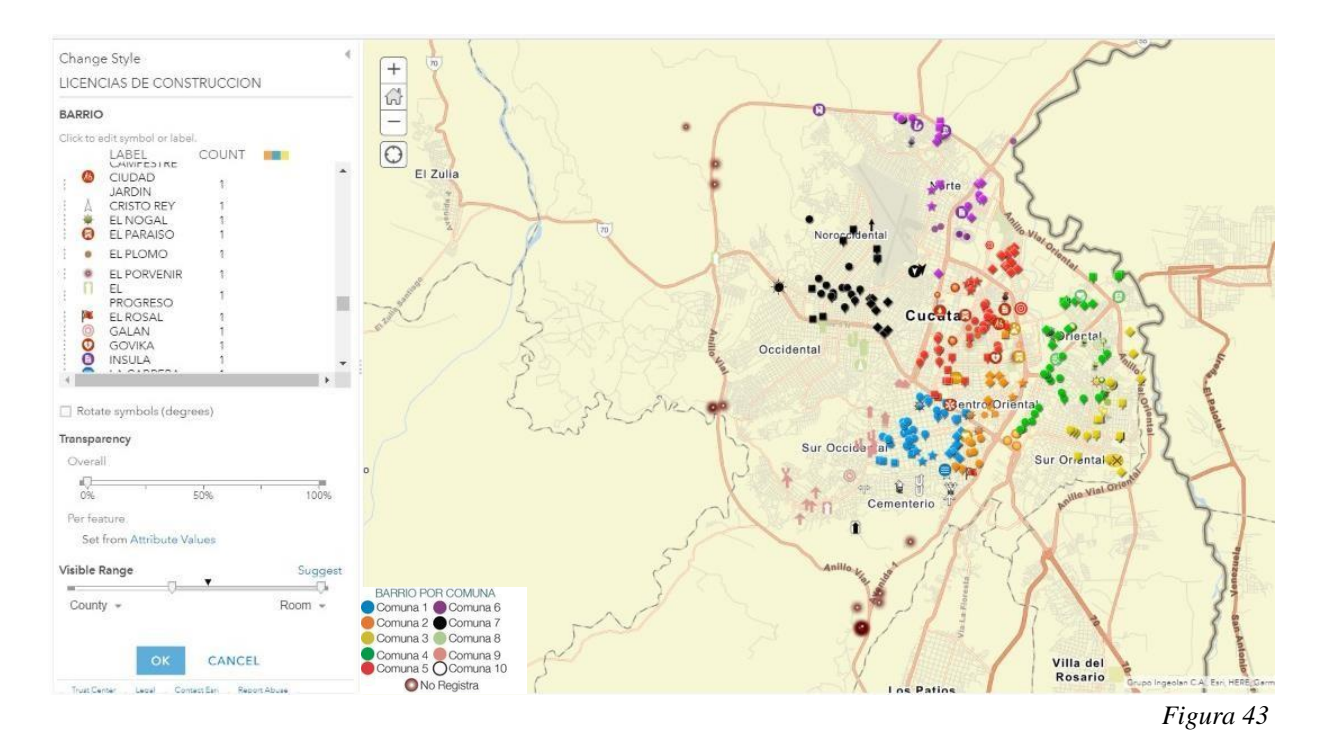

# **13.2.1 [Caracterización De Licencias De Construcción Según](#page-7-8) [barrios](#page-7-8)**

Se realizó un análisis más detallado de las licencias de construcción (obra nueva, ampliación y modificación) aprobadas entre agosto del 2017 a diciembre del 2019 clasificando la cantidad de estas por comunas y barrios.

De esta manera se observa que:

- <span id="page-67-0"></span> La comuna donde se presenta mayor concentración de licencias es la COMUNA 5, la cual presenta un rango total de 62 licencias, teniendo como barrios predominantes GUAIMARAL con 17 licencias en total y NIZA con 16.
- En segunda instancia se tiene a la COMUNA 4, con barrio predominante a SAN LUIS con un total de 16 licencias.
- En tercer lugar, a la COMUNA 1 con su barrio predominante EL LLANO con 13 licencias y la COMUNA 2 con su barrio predominante CAOBOS con 7 licencias.
- En cuarto lugar, a la COMUNA 6 con 33 licencias, con barrio predominante CAMILO DAZO con 9 licencias.
- En quinto lugar, a la COMUNA 3 con un total de 24 licencias, con barrio predominante LA LIBERTAD con 5 licencias y la COMUNA 9 con 18 licencias, teniendo como barrio predominante BELEN con total de 6 licencias.
- Y en sexto lugar la COMUNA 8 con 8 licencias, con barrio predominante de JUAN TALAYA con un total de 4 licencias y la COMUNA 10 con un total de 11 licencias, con barrio predominante ALFONSO LOPEZ con 2 licencias.

Se identifica que en la COMUNA 5 se establecen sectores de interés comercial en los cuales se ve ubicada la mayor parte de las licencias, en el barrio GUAIMARAL y el sector denominado ZONA INDUSTRIAL, viéndose así reflejado la curva de importancia hacia estos sectores de continuo crecimiento bien sea de carácter Institucional/salud, industrial,comercial, mixto o de vivienda.

# *[Tabla 5](#page-13-1)* $1$  $TOTAL$

1

 $\overline{2}$  ${\bf 10}$ 

 $\overline{4}$ 

 $\mathbf{1}$ 

히 1  $\overline{4}$  $18\,$ 

 $\overline{2}$ 

7  $\overline{2}$ 

ㄱ

 $\overline{2}$ 

 $\mathbf{1}$  $11\,$  $\overline{2}$ 

 $\mathbf{1}$ 

피

 $\overline{2}$ 

 $\overline{10}$ 

 $\overline{1}$ 

 $\mathbf{1}$  $32\,$ 

1

 $\overline{2}$ 

 $1$  $TOTAL$ 

 $2$  $TOTAL$ 

1 TOTAL

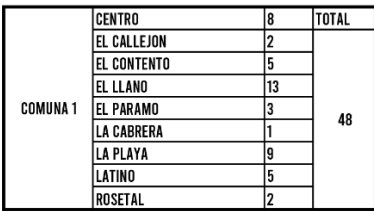

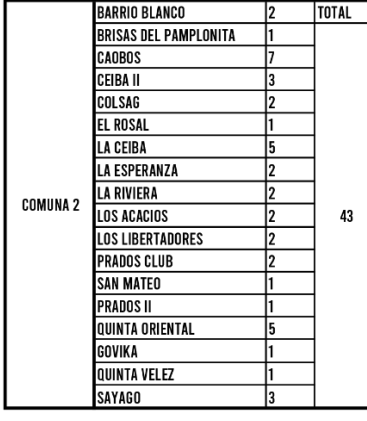

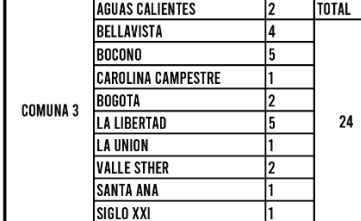

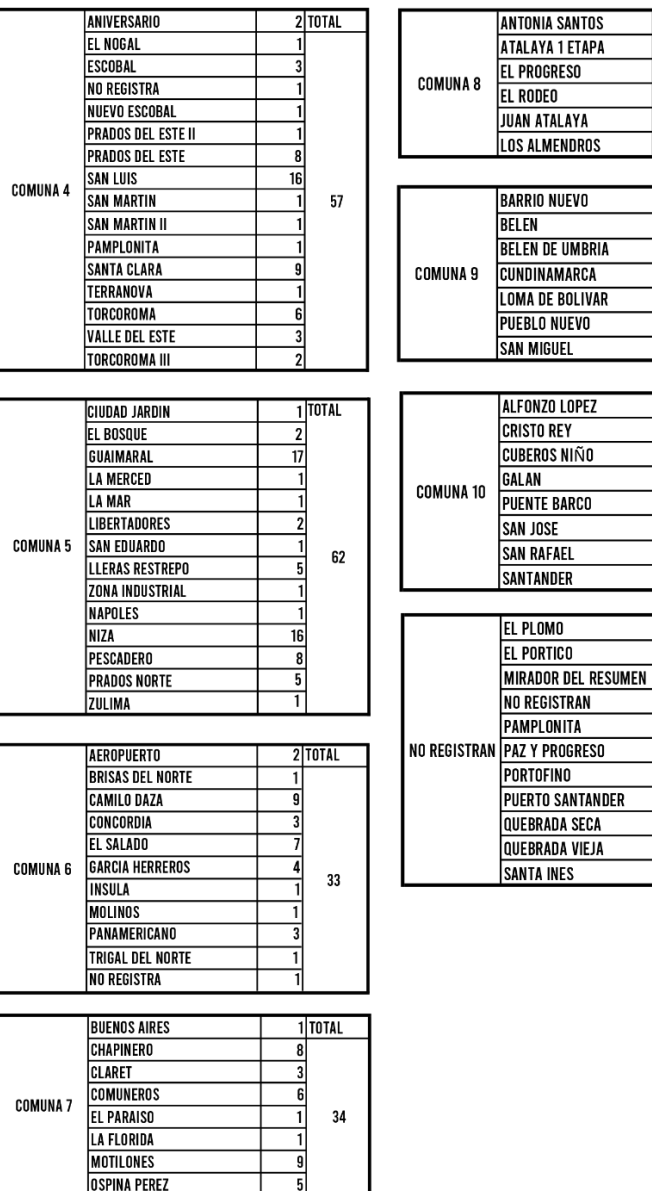

**OSPINA PEREZ** 

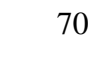

#### **13.2.2 [Caracterización de licencias de construcción basado en su](#page-7-9) comuna- [uso de suelo](#page-7-9)**

El uso de suelo es la distribución espacial de las actividades desarrolladas por agentes públicos y privados, que permiten establecer las características de animación de la ciudad y la utilización y ocupación del suelo.

Este un dictamen escrito por medio del cual el curador urbano o la Secretaría Distrital de Planeación, informa al interesado sobre el uso o usos permitidos en un predio o edificación, teniendo en cuenta las normas urbanísticas adoptadas para orientar y administrar el desarrollo físico espacial del territorio y la utilización del suelo, definida como el Plan de Ordenamiento Territorial (POT).

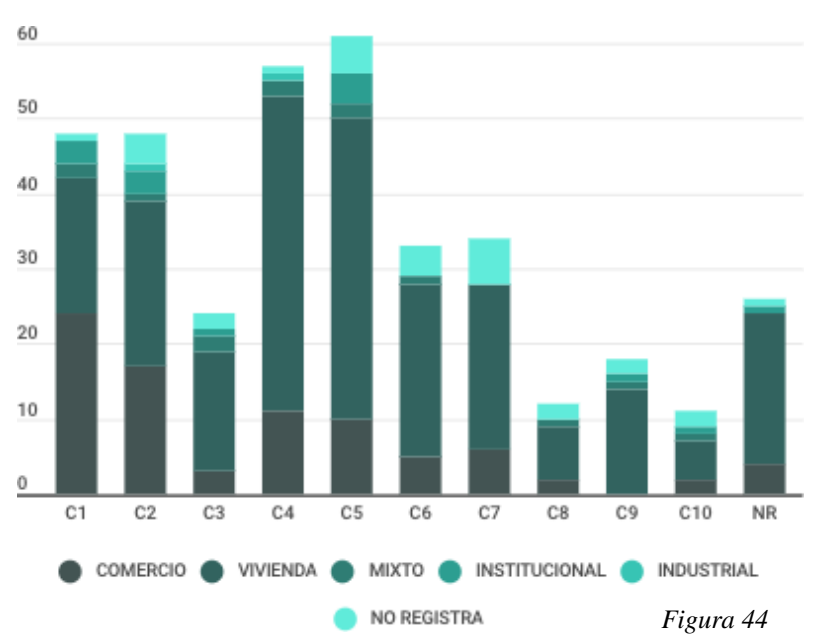

Las comunas donde se encuentran mayor variedad de usos y servicios son las más propensas a

<span id="page-70-0"></span>licenciarse incrementando la densidad de estos predios como se puede evidenciar en la gráfica, el uso residencial o de vivienda es el que prima en cuanto a las licencias de construcción expedidas en el rango del 2017 al 2019, teniendo más fuerza en las comunas 4 (42 licencias) y la

comuna 5 (40 licencias) y con menor cantidad en la comuna 10 (5 licencias) siendo estas unifamiliares, bifamiliares, multifamiliares, de interés social y vivienda vertical.

Así mismo se ha detectado aceleradamente la tendencia al desplazamiento de la vivienda producto

de la transformación a otros usos, como lo son el comercio, el uso mixto de comercio-vivienda, institucional/salud e industrial, lo cual ha creado conflicto en la planeación urbana, creando desorganización en cuanto a estos usos, ya que no existe una zona específica de comercio y las zonas residenciales están siendo afectadas.

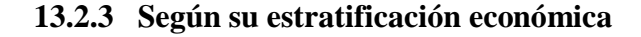

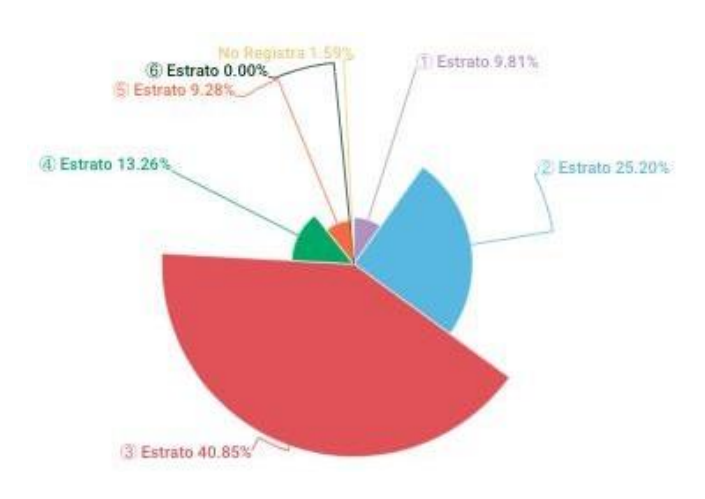

El estrato socioeconómico se refiere a la clasificación de los inmuebles residenciales que deben recibir [servicios](https://es.wikipedia.org/wiki/Servicios_p%C3%BAblicos)  [públicos](https://es.wikipedia.org/wiki/Servicios_p%C3%BAblicos)[.](https://es.wikipedia.org/wiki/Estratificaci%C3%B3n_socioecon%C3%B3mica_en_Colombia#cite_note-estrato-1) <sup>1</sup> Se realiza principalmente para cobrar de manera diferencial (por estratos) los servicios públicos domiciliarios permitiendo

<span id="page-71-0"></span>Asignar subsidios y cobrar contribuciones.

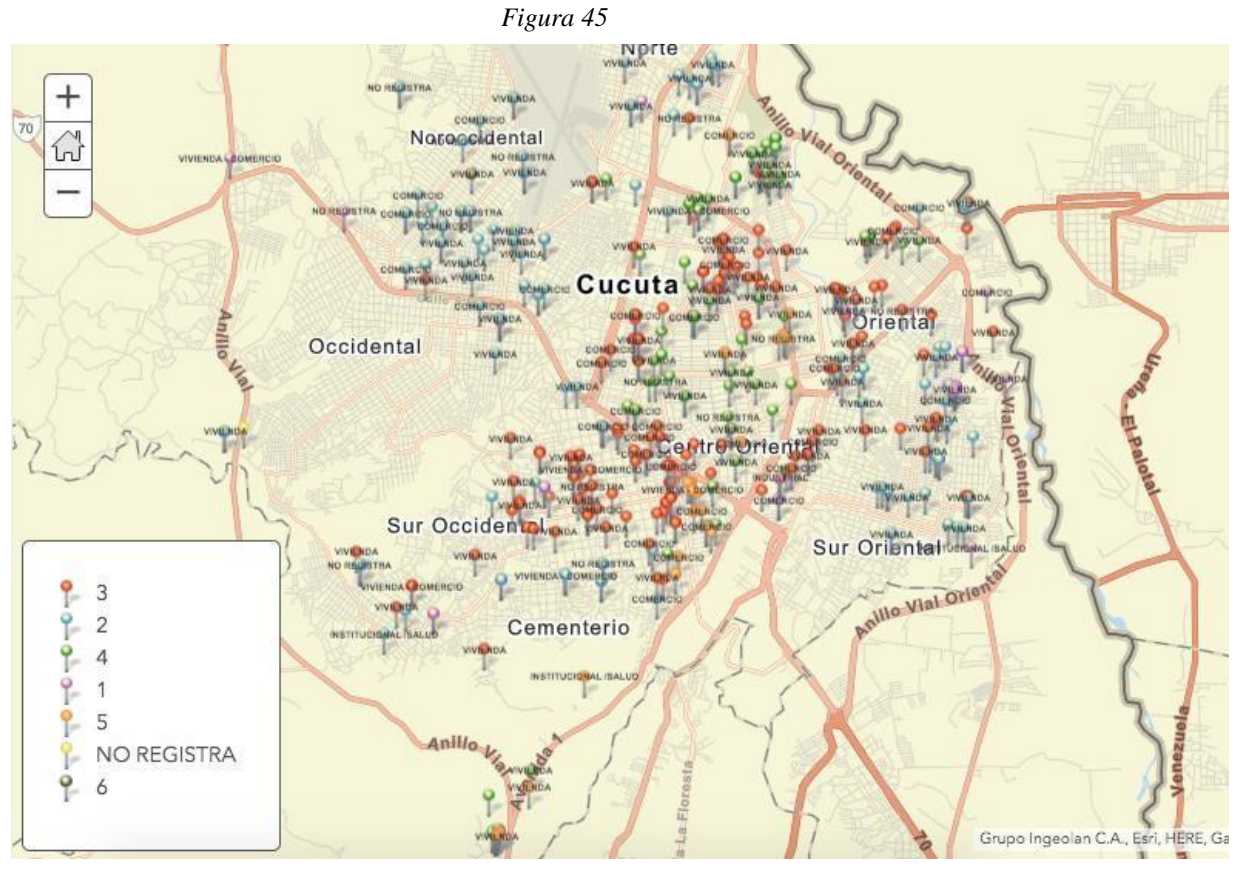

<span id="page-71-1"></span>*[Figura 46](#page-71-1)*
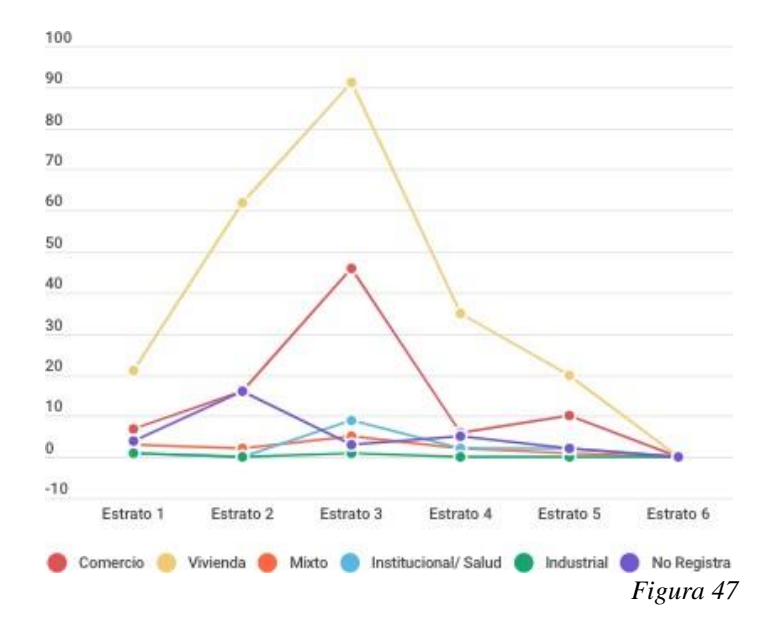

El estrato 3 es donde se encuentran más licencias expedidas sobretodo de uso residencial (91 licencias) y comercial (62 licencias) este estrato se encuentra ubicado en la comuna 1 donde se encuentra el centro de la ciudad de Cúcuta el cual más del 80% es comercial, lo cual crea un orden de este, y en las comunas 2 y 5

<span id="page-72-0"></span>donde prima el uso residencial.

*[Tabla 6](#page-13-0)*

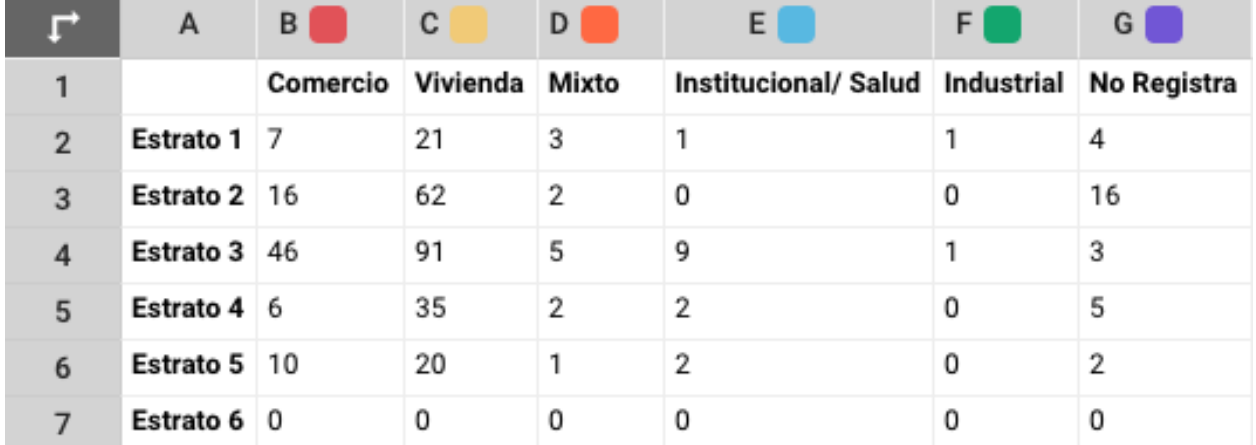

# **13.2.4 [Relación entre los años 2017-2018-2019 basado en las licencias](#page-7-0) [de](#page-7-0)  [construcción](#page-7-0) aprobadas**

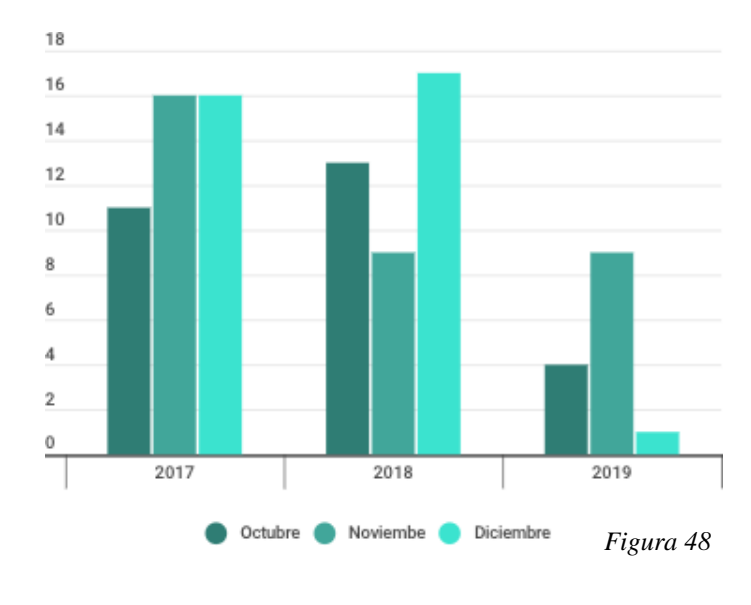

En Agosto del 2017 se tuvo una nueva administración en la curaduría urbana No. 2 de San José de Cúcuta, dirigida por el Arquitecto Carlos Martinez en donde se iniciaron con los tramites de varias licencias de construcción siendo Obra nueva la más solicitada y aprobada.

LICENCIAS DE CONSTRUCCIÓN licencias).

<span id="page-73-1"></span>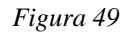

<span id="page-73-2"></span>2018 2019

<span id="page-73-0"></span>Las licencias de construcción de obra nueva en cada año han sido las más solicitadas y aprobadas, seguidas de ampliación y finalmente modificación, mientrasque en los años 2017 y 2018 sus meses más activos fueron diciembre (22 y 11 licencias respectivamente) y en el caso del 2018 también Julio (31 licencias), se pudo

En el año 2018 se aprobaron 192 licencias de construcción (obra nueva, ampliación y modificación) siendo este hasta ahora el año con más licencias con una diferencia de tan solo 12 licencias con el 2019 (180

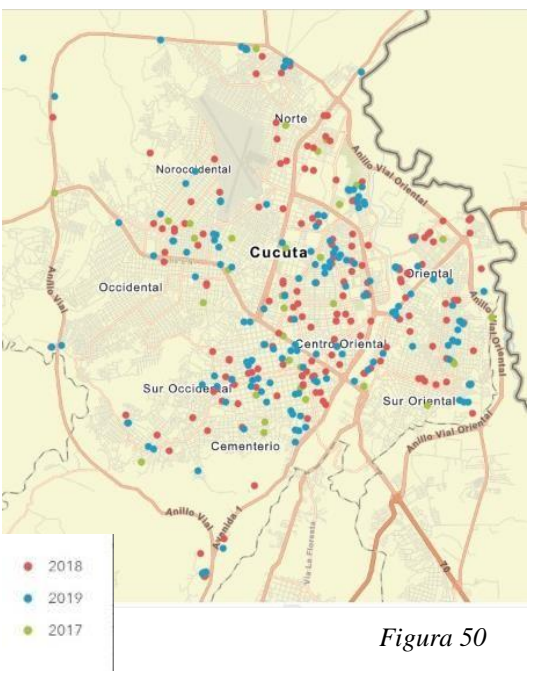

encontrar que en el 2019 este mismo mes fue el que se encontró con menos licencias solicitadas y aprobadas (2) hasta ahora.

# - **[Licencias de construcción \(obra nueva, ampliación,](#page-7-1) [modificación\) aprobadas en el](#page-7-1)  [2017](#page-7-1)**

En la gráfica 1 la cual es un mapa de arcgis online se puede evidenciar las licencias de

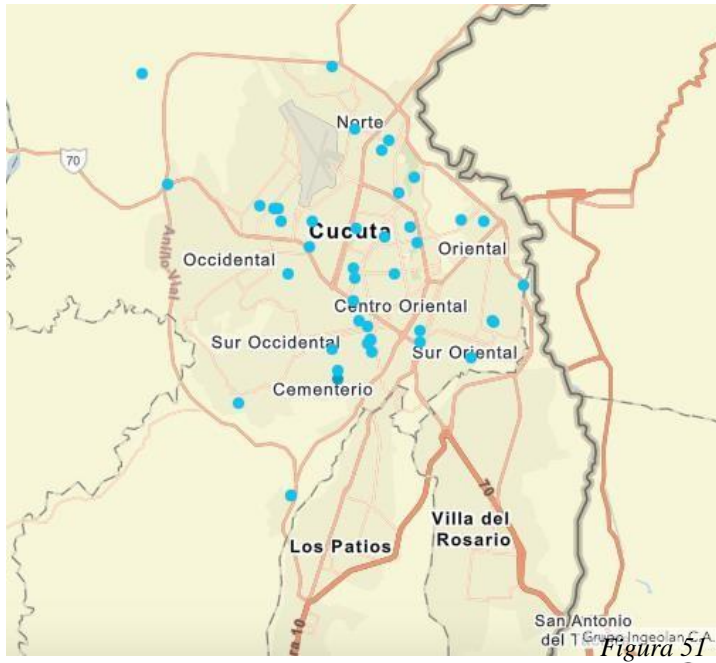

construcción (obra nueva, ampliación y modificación) desde agosto del 2017, se puede evidenciar las mayores concentraciones de licencias se encuentran distribuidas en las comunas, uno, cinco y siete su gran mayoría. Así mismo se consideró la relación entre meses y el tipo de construcción (figura

*[Tabla 7](#page-13-1)*

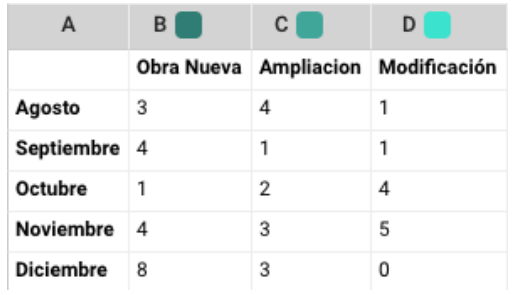

51) que se estaba realizando,determinando así un pico muy alto en cuando a la modalidad de obra nueva en el mes de diciembre con un total de 8 licencias y un pico nulo en la modalidad de modificaciones en el mismo mes.

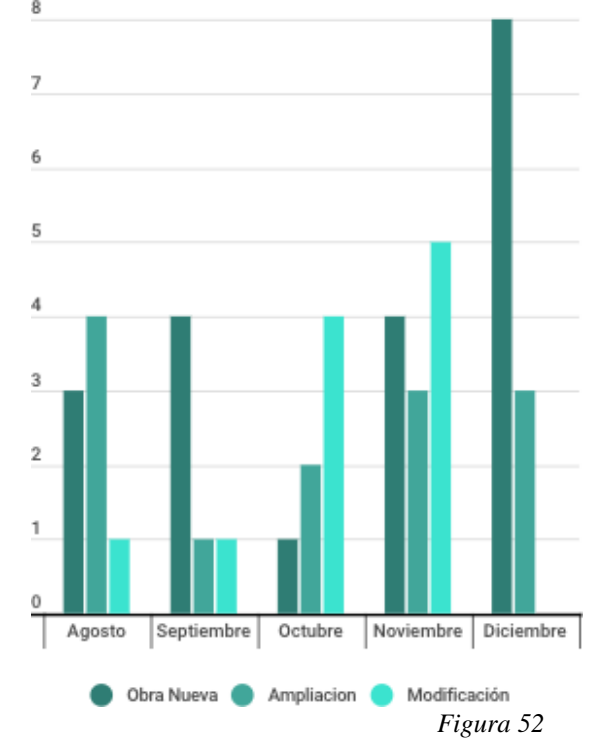

#### - **[Licencias de construcción \(obra nueva, ampliación,](#page-7-2) [modificación\)](#page-7-2)**

#### **[aprobadas en el 2018](#page-7-2)**

En el año 2018 se empezaron 192 procesos de licencias donde hubo dos grandes picos de licencias de construcción especialmente e obra nueva en los meses Julio y diciembre cada uno con 12 licencias recibidas seguido por las licencias de construcción de ampliación en los meses julio y octubre con 10 licencias en cada

*[Tabla 8](#page-13-2)*

 $D<sup>1</sup>$ 

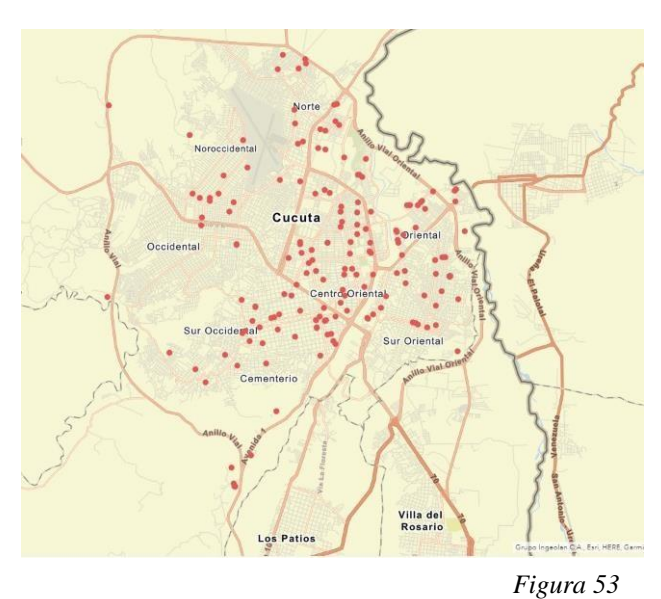

Obra Nueva Ampliacion Modificación 3 3 Febrero 6 1  $\mathbf{1}$ Marzo  $\overline{3}$  $\overline{6}$  $\overline{6}$ 8 5 3 5  $\overline{7}$ 8 7 3  $\mathbf{1}$ 9  $12$  $10$  $\overline{7}$ 5 5 Agosto  $\overline{2}$  $\mathbf{1}$ Septiembre  $\overline{A}$ 

 $10$ 

6

7

6

4

3

 $c<sub>1</sub>$ 

 $\Delta$ 

Energ

Abril

Mavo

Junio

Julio

Octubre

Noviembre

Diciembre

5

 $\overline{4}$ 

12

 $B$ 

mes y siendo

la licencia de modificación la menos realizada con su pico alto en el mes de Julio con 9 licencias y en meses como febrero, junio y septiembre con tan solo 1 licencia realizada; Estas licencias en su mayoría están ubicadas en la comuna 5 ya que en su mayoría fueron de uso residencial, y otra gran parte en la comuna uno

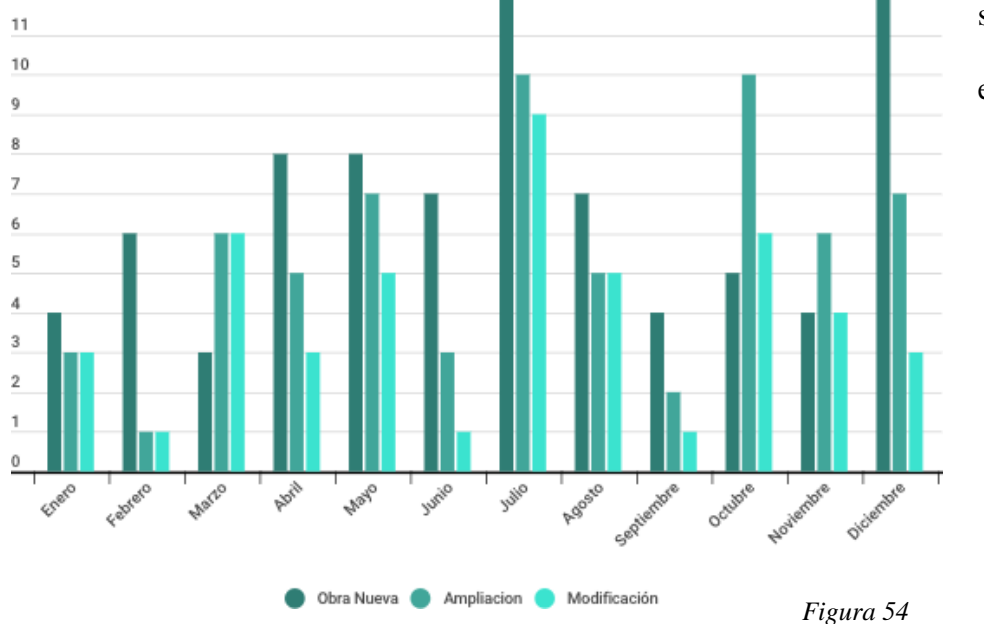

siendo su mayor uso el comercial.

### - **[Licencias de construcción \(obra nueva, ampliación,](#page-7-3) [modificación\) aprobadas en el](#page-7-3)**

#### **[2019](#page-7-3)**

En el 2019 hubo más de 180 licencias realizadas, pero existen varias que hoy en día siguen en proceso, es por ello que solo se tiene información de estas 180, estas en su mayoría fueron de obra nueva (85) siendo su pico más alto en el mes de

Mayo con un total de 18 seguido de los meses abril

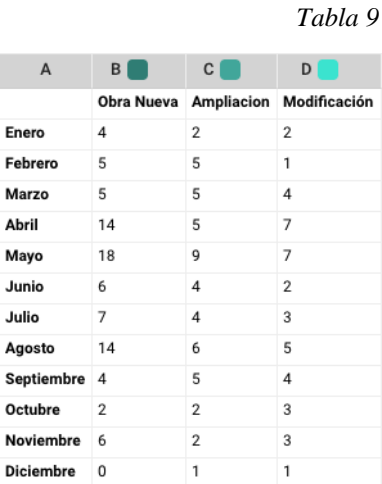

[y](#page-13-3) agosto con un total de 14 licencias

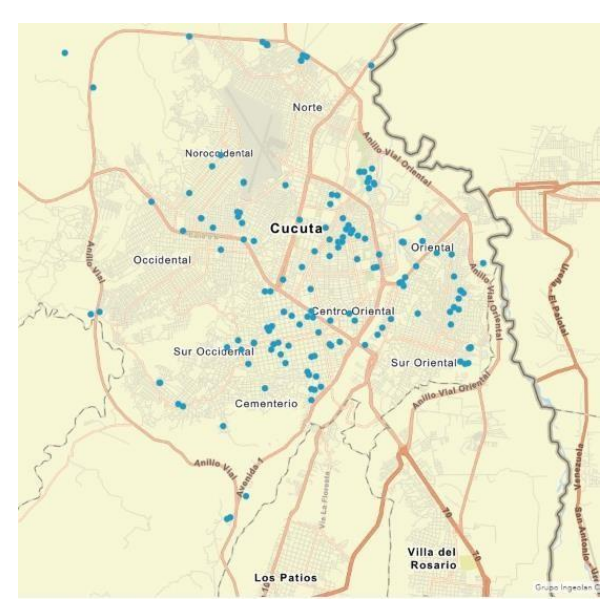

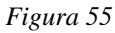

respectivamente, en las licencias de ampliación (50) no varia mucho entre meses, siendo Mayo el mayor con 9 licencias y Diciembre con una sola ya aprobada, en cuanto a licencias de modificación (42) en Abril y Mayo se encuentran su mayoría con 7 liencias cada uno y en

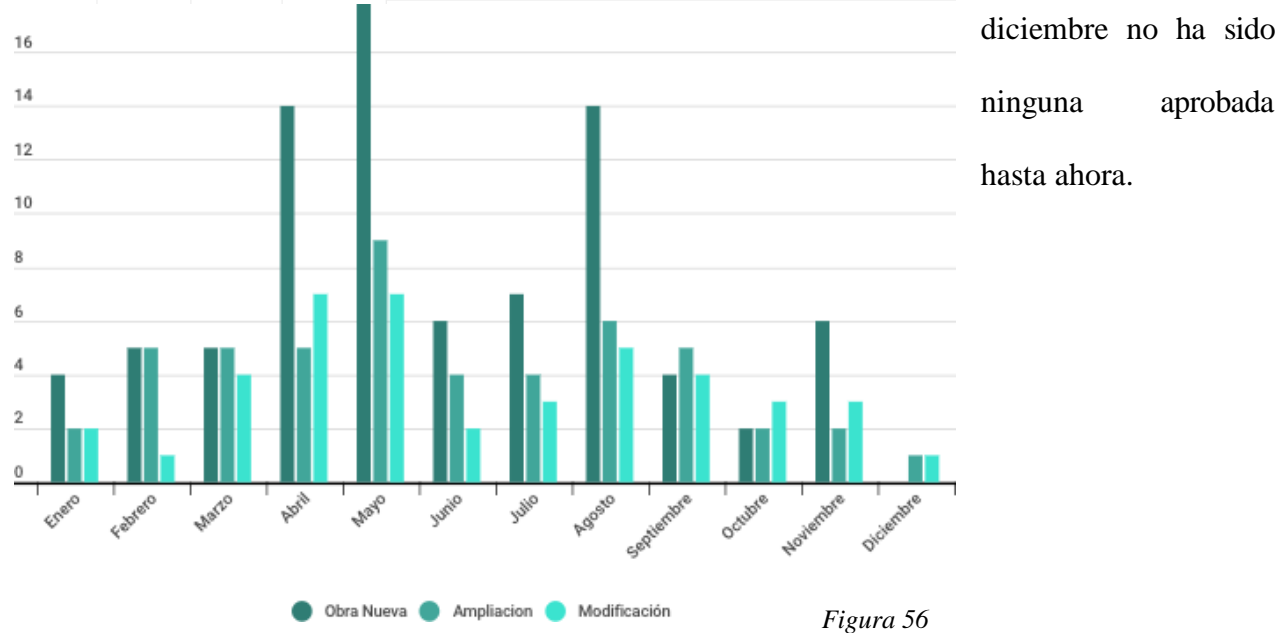

# **13.3 [Análisis resultante de verificación de radicados de](#page-7-4) [licencias de](#page-7-4)  [construcción \(obra nueva, ampliación](#page-7-4) y [modificación\)](#page-7-4)**

#### **13.3.1 [Impacto debido a la modificación de](#page-7-5) predios**

# - **Predio con fachada mayor a 9 metros se transforma en dos o más predios de diferente o mismo uso.**

Las razones principales por las cuales existe una subdivisión son el aprovechamiento del espacio para una segunda residencia o uso comercial como se puede observar en el predio con numero de radicado 54-001-2-18-0065 siendo esta una licencia de modificación expedida en el 2018 ubicada en el barrio Guaimaral.

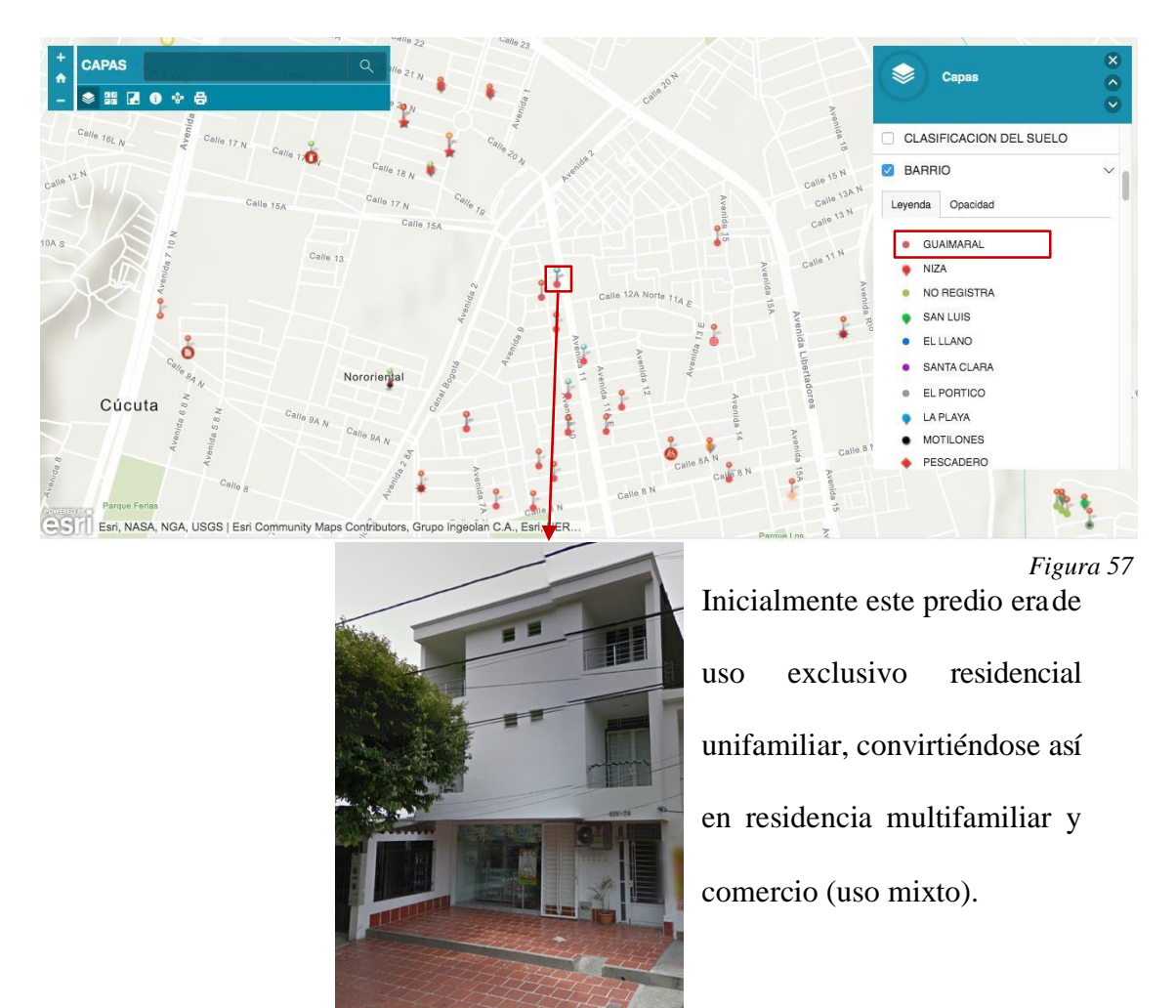

*[Figura 58](#page-12-1)*

# - **El antejardín en sectores consolidados está siendo ocupado para desarrollar usos comerciales y de servicios.**

Actualmente se rige una norma establecida en el artículo 138 del POT donde se establece que el antejardín de cualquier construcción debe ser mínimo de 2,50 a 3 metros, Se puede observar como en el establecimiento "Le Petit" ubicado en el barrio Caobos actualmente en proceso de aprobación de licenciamiento.

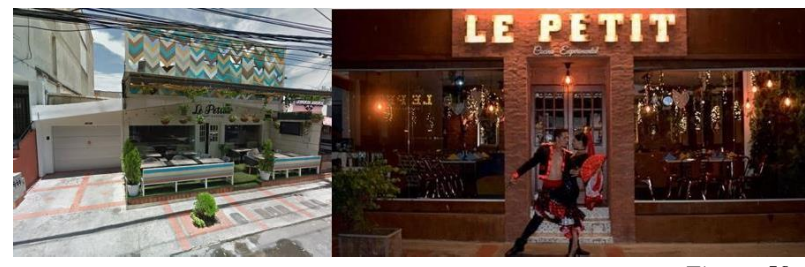

*[Figura 59](#page-12-3)*

Este predio no cumple con dicha norma puesto que su fachada llega al límite del sardinel, este aspecto se volvió común en las construcciones de la zona ya que en su mayoría son de uso comercial y desean aprovechar el espacio de este antejardín creando así una contaminación visual

### **13.3.2 [Estado de la infraestructura de los predios y](#page-8-0) sus [colindantes](#page-8-0)**

### **[incentivando el crecimiento](#page-8-0) urbano**

**.**

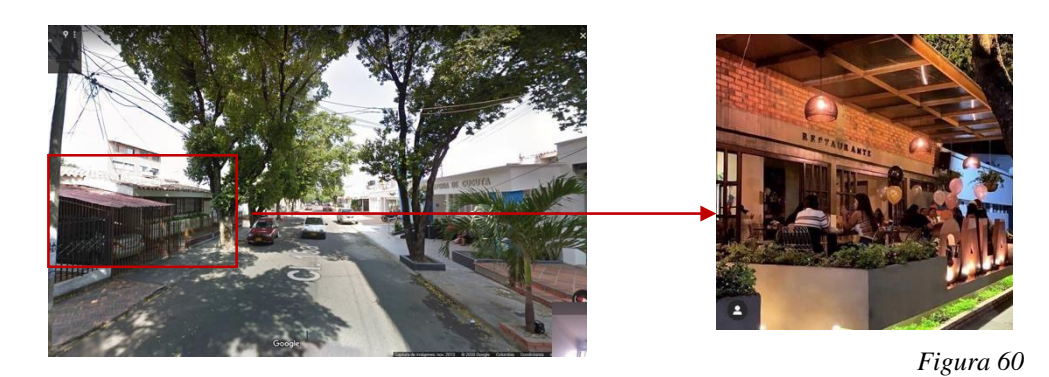

Se puede observar que el sector del predio con radicado número 54-001-2-18-0257 con tipo de licencia obra nueva y demolición ubicado en el barrio Caobos, es en su gran mayoría residencial,

seguido por comercio y salud, la actividad del predio se estableció como un espacio comercial agradable teniendo coherencia con sus colindantes brindando un futuro crecimiento urbano.

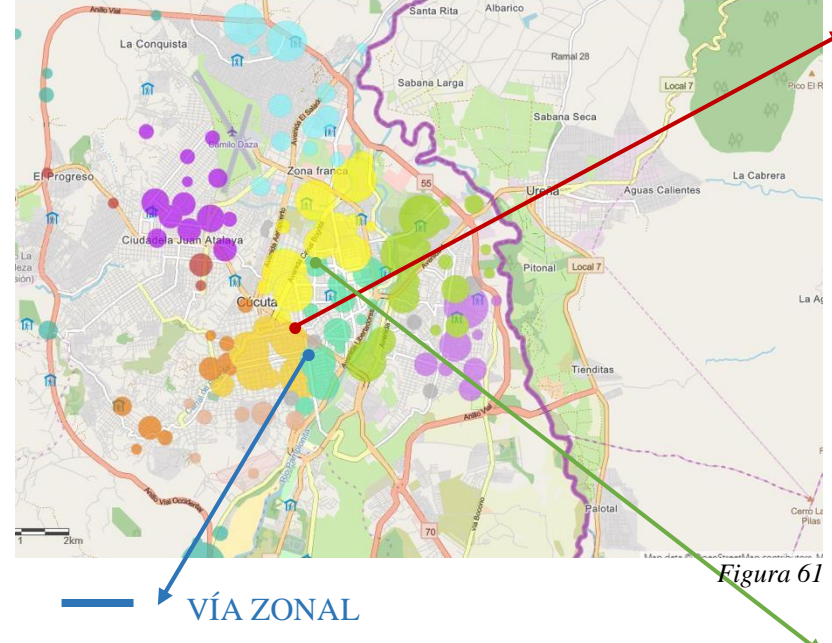

### **13.3.3 [Ejes viales potencializando el desarrollo de su área](#page-8-1) de [influencia](#page-8-1)**

### VÍA ARTERIAL

Al poseer el mayor flujo de la ciudad generalmente el uso que predomina en esta es de carácter comercial teniendo mayor tráfico de personas.

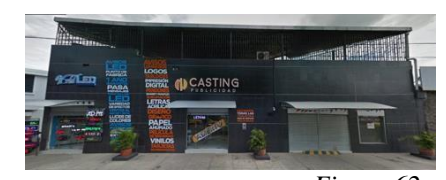

*[Figura 62](#page-12-6)* Radicado: 54-001-2-19-0360 Diagonal Snter No. 1-12/26/36 Barrio La Merced

VÍA BARRIAL

Este tipo de vía tiene un tráfico médio ya que son las que alimentan las vías arteriales, poseen usos tanto residenciales como comerciales.

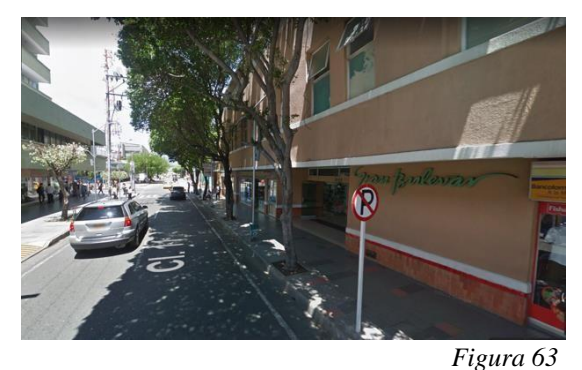

Radicado: 54-001-2-18-0127

Av 0 entre calle 11 y 12 OF. 301 Gran Boulevar Barrio Centro

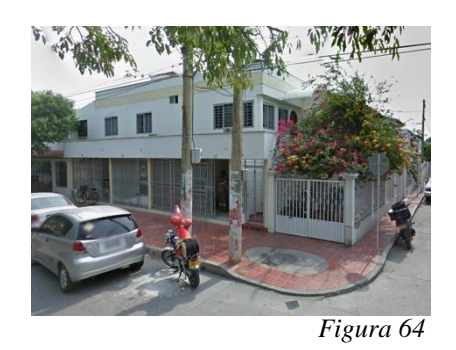

Radicado: 54-001-2-19-0416 Av 3E No. 8An-25 Lote 1ª Barrio Ceiba 2

#### **14. [Página web privada: plataforma Arcgis online](#page-8-2)**

**1** En el archivo editable de Arcgis online, en la opción "Share" saldrá el enlace ( <http://arcg.is/11Wzmj0> ) el cual se compartirá con las entidades o personales que soliciten información pertinente a las licencias de construcción (Obra nueva, ampliación y modificación) expedidas entre agosto del 2017 a diciembre del 2019, En esta se encontrará la información completa entregandose así a quienes el curador considere necesario.

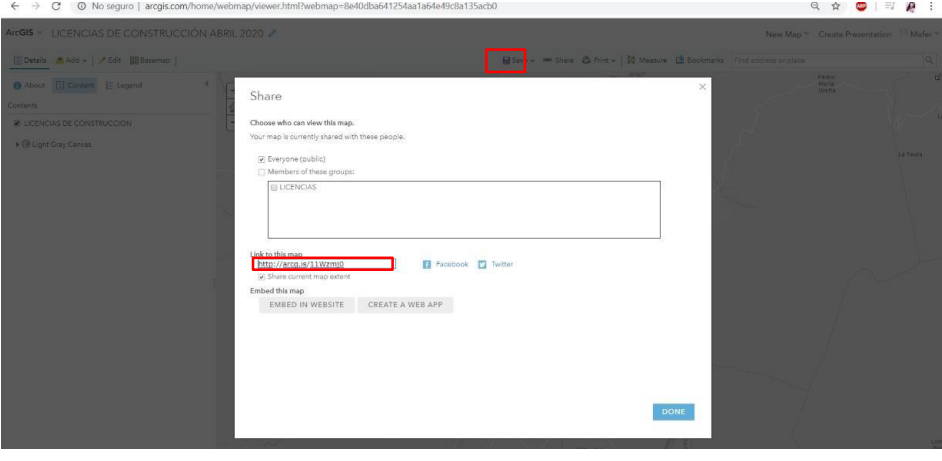

*[Figura 65](#page-12-9)*

**2** La visualización de la plataforma tanto para visitantes como para editores de esta es igual, esta permite un manejo de los mapas y capas sin hacer un guardado de cambios de este pero si permitiendo compartir e imprimir el archivo, ya que solo las personas que tengan acceso a la versión original editable podrán guardar y realizar cambios.

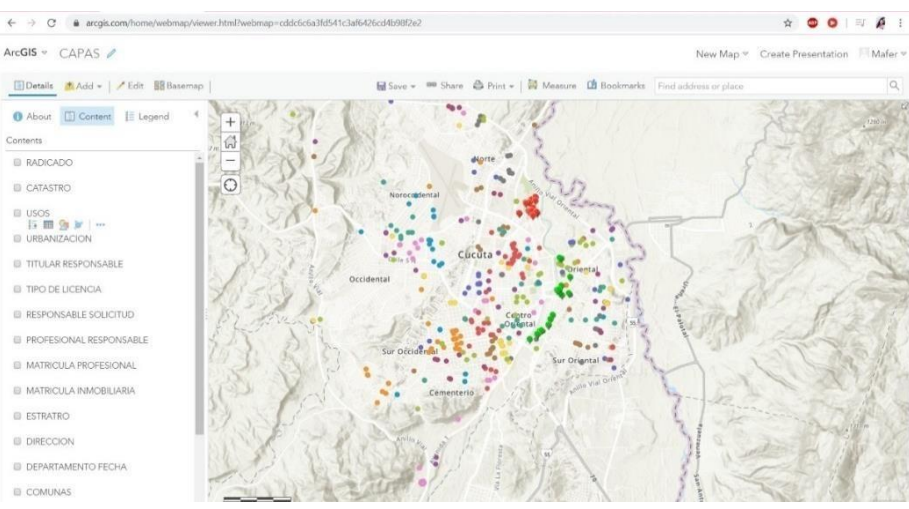

*[Figura 66](#page-12-10)*

#### **15. [Aplicación pública de georreferenciación de](#page-8-3) licencias [Arcgis](#page-8-3) online**

La aplicación será compartida por medio de un enlace, esta tendrá información básica de cada licencia de construcción (obra nueva, ampliación, modificación), así mismo se podrá cambiar el estilo de vista de mapas, se verá cada capa con su respectiva convención y tendrá la opción de ver varias capas a la vez. Esta aplicación será de utilidad para personas o entidades que quieran saber datos de estas licencias, tanto su ubicación exacta como los datos de la tabla de atributos; será visible y se acomodará a cualquier tipo de dispositivo.

<https://www.arcgis.com/apps/View/index.html?appid=d9e0f4391fca4a16872aea6b69d9bd93>

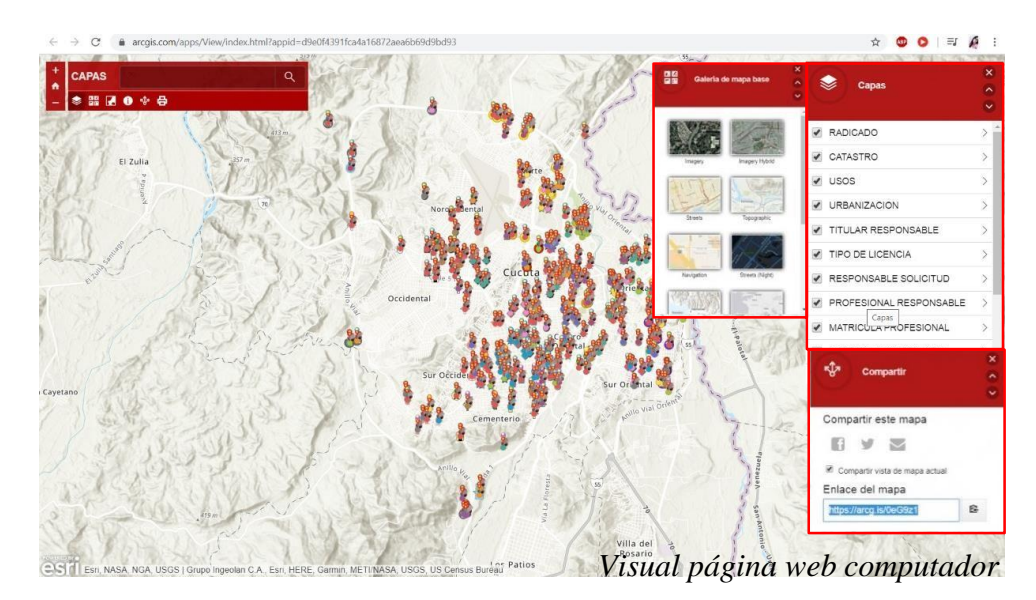

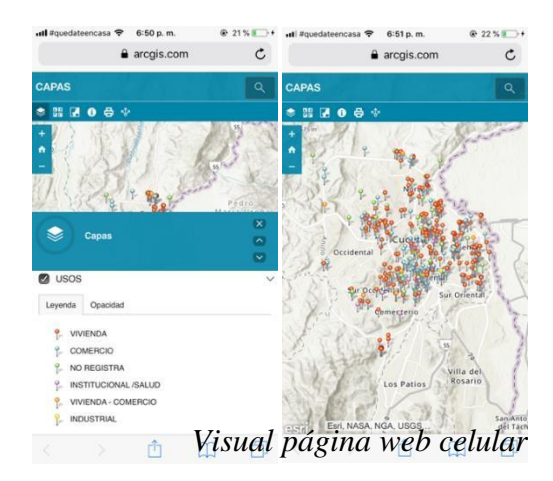

*[Figura 67](#page-12-11)*

#### **16. [Revista: análisis estadístico](#page-8-4) gráfico**

Teniendo en cuenta la investigación y análisis realizado anteriormente se hizo una Revista como medio grafico de fácil comprensión para aquellas personas que desearan acceder a el tema tratado, compactando las partes mas importantes de todo el proyecto; objetivos, introducción, alcances y limitaciones, investigación, análisis, entre otros, conteniendo graficas comparativas, cuadros de análisis y de clasificación cada uno con su respectiva descripción. Así mismo presenta una descripción detallada de como se puede ingresar a la plataforma junto con el link de acceso a la misma con el fin de dejar así un aporte de carácter físico.

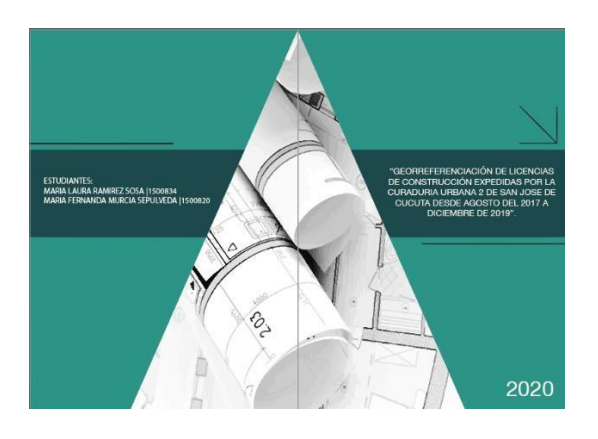

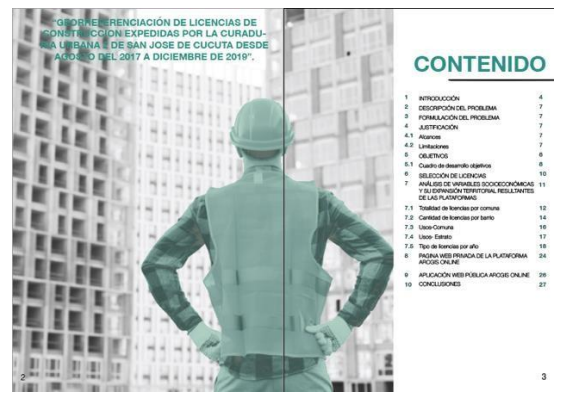

*[Figura 68](#page-12-12)*

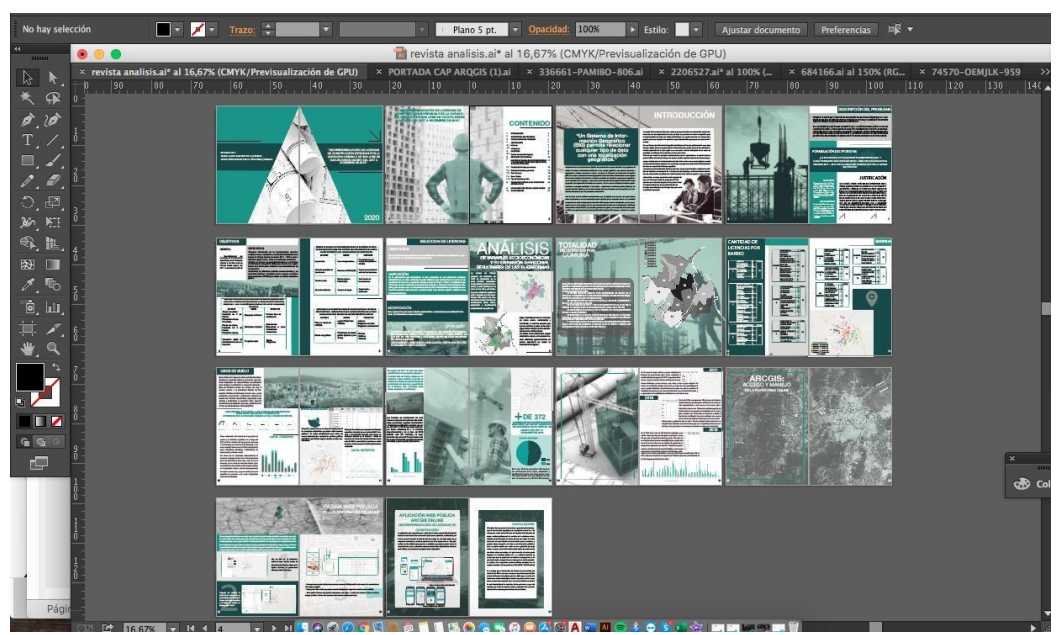

*[Figura 69](#page-12-13)*

#### **17. [Conclusiones y recomendaciones](#page-8-5)**

Para concluir este proyecto de grado de modalidad pasantía, este capítulo se dedicará a mostrar las conclusiones y recomendaciones obtenidas a lo largo del trabajo. Lo anterior será con el fin de que se le pueda dar continuidad al proyecto, así como mostrar los beneficios obtenidos.

### **17.1 [Conclusiones](#page-8-6)**

El obejtivo de este proyecto de grado es georreferenciar las licencias de construcción expedidas por la curaduría urbana No. 2 de Cúcuta por medio de las SIG para así visualizar la localización de estas y analizar gráficamente los cambios de la dinámica urbana, dejando esta información de forma privada con todos los datos necesarios de cada licencia de construcción para el curador y a quienes desee compartir, así mismo una información pública la cual se podrá visualizar por medio de una aplicación de arcgis online, en esta se encontrará información básica de cada licencia sin afectar datos personales, así quién necesite de estos pueda dirigirse a la Curaduría Urbana No. 2 y solicitarla teniendo en cuenta que esta es quién tiene la decisión de proporcionar o no esta información, de igual forma se entregará un análisis estadístico gráfico de la expansión socio- económica partiendo de los mapeos obtenidos de las plataformas SIG (QGIS-ARCGIS online).

Se concluye que la información de licencia de construcción por medio de las SIG es de mayor acceso ya que tiene mayor difusión al estar al alcance de cualquier persona, dado que es común a la fecha tener medios técnológicos donde se pueda acceder a estos datos encontrandos estando estos de manera didáctica e intuitiva lo cual decentralizará las acciones de las personas ya que solo tendrán que acudir de manera estricta y necesaria a la curaduría, teniendo así un descongestionamiento de las oficinas.

Esta investigación se considera importante para el proceso de planificación del desarrollo urbano de la ciudad de Cúcuta ya que de esta forma podrá demostrarse en que sectores y que tipo de licencias son radicadas creando así un registro gráfico y un sistema de información Geográfico.

#### **17.2 [Recomendaciones](#page-8-7)**

Se recomienda a quienes tengan interés en continuar el proyecto, la complementación de información de licencias de construcción ya que al ser tanta información en un corto periodo de tiempo se decidió obtener la datos de las tres licencias de construcción con mayor candidad las cuales son obra nueva, ampliación y modificación (teniendo en cuenta que en la solicitud puede venir consigo cualquiera de las otras cinco licencias de construcción faltantes), y así hacer un análisis de estas, dejando para futuras intervenciones las cinco licencias de construcción restantes (Demolición, cerramiento, reforzamiento estructural,Restauración,Adecuación).

Como parte de la obtención de datos para la tabla de atributos se adjuntarían imágenes de cada punto de georreferenciación, teniendo en cuenta la emergencia sanitaria por el Covid-19 y su respectivo aislamiento obligatorio, no se llegó a realizar dicha acción; Por lo tanto se recomienda, para mayor entendimiento y localización del predio, se adjunten imágenes actualizadas de las fachadas correspondientes, para así poder determinar si estas concuerdan con los datos de la tabla de atributos y a su vez coinciden con la información expresada en los planos arquitectónicos y estructurales de los archivos físicos.

#### **18. [Bibliografía](#page-8-8)**

- Almirall, Dalmau y Bergadà (2011) *SIG en la Gestión de la Información Urbanística en el ámbito local.* Tesis de Pregrado. Universidad Politécnica de Cataluña. España.
- Ramírez (2014) *Implementación De Una Base De Datos Espaciales En Arcgis 10.2 Para El Proyecto De Investigación "El Papel Del Valle Medio Del Rio Cauca En La Domesticación Temprana De Los Cultivos En América Latina".* Tesis de Maestría. Universidad de Manizales. Colombia.
- Quintero (2018) *Inclusión De Las Licencias Urbanísticas En El SIG Municipal Y Análisis Del Proceso Constructivo En El Municipio De Guasca Cundinamarca.* Tesis de Pregrado. Universidad Distrital Francisco José De Caldas. Bogotá D.C.
- ArqGis Resources Esri (2018) *Introducción a las SIG.* 13 de junio de 2018 de: <https://resources.arcgis.com/es/help/getting-started/articles/026n0000000t000000.htm>
- Salamanca (2015) *Definición y clases de licencia urbanística.* Publicado el 22 de enero de 2015 de: [https://curaduria1bogota.com/servicios/licencias/definicion-y-clases-de](https://curaduria1bogota.com/servicios/licencias/definicion-y-clases-de-licencias-urbanisticas/)[licencias-urbanisticas/](https://curaduria1bogota.com/servicios/licencias/definicion-y-clases-de-licencias-urbanisticas/)
- Salingaros (2005) *Teoría de la Red Urbana.* Universidad de Texas, San Antonio. Estados Unidos.
- Peña Osorio (2010) *Participación de los SIG en la formulación de instrumentos de planificación y norma urbanística.* Proyecto de Investigación. Universidad de Manizales. Colombia.
- Ossa y Estrada (2011) *Los sistemas de información geográfica y los planes de ordenamiento territorial en Colombia.* Proyecto de Investigación. Colombia.
- Darío Brooks (2019) Crisis migratoria: 3 factores que explican por qué se ha disparado el número de personas que llegan a la frontera sur de Estados Unidos. Publicación realizada por BBC News mundo: ht[tps://www.bbc.com/mundo/noticias-internacional-](http://www.bbc.com/mundo/noticias-internacional-48614734)[48614734](http://www.bbc.com/mundo/noticias-internacional-48614734)
- Arq. Lyda Ximena Rodriguez Acevedo (2019) Expedición de Licencias, Curaduría urbana de Bucaramanga. Publicado en: [http://www.curaduria1bucaramanga.com/licencia-de](http://www.curaduria1bucaramanga.com/licencia-de-construccin)[construccin](http://www.curaduria1bucaramanga.com/licencia-de-construccin)
- German David Montoya Quintero (2018), inclusión de las licencias urbanísticas en el SIG municipal y análisis del proceso constructivo en el municipio de guasca Cundinamarca. Proyecto de Investigación. Universidad Distrital Francisco José de Caldas, Bogotá, Colombia.
- Viviana Alejandra Escobar moreno (2016), Análisis del índice de crecimiento, densidad urbana y suburbana respecto al uso del suelo en la cabecera municipal del de Anapoima (Cundinamarca) durante el periodo de 1990-2014. Proyecto de Investigación. Universidad distrital francisco José de caldas, Bogotá, Colombia.
- Indira Chand (2018) La Migración mundial puede ser una herramienta potente en el combate para poner fin a la pobreza en todo el mundo. Publicado en: [www.bancomundial.org/es/news/press-release/2018/06/14/global-migration-can-be-a](http://www.bancomundial.org/es/news/press-release/2018/06/14/global-migration-can-be-a-)potent-tool-in-the-fight-to-end-poverty-across-the-world-new-report
	- Ruiz de Castañeda, Ramos Ruiz, Fernández de Valderrama, Navarro, Selva Royo (2016- 17) Implementación de Gis como herramienta de análisis en el proyecto urbano. Proyecto de grado. Universidad de Navarra, Pamplona, España.
- Pérez, Vargas, Porras, Choachí (2018), optimización y control en los tiempos de los procesos de licenciamiento de la secretaría de planeación y ordenamiento de Funza. Proyecto de Grado. Bogotá, Colombia.

### **19. [Anexos](#page-13-4)**

### **Revista análisis gráfico de licencias de construcción**

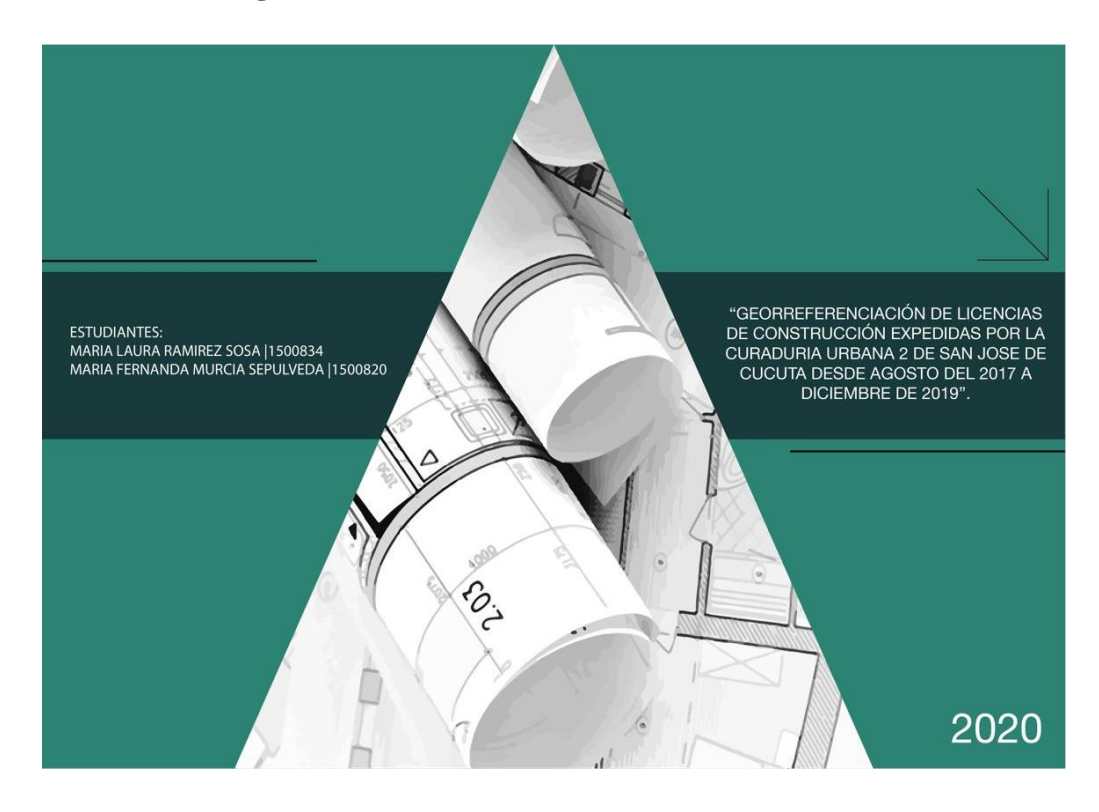

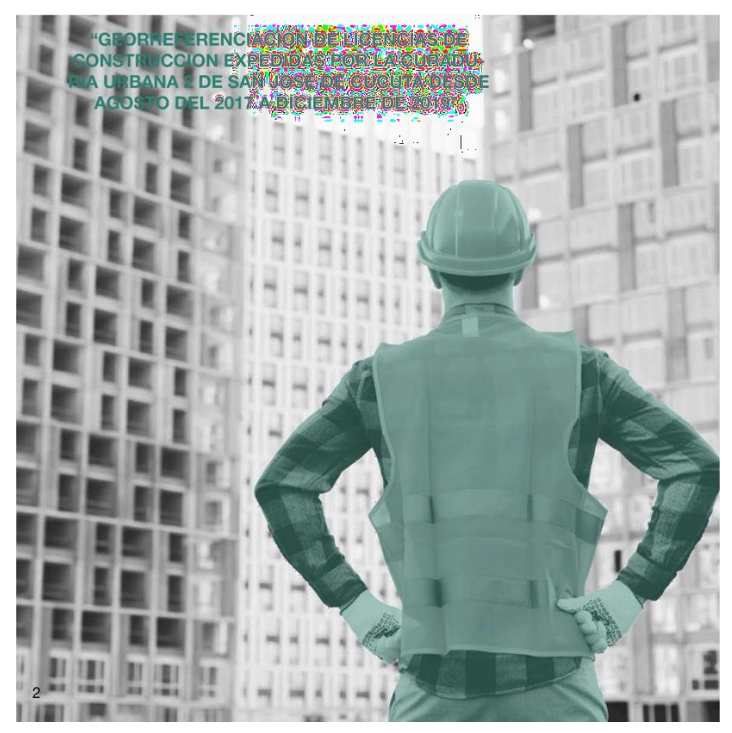

# **CONTENIDO**

8 8<br>10

12<br>14<br>16<br>17<br>18<br>24

26<br>27

 $\mathbf 3$ 

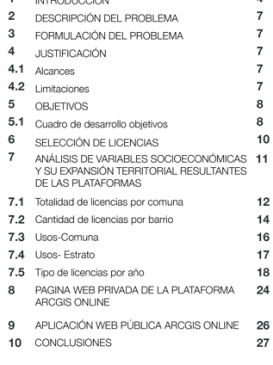

## "Un Sistema de Información Geográfico (SIG) permite relacionar cualquier tipo de dato<br>cualquier tipo de dato<br>con una localización<br>geográfica."

Actualmente el uso de plataformas digitales nos permite dar un paso más fácil y más grande en el análisis de datos e información recolectada en un campo específico, nos permite reconocer y diagnosticar variables constantes a futuro, así como los Sistemas de información Geográfico superior de antista de la contrata de la contrata de la construcción de diversos datos relacionados con un espacio<br>físico y las herramientas informáticas, dando la capacidad de acceder a componentes específicos suce y se neina minimale innumentos, cas los espaciosas de caso constructada la información de tipo proprien consultar, altrur, agrupar y representar de una manera estructurada la información de tipo geográfica y de expans manera más fácil, rápida y practica sus sistemas de bases de datos a nivel geográfico y así visu-<br>alizar las alteraciones que se presenten en el territorio.

Una de estas son las posibles construcciones que se realicen en el entorno, las cuales deben tiene una licencia con una autorización previa expedida por la curaduría urbana o la autoridad<br>competente en cada municipio para desarrollar edificaciones, áreas de circulación y zonas comus en uno o varios predios y hacer una estructuración de estas con lo estipulado en el Plan de to Territorial (POT), es por ello que tener un registro y un sistema de información gráfica (SIG) es de gran importancia para la planificación del desarrollo urbano y rural de los municip-

LA

H M)

La ciudad de San José de Cúcuta ha venido presentando fenómenos rela mento de usos desorganizados del suelo, es decir, no presentan un sector en especifico para la implementación de cada uso, dicha problemática no se puede observar de manera clara. puesto que no se encuentra un sistema de georreferenciación que posea este tipo de información.

**INTRODUCCIÓN** 

nou<br>Con un Sistema de Información Geográfica el solicitante de licencia podrá acceder a una base<br>de datos digital, donde se pueda obtener información de su predio como de sus colindantes, nivel de expansión de la zona según su uso de suelo, nivel de valorización de un sector en específico, estadísticas de crecimiento a futuro, entre otros.<br>Visto de este modo los principios fundamentales para la organización y el control desde el

punto analítico nos demuestran que las sig nos ayudan a generar sistemas de alertas tempra-<br>nas que fundamentan la correcta implementación de las normas ya que estas (sig) nos ayudan a la torna de desiciones respecto a las tendencias o prospectivas que tendría el licenciamiento de obras en un periodo de tiempo específico.

Los recursos para la realización de la base de datos fueron proporcionados mediante la modalidad de Pasantia en la curaduría No. 2 de San José de Cúcuta por medio de archivos de licen cias de construcción especificamente del formulario único nacional, gracias a estos se lo<br>realizar fichas tecnicas con la información principal de

este, así mismo por medio de programas GPS se ubicaron estas licencias llegando así al producto final:<br>Montaje de plataforma de georreferenciación de licencias desarrollandose en el tiempo dispuesto en la modalidad de pasantía.

#### **DESCRIPCIÓN DEL PROBLEMA**

Teniendo en cuenta que las licencias de construcción son permisos anticipados para la reali-<br>zación de una obra, se constituyen como un insumo importante para elaboración de estudios<br>y políticas tendientes a plantear soluc

En la actualidad se llevan listados y estadísticas que no están relacionadas gráficamente con la planimetría urbana, es decir, que no se encuentran localizados con un sistema de georreferenciación y por lo tanto, los info

#### FORMULACIÓN DEL PROBLEMA

**LIMITACIONES** 

¿SE ENCUENTRAN ACTUALMENTE GOERREFERENCIADOS Y CARACTERIZADOS LOS LICENCIAMIENTOS URBANISTICOS DURANTE EL<br>PERIODO 2017 – 2019 DE LA CURADURÍA URBANA NO 2 DE LA CIUDAD DE CÚCUTA'?

#### **JUSTIFICACIÓN**

La Curaduría Urbana, entidades gubernamentales y organismos publico privados del medio de la construcción y planificación urbana de la ciudad de Cúcuta requiere ur .<br>sistema de información geográfica (SIG) para clasificar las<br>licencias Urbanísticas en sus diferentes modalidades expedidas en el periodo de 2017-2019 en la ciudad de Cúcuta didas en el período de 2017-2019 en la ciudad de Cúcuta<br>con la Curaduría No.2, con el fin de ser usadas como herra-<br>mienta para realizar cualquier estudio urbano el cual per-<br>mita dar un diagnóstico acertado para la evalu

 $\overline{7}$ 

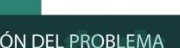

**ALCANCES** 

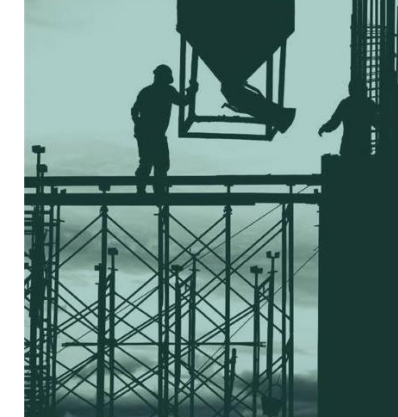

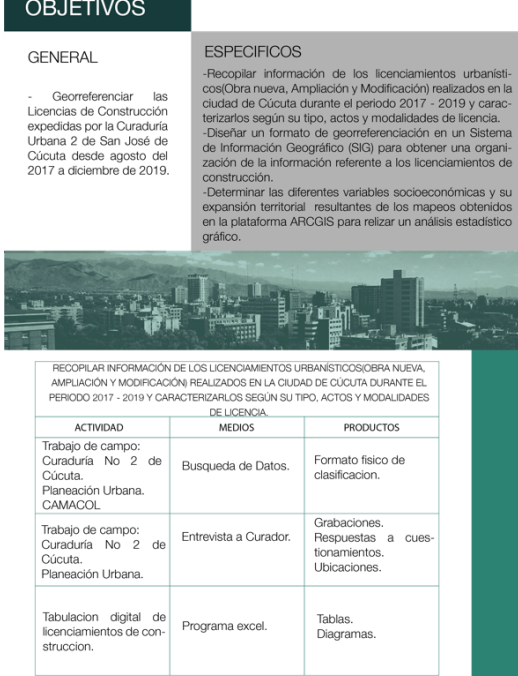

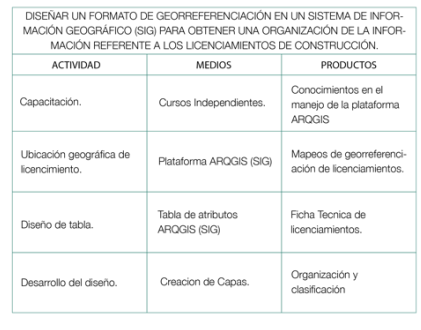

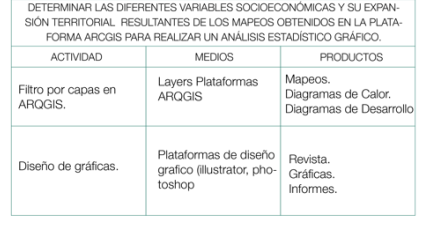

9

#### SELECCION DE LICENCIAS

organi-<br>ntos de

 $8$ 

#### **AMPLIACIÓN**

ANNIFE LIAUCUINT<br>Es la autorización para incrementar el área construida de una edificación existente,<br>entendiéndose por área construida la parte edificada que corresponde a la suma de las<br>superficies de los pisos, excluyen

#### **MODIFICACIÓN** Es la autorización para variar el diseño arquitectónico o estructural de una edificación exis-

tente, sin incrementar su área construida.

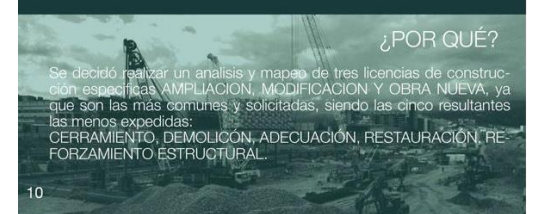

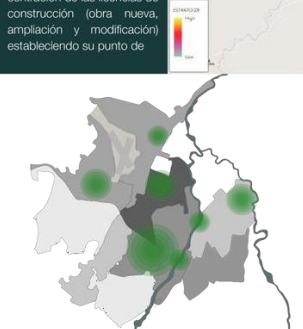

La ciudad de Cúcuta<br>después del terremoto de<br>1872 se restableció en la<br>zona centrica, expandien-<br>dose hacia las zonas norocci-

dental y suroccidental con el<br>paso de los años, así mismo<br>se pudo evidenciar según los datos arrojados por las plata-<br>formas SIG puntos de concentración de las licencias de

 $\sqrt{ }$ **CEAN LES** DE VARIABLES SOCIOECONÓMICAS Y SU EXPANSIÓN TERRITORIAL RESULTANTES DE LAS PLATAFORMAS

> mayor densidad donde se conectan las zonas centro, centroriental y<br>nororiental, lo cual nos muestra que la zona centrica a pesar de los años la solución de mayor punto de inter-<br>sigue siendo el mayor punto de inter-<br>vención de conStrucciones.<br>Así mismo se ha evidenciado el gran crecimiento urbano en la ciudad creando diferentes aglomeraciones en<br>puntos específicos los cuales se<br>muestran en la figura 2.

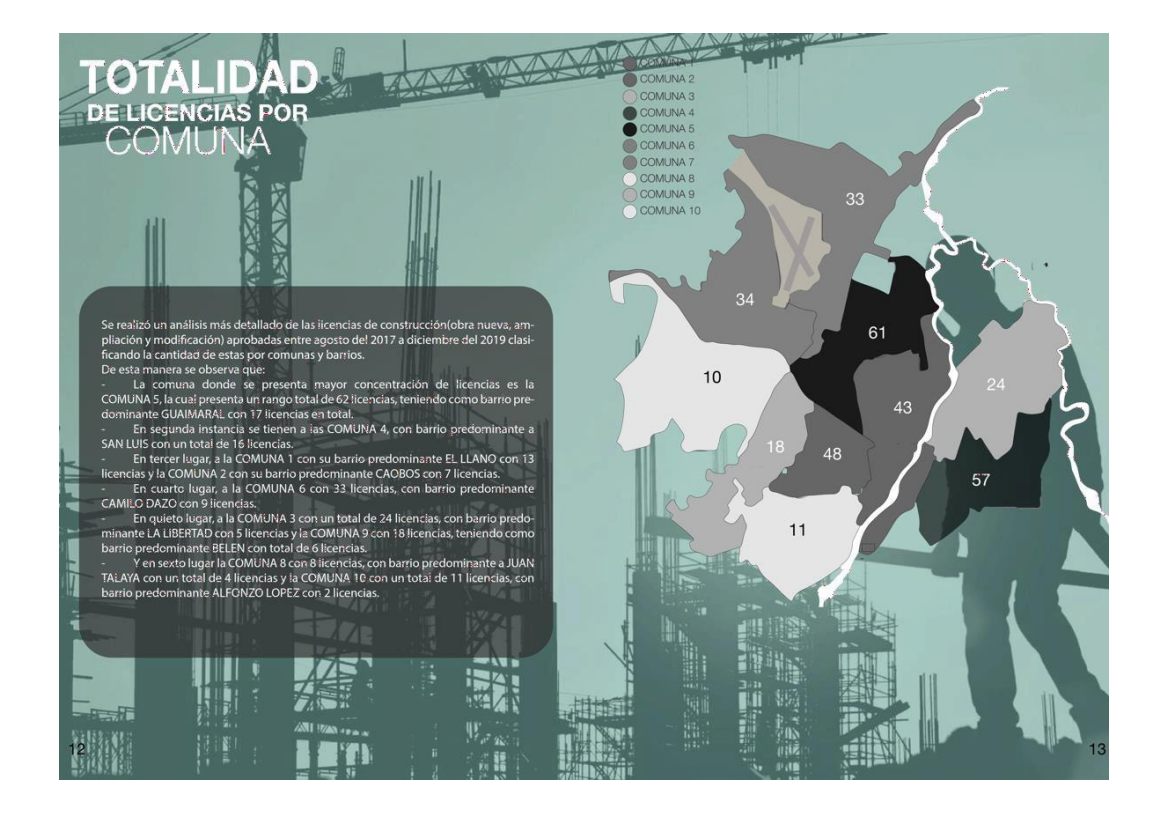

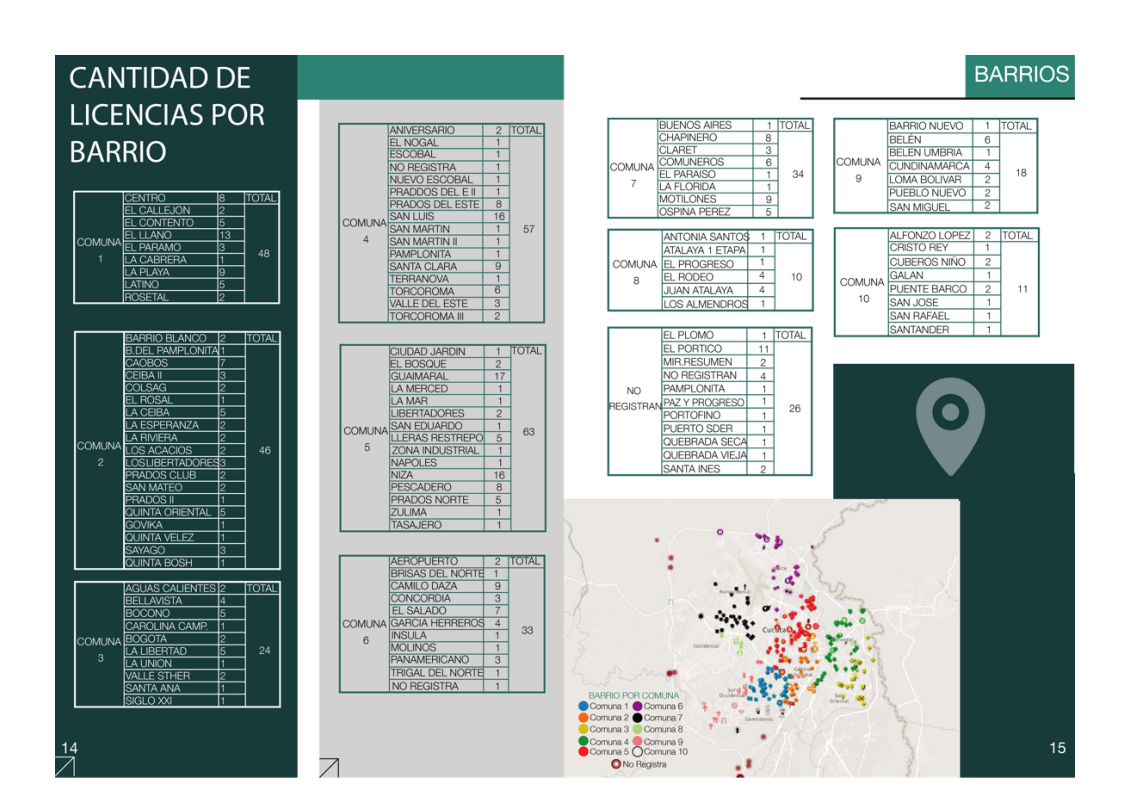

#### **USOS DE SUELO**

Es la distribución espacial de las actividades desarrolladas por agentes públicos y privados, que permiten establecer las características de animación<br>de la ciudad y la utilización y ocupación del suelo. Este un dictamen escrito por medio del cual el curador urbano o la Secretaría Distrital de Pla-<br>neación, informa al interesado sobre el uso o usos permitidos en un predio o edificación, teniendo en cuenta las normas urbanísticas adoptadas para orientar y administrar el desarrollo físico espacial del territorio y la utilización del suelo, definida como<br>el Plan de Ordenamiento Territorial (POT).

 $100 - 100$ 

يع

**I**celoriornic

El estratorios

 $\Gamma$ A BO

**Extended**<br>Extended Street<br>Extended Street

Estrato<sup>6</sup>

USOS DESUELO DE ACUERDO A LAS LICENCIAS DE CONSTRUCCIÓN 0000 DESOED DE ANDEVA, AMPLIACIÓN Y MODIFICACIÓN)<br>APROBADAS POR LA CURADURÍA URBANA N.2 DE LA CIUDAD DE CÚCUTA

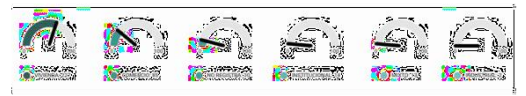

El uso residencial o de vivienda es el que prima en cuanto a las licencias expedidas en el rango del 2017 al 2019, teniendo más fuerza en las comunas<br>4 (42 licencias) y la comuna 5 (40 licencias) y con The incombination of the mean cantidad en la comuna 10 (5 licencias) siendo<br>estas unifamiliares, bifamiliares, multifamiliares, de<br>interés social y vivienda vertical.

Así mismo. Se ha detectado aceleradamente la tendencia al desplazamiento de la vivienda producto de la transformación a otros usos, como lo son el 19 comercio, el uso mixto de comercio-vivienda, institucional/salud e industrial, lo cual ha creado conflicto

en la planeación urbana, creando desorganización<br>en cuanto a estos usos, ya que no existe una zona específica de comercio y las zonas residenciales estan siendo afectadas. 16

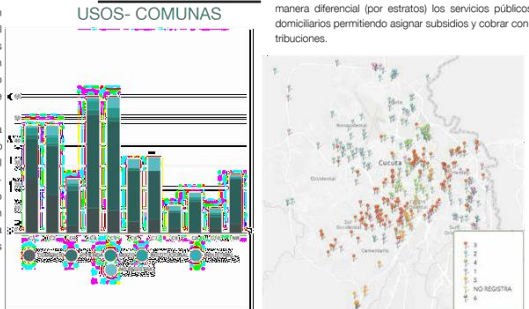

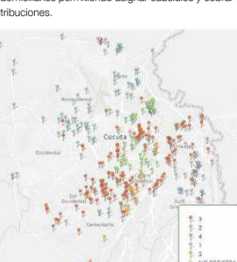

jŴ  $\frac{1}{2}$  El estrato 3 es donde se encuentran más licencias<br>expedidas sobretodo de uso residencial (91 licencias<br>expedidas sobretodo de uso residencial (91 licencias)<br>encuentra ubicado en la comuna 1 donde se<br>encuentra el fiere a la clasificación de los inmuebles residenciales que deben recibir servicios públicos.1 Se realiza principalmente para cobrar de<br>manera diferencial (por estratos) los servicios públicos más del 80% es comercial, lo cual crea un orden de este, y en las comunas 2 y 5 donde prima el uso

E

CO DE

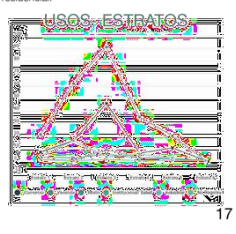

En Agosto del 2017 se tuvo una nuel administración en la curaduría urbana No.<br>2 de San José de Cúcuta, dirigida por el Arquitecto Carlos Martinez en donde se iniciaron los tramites de varias licencias de<br>construcción en este caso se analizarán las 3 licencias más solicitadas (obra<br>nueva, ampliación, modificación).

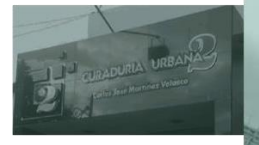

Las licencias de construcción de obra<br>nueva en cada año han sido las más solicitadas y aprobadas, seguidas de amplación<br>y finalmente modificación, mientras que en los años 2017 y 2018 su meses más activos<br>vos fueron diciem fue el que se encontró con menos licencias<br>solicitadas y aprobadas(2) hasta ahora.

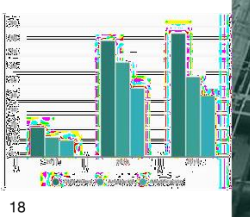

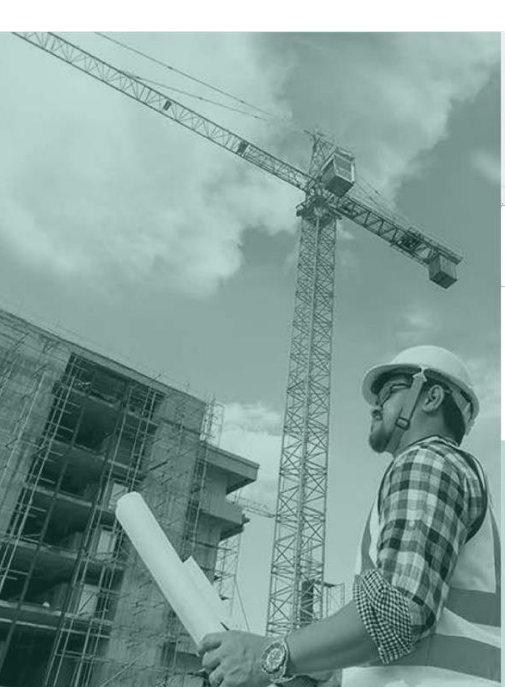

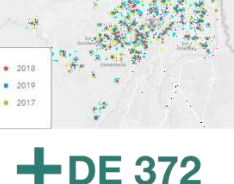

LICENCIAS DE CONSTRUCCIÓN

OBRA NUEVA, AMPLIACIÓN Y MODIFICACIÓN<br>SE APROBARON EN EL PERIODO DE<br>AGOSTO DEL 2017 A DICIEMBRE DEL 2019

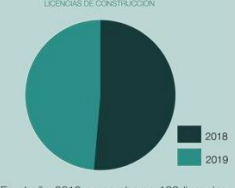

En el año 2018 se aprobaron 192 licencias<br>de construcción (obra nueva, amplación y<br>modificación) siendo este hasta ahora el año<br>con más licencias con una diferencia de tan<br>solo 12 licencias con el 2019 (180 licencias)<br>**19** 

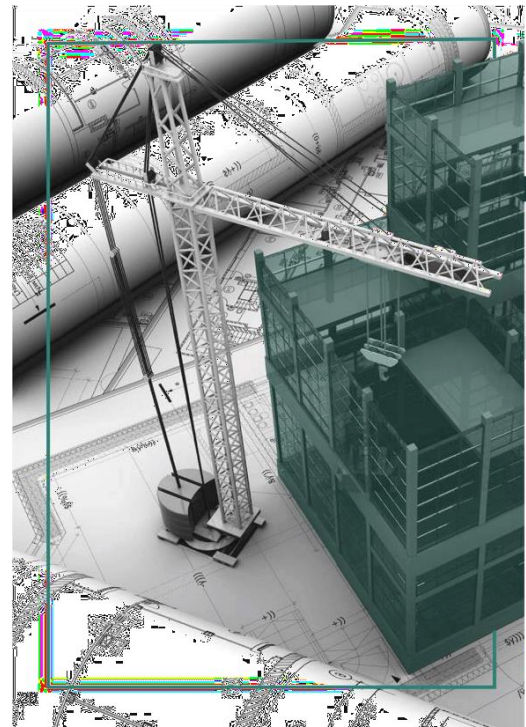

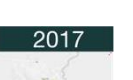

cionale de construcción (obra nueva, ampliación y estatunidades)<br>modificación) desde agosto del 2017, se puede eviden-<br>ciar las mayores concentraciones de licencias se encuentran distribuídas en las comunas, uno, cinco y siete su gran mayoría. Así<br>mismo se consideró la relación entre meses y el tipo de construcción(figura 2)<br>que se estaba realizando, determinando así un pico muy alto en cuan modalidad de obra nueva en el mes de diciembre con un total de 8 licencias y un pico nulo en la modalidad de modificaciones en el mismo mes.<br>Un pico nulo en la modalidad de modificaciones en el mismo mes.<br>2018

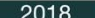

En el mapa de arcgis onlir

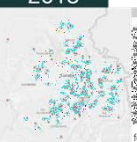

En el año 2018 se empezaron 192 pro The land 2018 se empezaron 192 procesos de loencias<br>
The land 2018 se empezaron 192 procesos de loencias<br>
The land contract experimente e obta nueva en los meses Julio y<br>
The land contract experimente e obta nueva en los m

mayoría están ubicadas en la comuna 5 ya que en su mayoría fueron de uso resi-<br>dencial, y otra gran parte en la comuna uno siendo su mayor uso el comercial. 2019

En el 2019 hubo más de 180 licencias En el 2019 hubo más de 180 licencias realizauas, provesos els provesos que hoy en día siguen en proceso, es portuguad<br>ello que solo se tiene información de estas 180, estas en juegos de la capacidad de estas en juegos de sur quo sono se usino de obra nueva (85) siendo su pico más<br>su mayoría fueron de obra nueva (85) siendo su pico más<br>alto en el mes de Mayo con un total de 18 seguido de los<br>meses abril y agosto con un total de 14 licencias Ã amente, en las licencias de ampliación (50) no varia much antente, en las internacias una impactor (1907) no varia mucho (1999) en la entre meses, siendo Mayo el mayor con 9 liberadas y dici. 3444626.<br>Interior en la sola ya aprobada, en cuanto a liberadas y dici. 3444626 en la en  $\sim 3$ 梁 ÷ ha sido ninguna aprobada bastagahara.

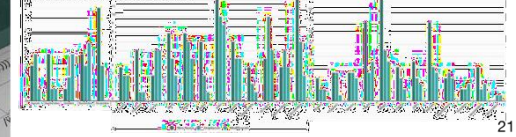

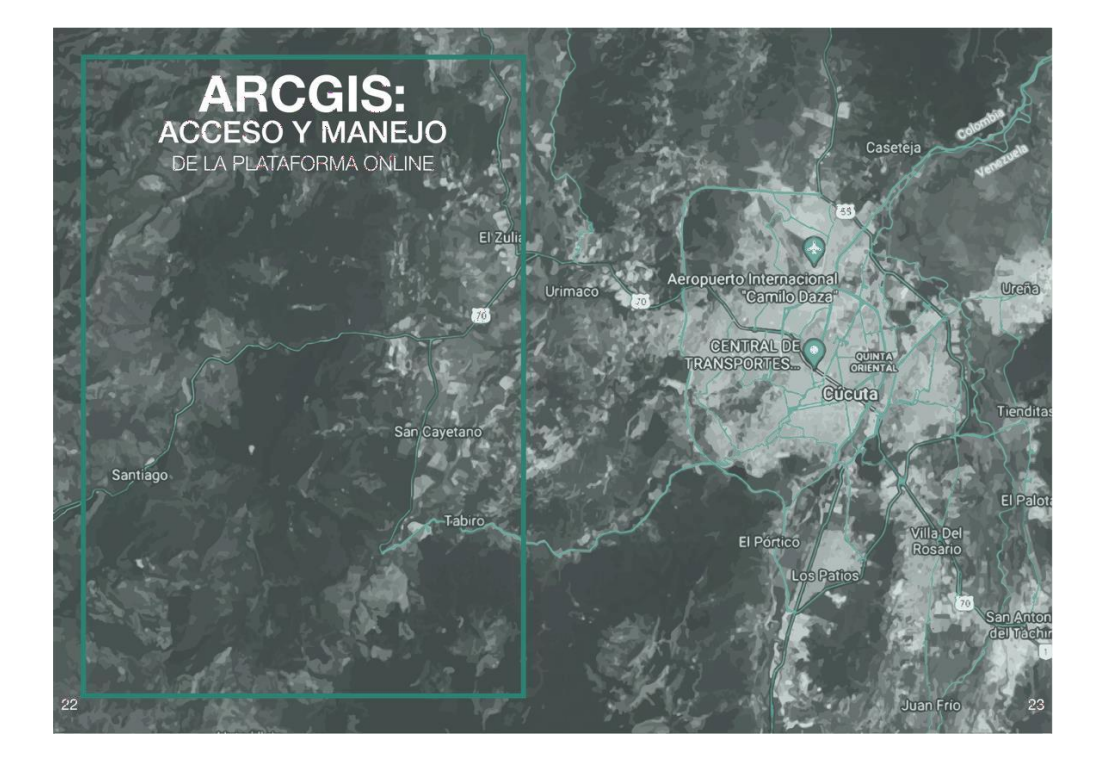

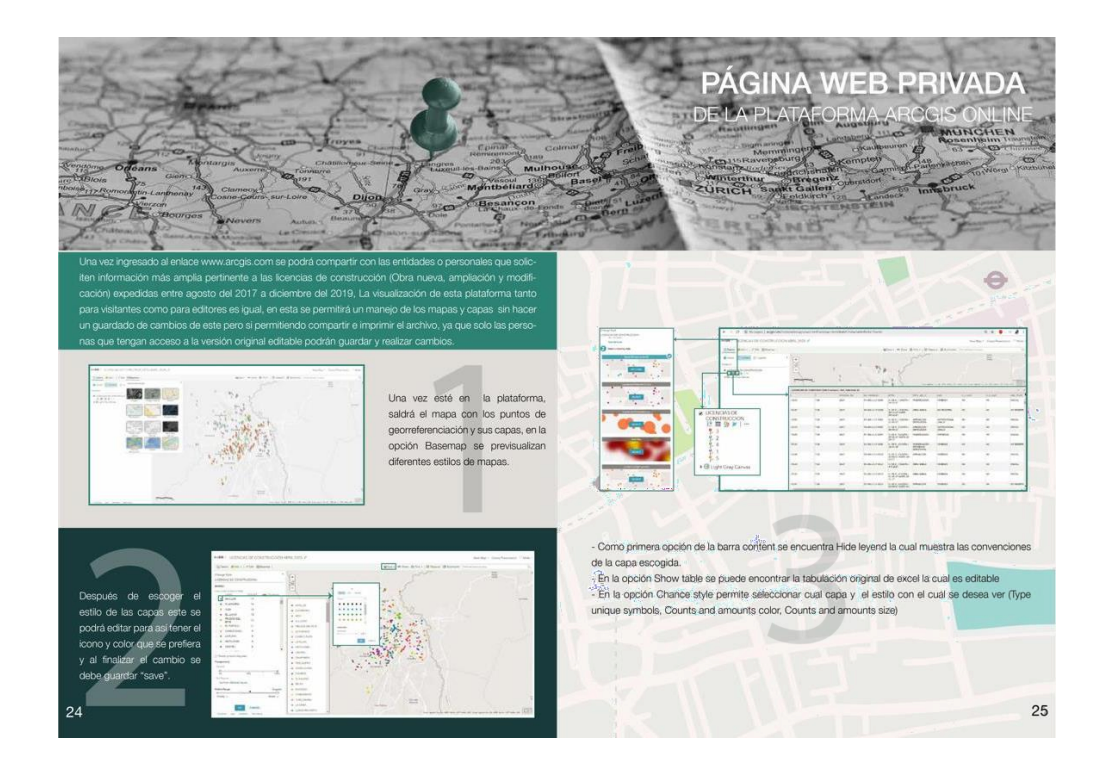

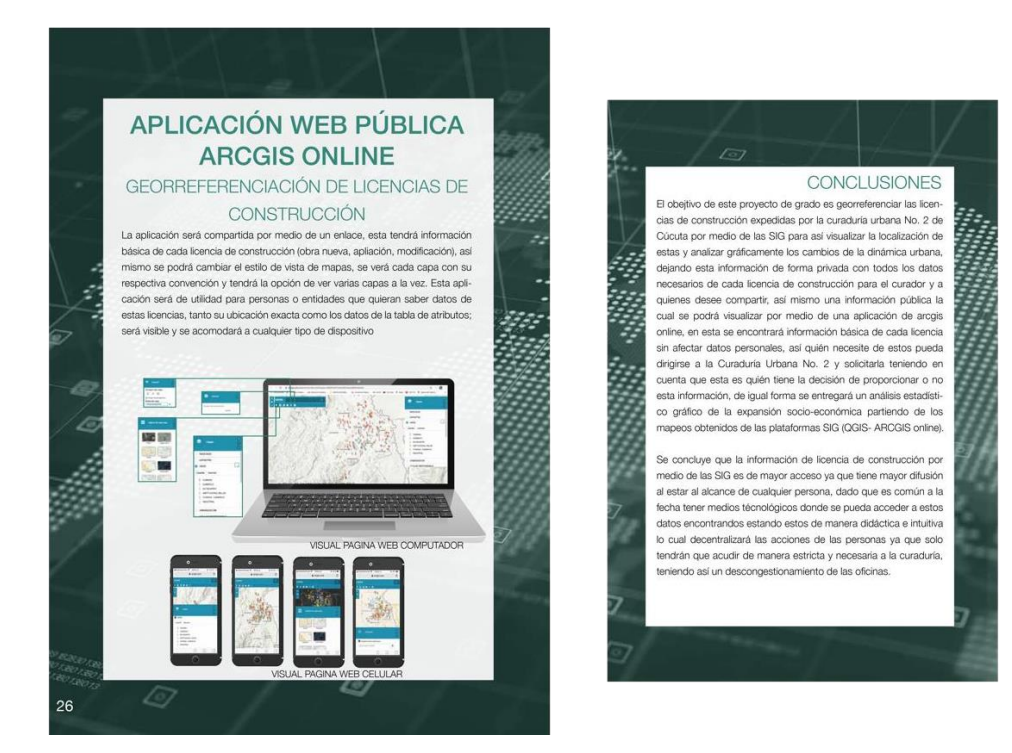